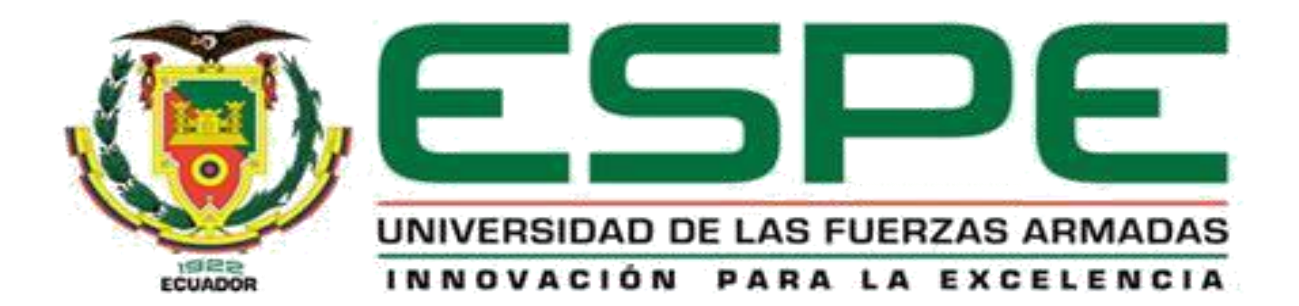

<span id="page-0-0"></span>**Diseño e implementación de un módulo didáctico para el monitoreo y control de variables físicas y eléctricas de un proceso rotacional, utilizando protocolos de comunicación basados en ethernet industrial y RS485, para el Laboratorio de Hidrónica y Neutrónica de la Universidad de las Fuerzas Armadas ESPE sede Latacunga** 

Ninabanda Amangandi, Jefferson Roberto y Rea Paliz, Kevin Ricardo

Departamento de Eléctrica y Electrónica

Carrera de Ingeniería en Electromecánica

Trabajo de titulación previo a la obtención del título de Ingeniero en Electromecánica

Ing. Sánchez Ocaña, Wilson Edmundo, MSc.

24 Febrero del 2023

Latacunga

# **Reporte de verificación de contenido**

## <span id="page-1-0"></span>**Document Information**

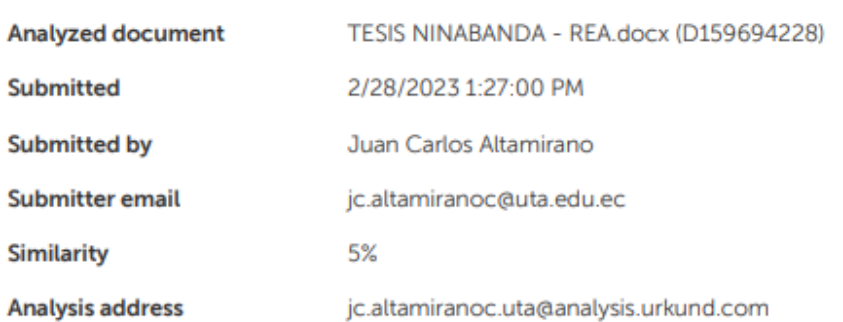

= Glisin

**Ing. Sánchez Ocaña, Wilson Edmundo, MSc**

**C.C.:** 05015329937

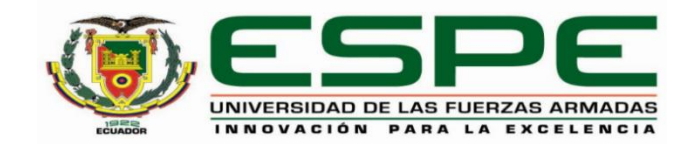

**Departamento de Eléctrica y Electrónica Carrera de Ingeniería en Electromecánica**

## <span id="page-2-0"></span> **Certificación**

Certifico que el trabajo de titulación: "**Diseño e implementación de un módulo didáctico para el monitoreo y control de variables físicas y eléctricas de un proceso rotacional, utilizando protocolos de comunicación basados en ethernet industrial y RS485, para el Laboratorio de Hidrónica y Neutrónica de la Universidad de las Fuerzas Armadas ESPE sede Latacunga"** fue realizado por los señores **Ninabanda Amangandi, Jefferson Roberto** y **Rea Paliz, Kevin Ricardo;** el mismo que cumple con los requisitos legales, teóricos, científicos, técnicos y metodológicos establecidos por la Universidad de las Fuerzas Armadas ESPE, además fue revisado y analizado en su totalidad por la herramienta de prevención y/o verificación de similitud de contenidos; razón por la cual me permito acreditar y autorizar para que se lo sustente públicamente.

**Latacunga, 28 de Febrero del 2023**

**Ing. Sánchez Ocaña, Wilson Edmundo, MSc**

**C.C.:** 05015329937

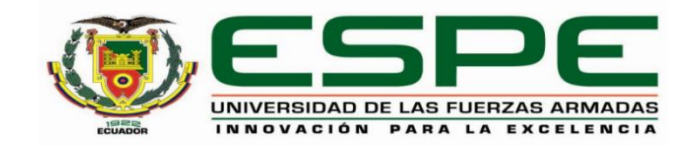

**Departamento de Eléctrica y Electrónica Carrera de Ingeniería en Electromecánica**

**Responsabilidad de autoría**

<span id="page-3-0"></span>Nosotros, **Ninabanda Amangandi, Jefferson Roberto** y **Rea Paliz, Kevin Ricardo,** con cédulas de ciudadanía 1725027617 y 1720979770, declaramos que el contenido, ideas y criterios del trabajo de titulación: **"Diseño e implementación de un módulo didáctico para el monitoreo y control de variables físicas y eléctricas de un proceso rotacional, utilizando protocolos de comunicación basados en ethernet industrial y RS485, para el Laboratorio de Hidrónica y Neutrónica de la Universidad de las Fuerzas Armadas ESPE sede Latacunga"** es de nuestra autoría y responsabilidad, cumpliendo con los requisitos legales, teóricos, científicos, técnicos, y metodológicos establecidos por la Universidad de las Fuerzas Armadas ESPE, respetando los derechos intelectuales de terceros y referenciando las citas bibliográficas.

**Latacunga, 28 de Febrero del 2023**

…………………………………………………….. ..…………………………………. **Ninabanda Amangandi, Jefferson Roberto Rea Paliz Kevin Ricardo C.C.: 1725027617 C.C.:1720979770**

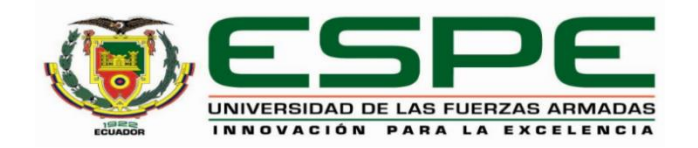

**Departamento de Eléctrica y Electrónica Carrera de Ingeniería en Electromecánica**

**Autorización de publicación** 

<span id="page-4-0"></span>Nosotros, **Ninabanda Amangandi, Jefferson Roberto** y **Rea Paliz, Kevin Ricardo,** con cédulas de ciudadanía 1725027617 y 1720979770, autorizamos a la Universidad de las Fuerzas Armadas ESPE publicar el trabajo de titulación: **"Diseño e implementación de un módulo didáctico para el monitoreo y control de variables físicas y eléctricas de un proceso rotacional, utilizando protocolos de comunicación basados en ethernet industrial y RS485, para el Laboratorio de Hidrónica y Neutrónica de la Universidad de las Fuerzas Armadas ESPE sede Latacunga"** en el Repositorio Institucional, cuyo contenido, ideas y criterios son de nuestra responsabilidad.

**Latacunga, 28 de Febrero del 2023**

…………………………………………………….. ..…………………………………. **Ninabanda Amangandi, Jefferson Roberto Rea Paliz Kevin Ricardo C.C.: 1725027617 C.C.:1720979770**

#### **Dedicatoria**

<span id="page-5-0"></span>Dedico el presente trabajo de titulación a:

A mis padres, que, con su amor, paciencia y esfuerzos han sido guías importantes en las decisiones a lo largo de mi existencia y quienes siempre han estado apoyándome completamente en cada decisión que he tomado en el transcurso de mi vida. A mi hermano, quien me brindo su apoyo, ayuda y confianza a lo largo de esta etapa

universitaria y sin duda a lo largo de mi vida.

A mi abuelita, que gracias a sus consejos, guías y enseñanzas me motivo a seguir adelante y lograr culminar este objetivo.

Gracias a ellos he llegado a este punto y estoy seguro que sin ellos no lo hubiera logrado.

## *Kevin R.*

Este trabajo de titulación a mi padre, que desde el cielo me ilumina para seguir adelante con mis proyectos.

A mis tíos, que han sido un apoyo importante a lo largo de este camino, han sabido formarme con buenos hábitos y valores lo cual me ha ayudado a seguir adelante en los momentos buenos y malos de la vida.

A mis primos, por su compañía y apoyo brindado.

*Jefferson R.*

## **Agradecimiento**

<span id="page-6-0"></span>Agradezco a Dios por bendecirme con la familia que tengo y por otorgarme la oportunidad de estudiar.

A mis padres por su apoyo económico y emocional, por la confianza y valores que me han inculcado en todos estos años de preparación y por siempre estar pendientes de lo que me hacía falta.

A mi abuelita por su apoyo económico y brindarme palabras de aliento, motivación y consejos para lograr culminar este objetivo.

A mi hermano que me acompaño en toda esta trayectoria universitaria con su confianza y su paciencia.

A mis amigos universitarios que siempre me brindaron ayuda en las dudas y conocimientos faltantes que se me presentaban además de las risas y grandes momentos de desestrés.

## *Kevin R.*

Agradezco a Dios quien me ha guiado y me ha dado la sabiduría en el camino a lo largo de estos estudios.

A mi familia, por infinita paciencia, comprensión y estimulo constante a lo largo de mis estudios. A mis primos, por su apoyo, cariño y acompañarme en los momentos más importantes de mi vida.

*Jefferson R.*

# <span id="page-7-0"></span>**ÍNDICE DE CONTENIDOS**

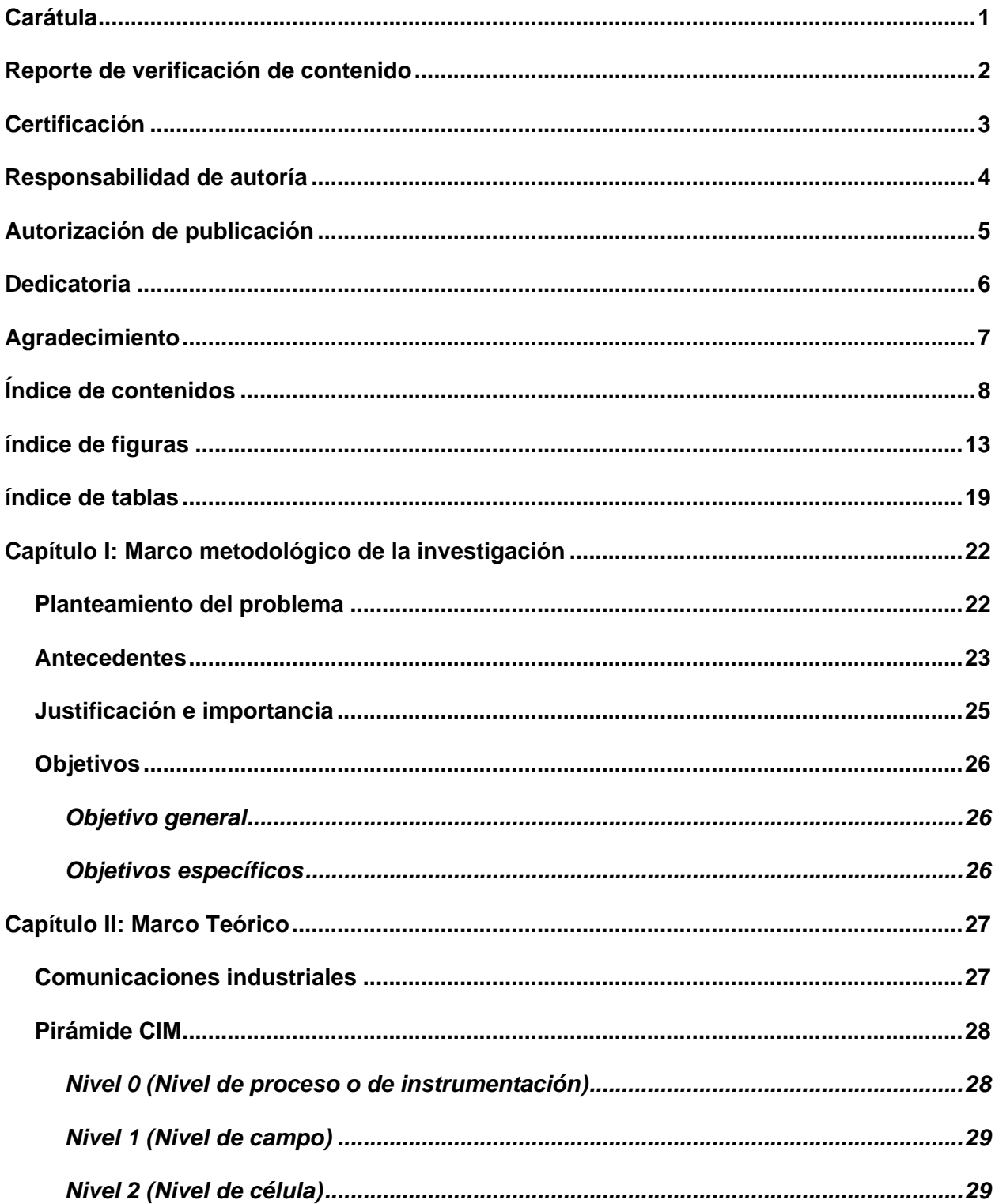

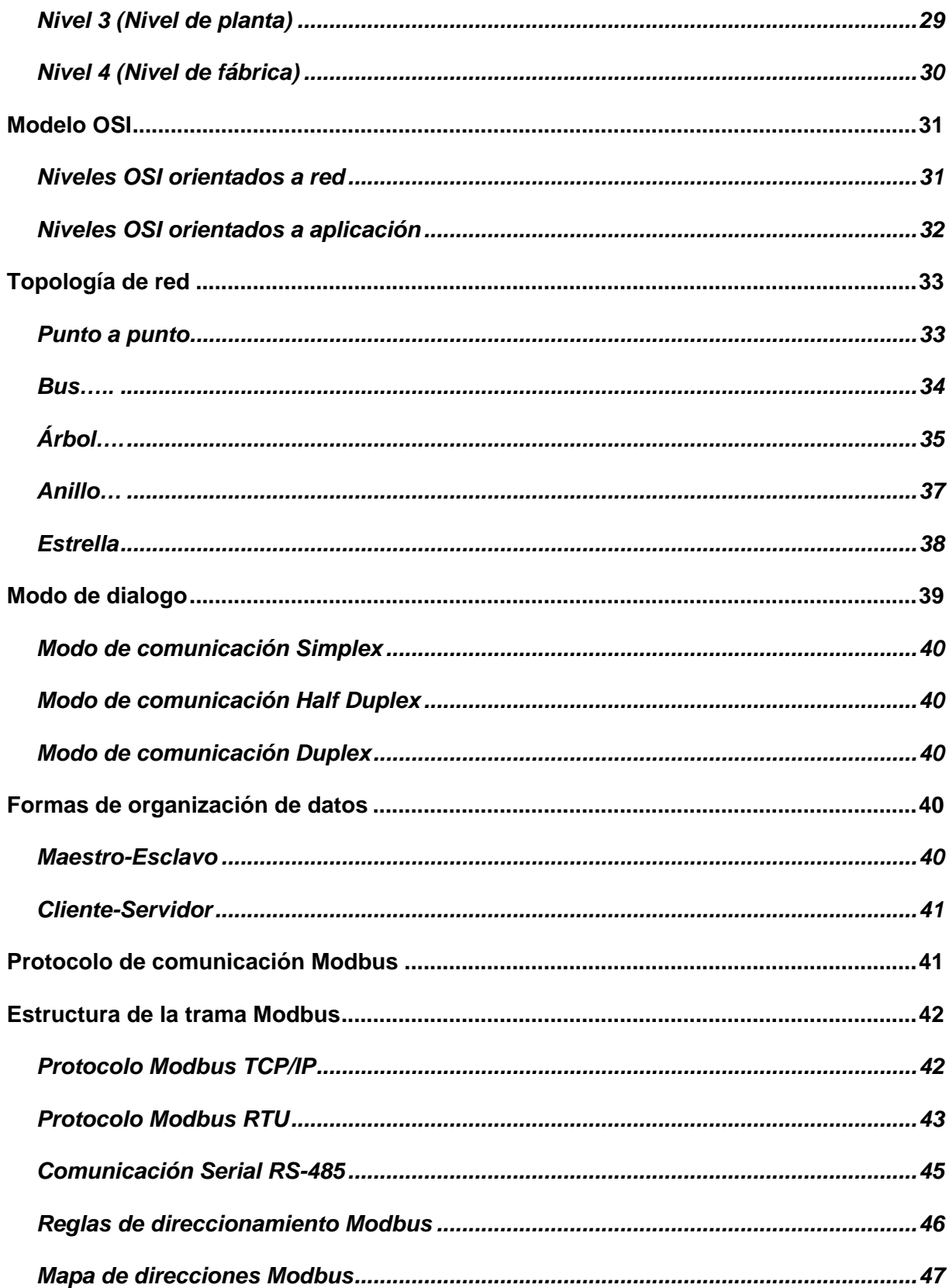

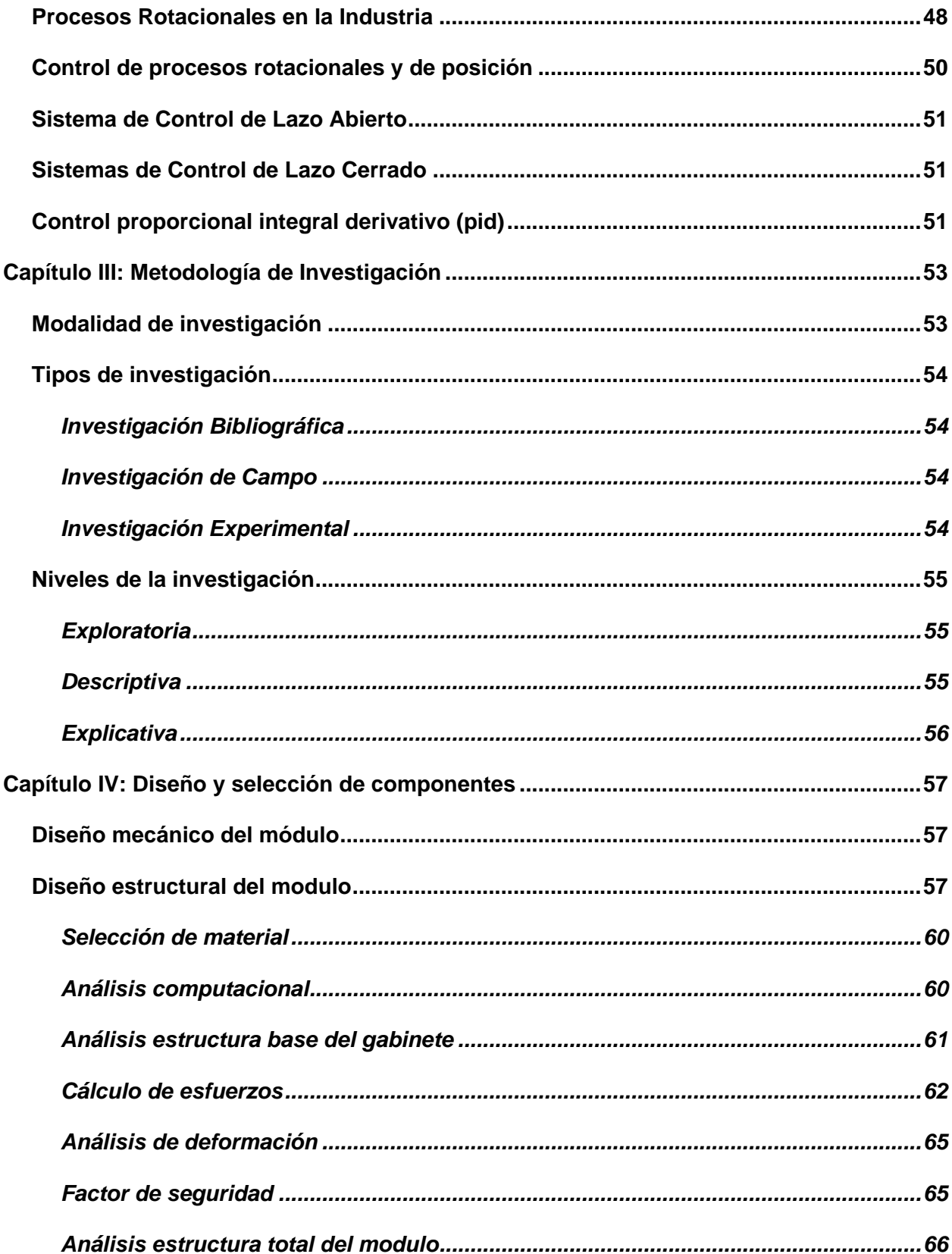

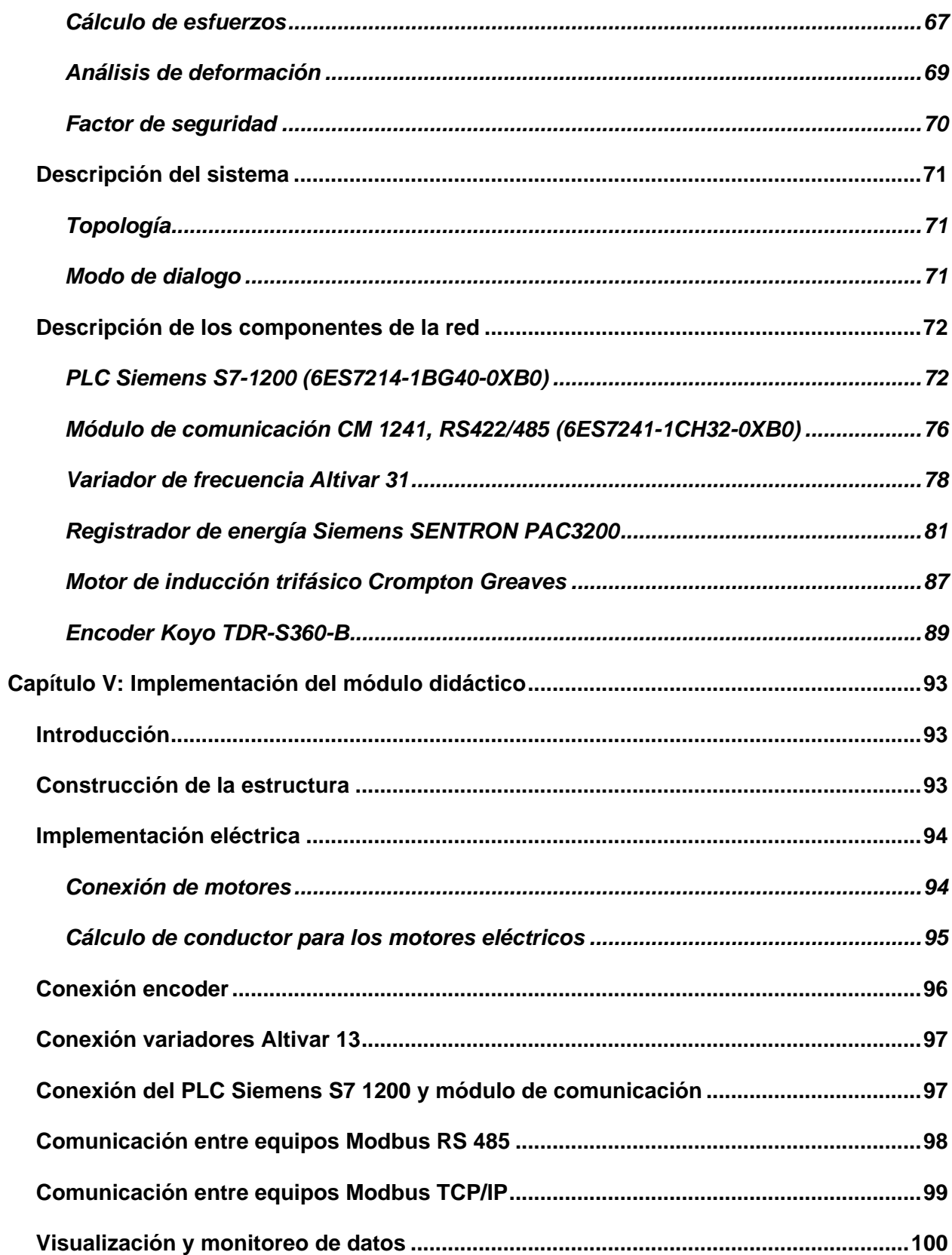

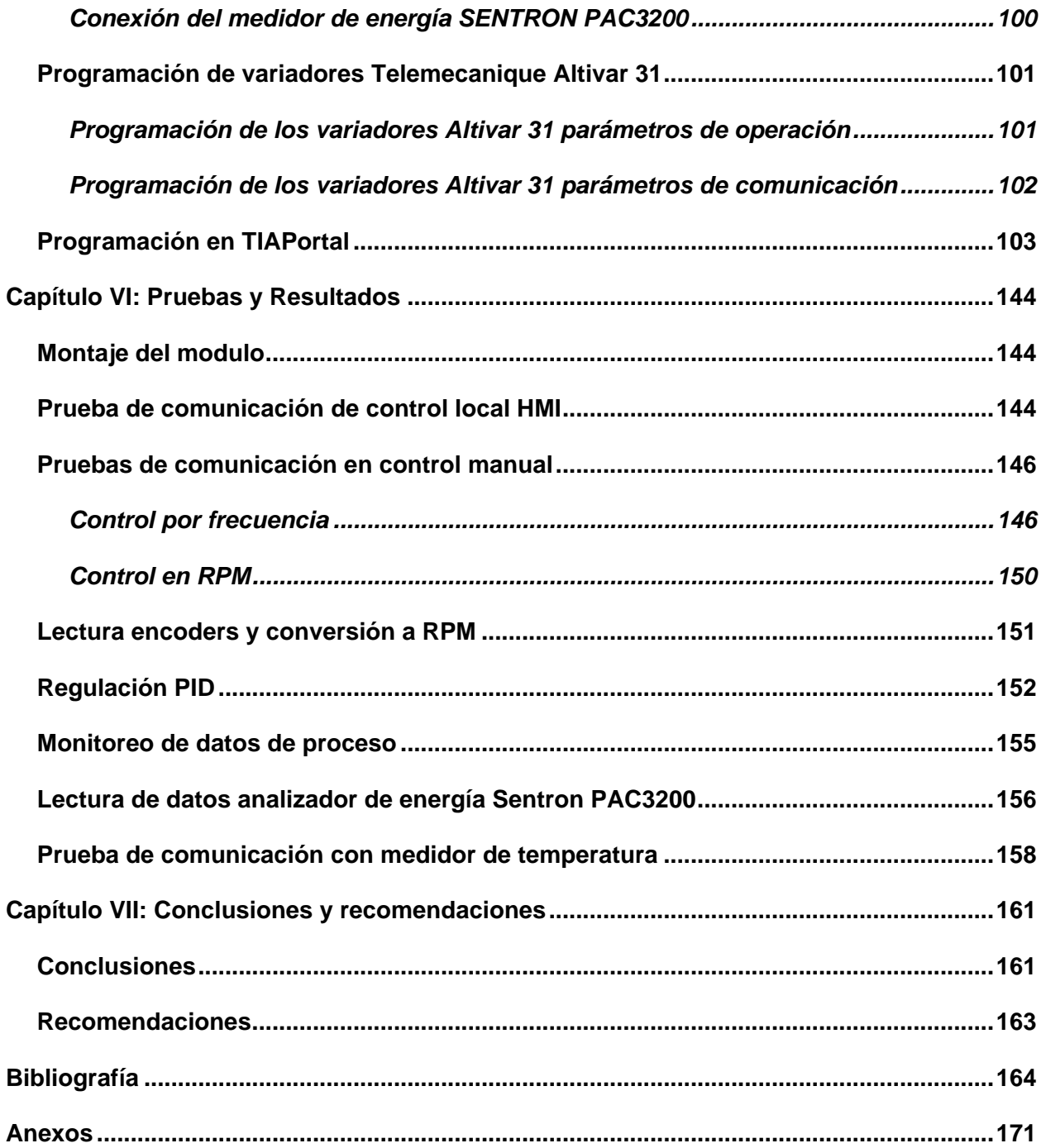

# <span id="page-12-0"></span>ÍNDICE DE FIGURAS

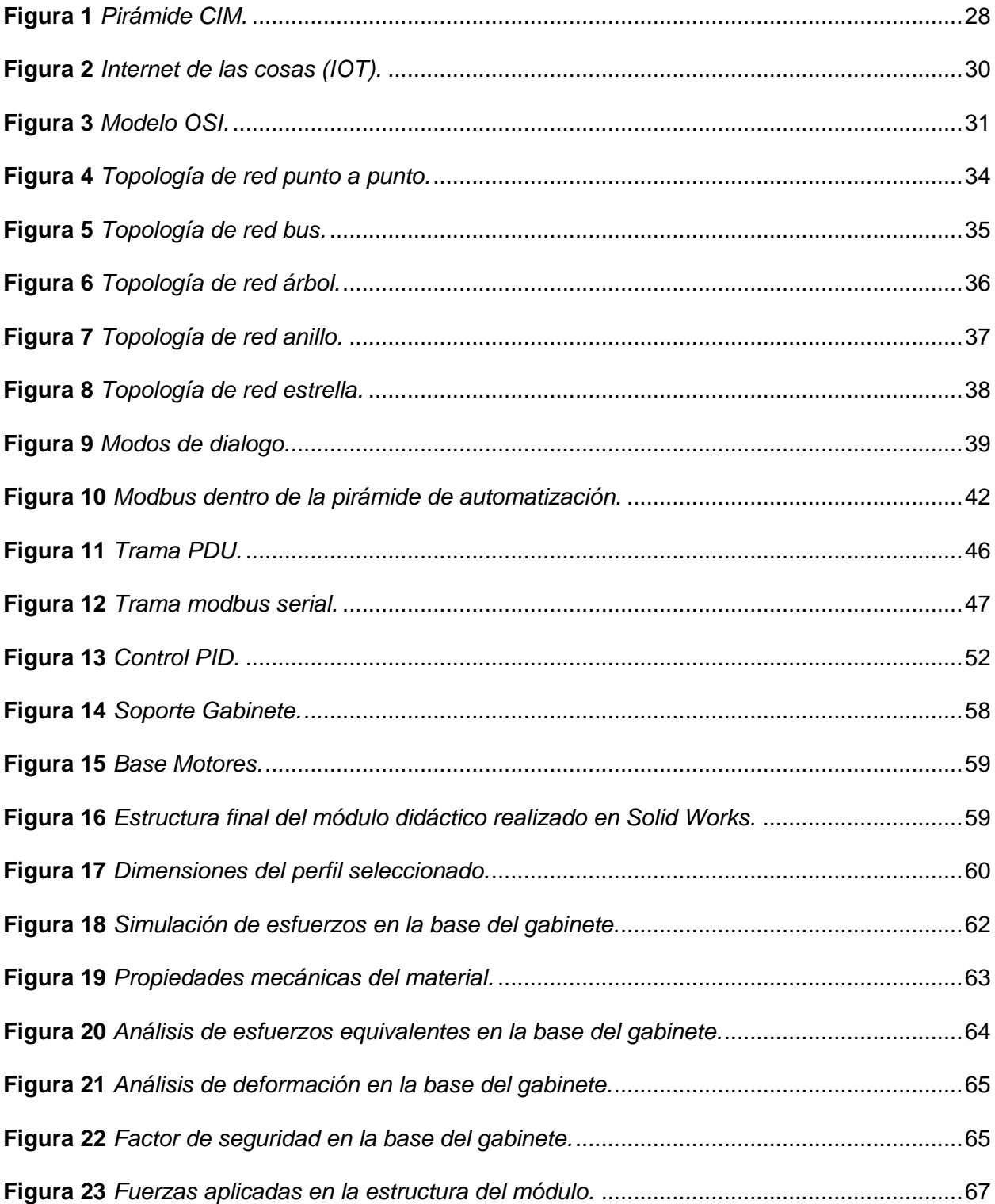

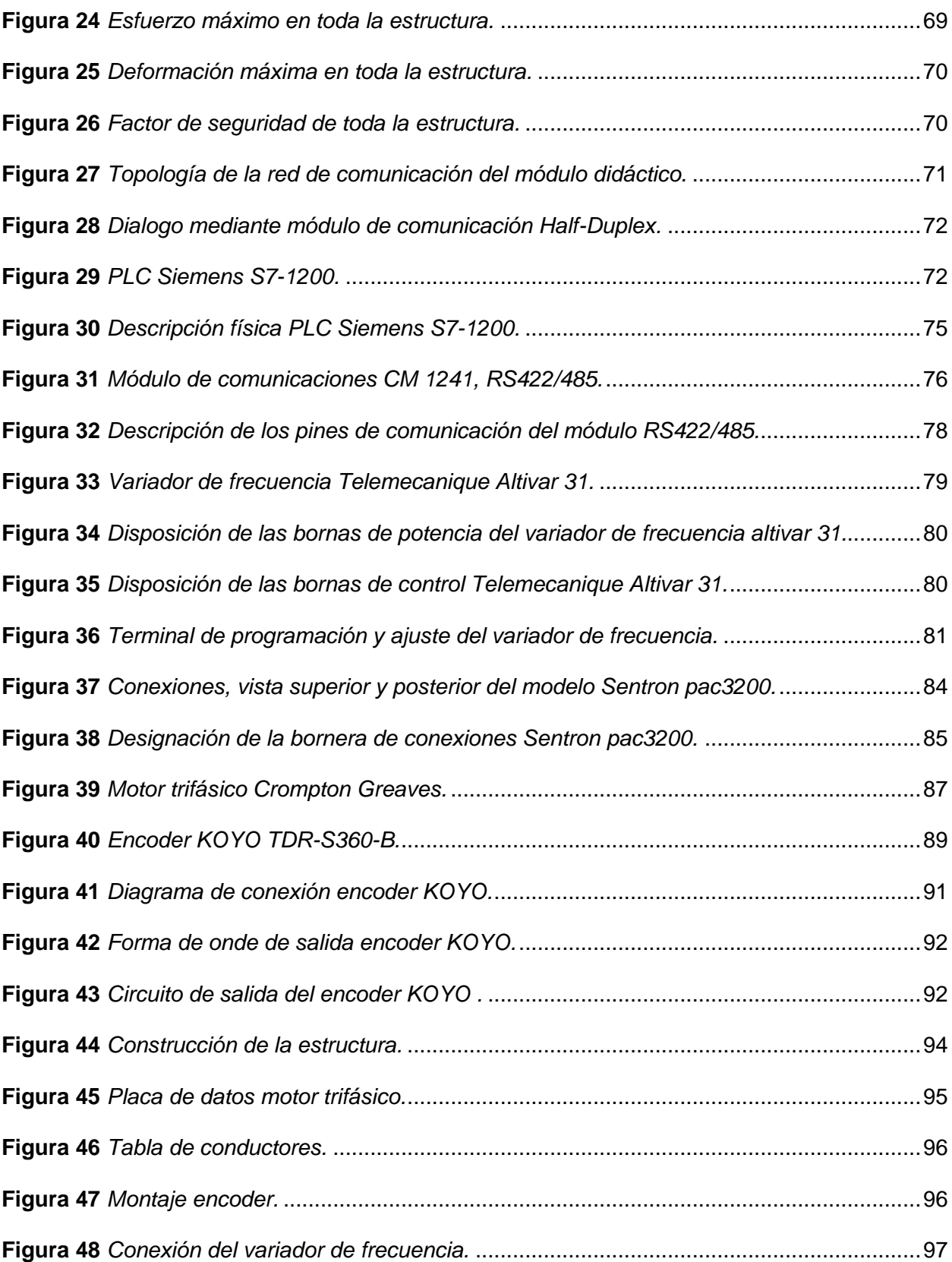

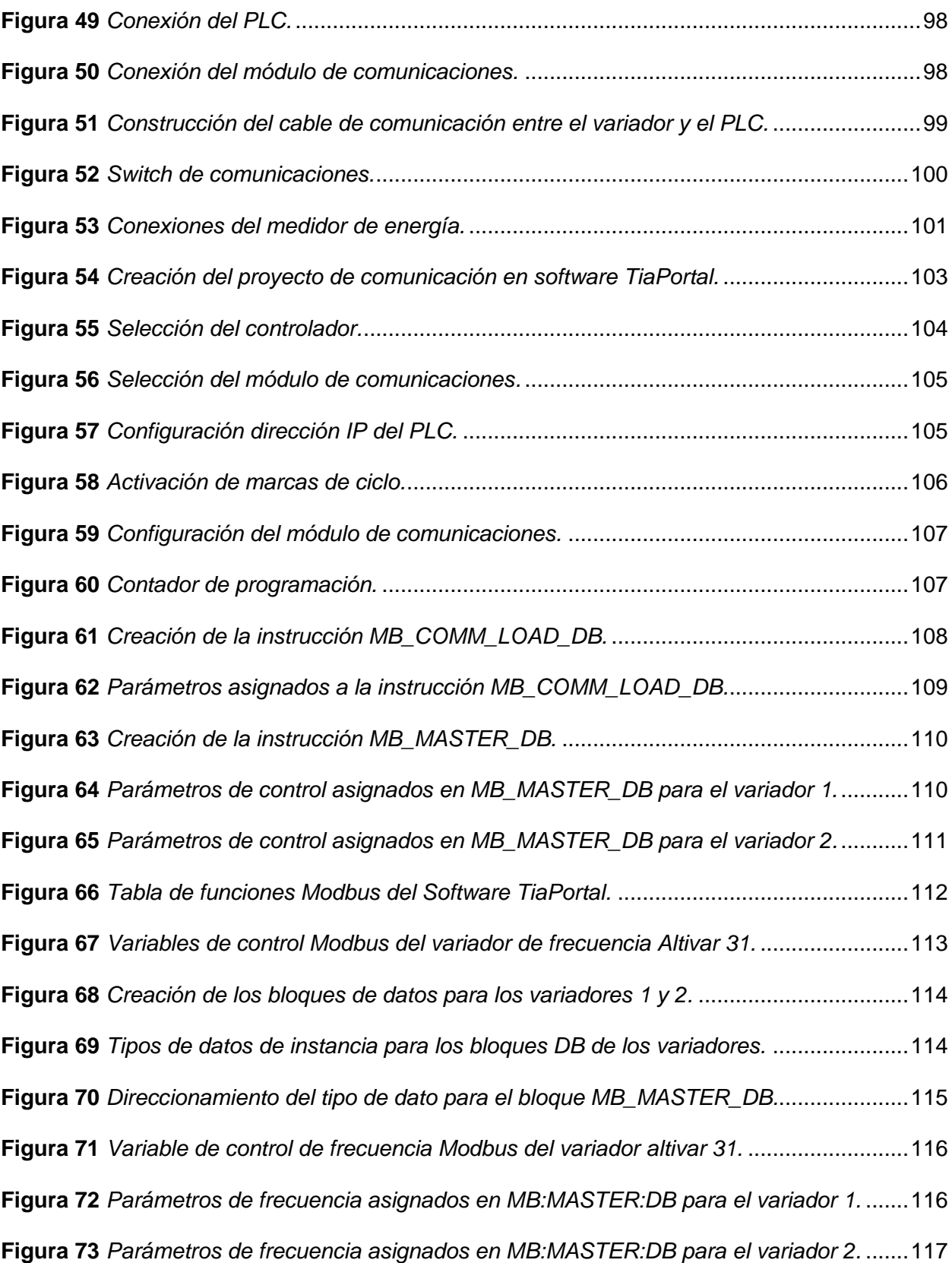

**Figura 74** *[Espacios de memoria de monitoreo de variables del variador.](#page-117-0)* ...............................118 **Figura 75** *[Segmento de programación para la lectura de frecuencia del variador 1.](#page-118-0)*...............119 **Figura 76** *[Segmento de programación para la lectura de frecuencia del variador 2.](#page-118-1)*...............119 **Figura 77** *[Segmento de programación para la lectura de corriente del variador 1.](#page-119-0)* .................120 **Figura 78** *[Segmento de programación para la lectura de corriente del variador 2.](#page-119-1)* .................121 **Figura 79** *[Segmento de programación para la lectura de potencia del variador 1.](#page-121-0)*..................122 **Figura 80** *[Segmento de programación para la lectura de potencia del variador 2.](#page-121-1)*..................122 **Figura 81** *[Segmento de programación para la lectura de torque del variador 1.](#page-122-0)*.....................123 **Figura 82** *[Segmento de programación para la lectura de torque del variador 2.](#page-123-0)*.....................124 **Figura 83** *[Segmento de programación para la lectura de voltaje del variador 1.](#page-124-0)*.....................125 **Figura 84** *[Segmento de programación para la lectura de voltaje del variador 2.](#page-124-1)*.....................125 **Figura 85** *[Segmento de programación para la lectura de temperatura del variador 1.](#page-125-0)*............126 **Figura 86** *[Segmento de programación para la lectura de temperatura del variador 2.](#page-125-1)*............126 **Figura 87** *[Programación para el monitoreo de variables del medidor de energía.](#page-126-0)* ..................127 **Figura 88** *[Bloque de datos de instancia de las variables de monitores Sentron PAC3200.](#page-127-0)* ....128 **Figura 89** *[Estructura para la transmisión de datos del sistema TCON\\_IP\\_v4.](#page-127-1)*........................128 **Figura 90** *[Configuraciones al CPU S7-1200 lectura encoder 1.](#page-128-0)* ..............................................129 **Figura 91** *[Configuraciones al CPU S7-1200 lectura encoder 2.](#page-128-1)* ..............................................129 **Figura 92** *[Configuraciones de las entradas digitales para la lectura de encoders.](#page-129-0)*..................130 **Figura 93** *Importación de la librería conversión rpm.*[...............................................................130](#page-129-1) **Figura 94** *[Bloques de función \(FB\) y de datos \(DB\) asignados para el cálculo de rpm.](#page-130-0)*..........131 **Figura 95** *[Bloque de interrupción cíclica para el cálculo de velocidad en rpm.](#page-130-1)* .......................131 **Figura 96** *[Llamado de la instrucción CTRL\\_HSC\\_EXT.](#page-131-0)* ..........................................................132 **Figura 97** *[Segmento de programación para la lectura de pulsos del encoder 1.](#page-131-1)*.....................132 **Figura 98** *[Segmento de programación para la lectura de pulsos del encoder 2.](#page-131-2)*.....................132

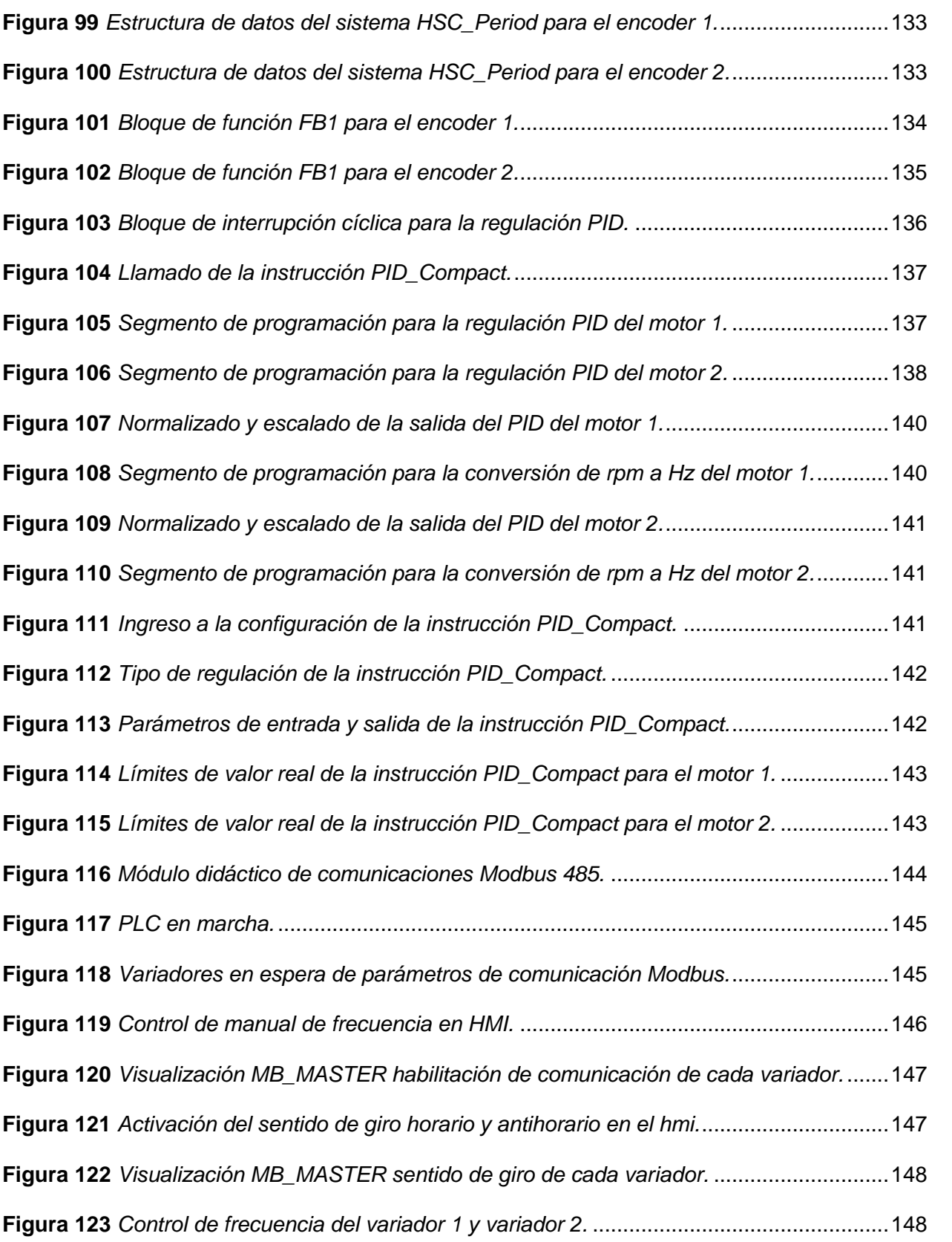

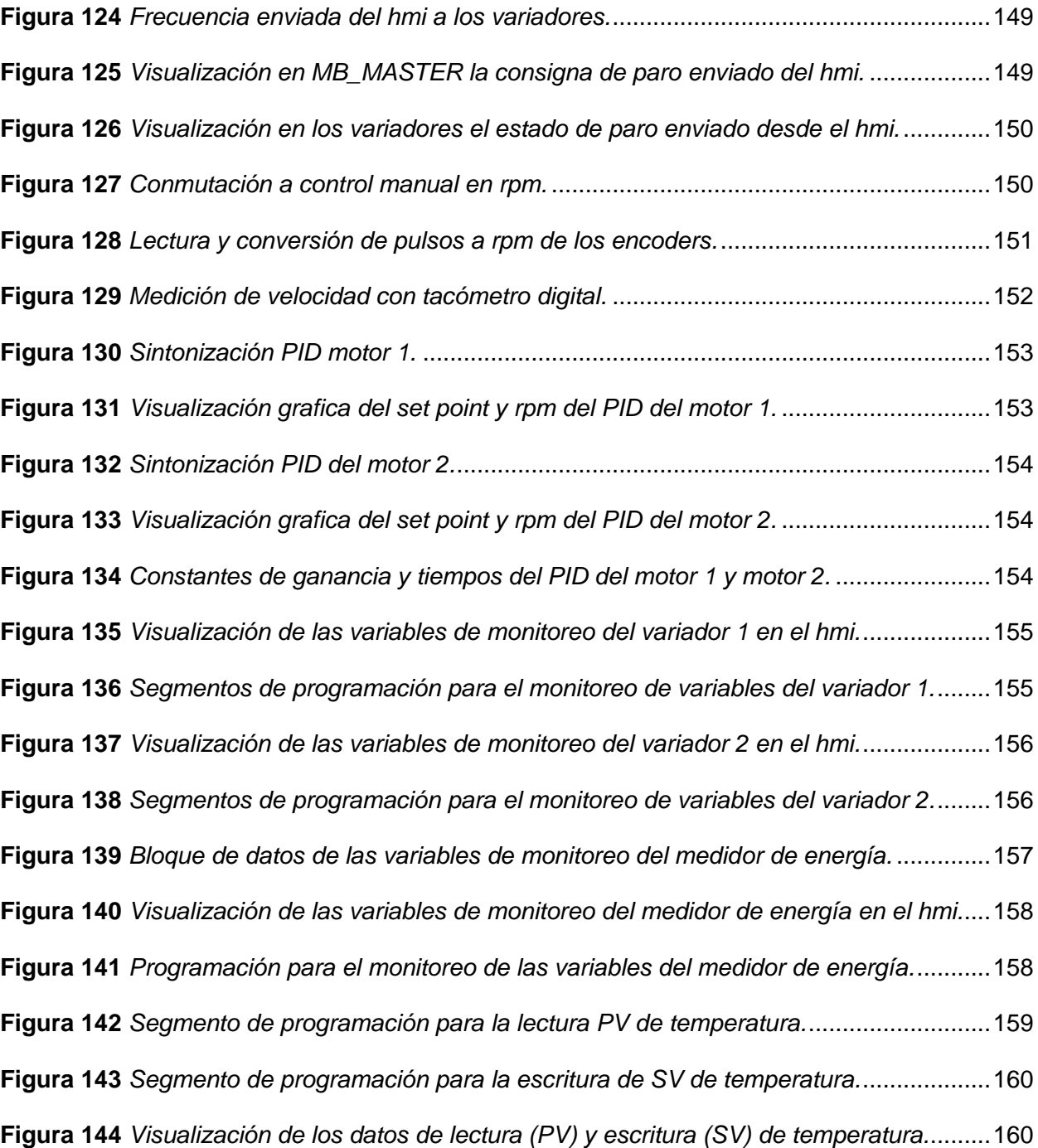

# <span id="page-18-0"></span>**ÍNDICE DE TABLAS**

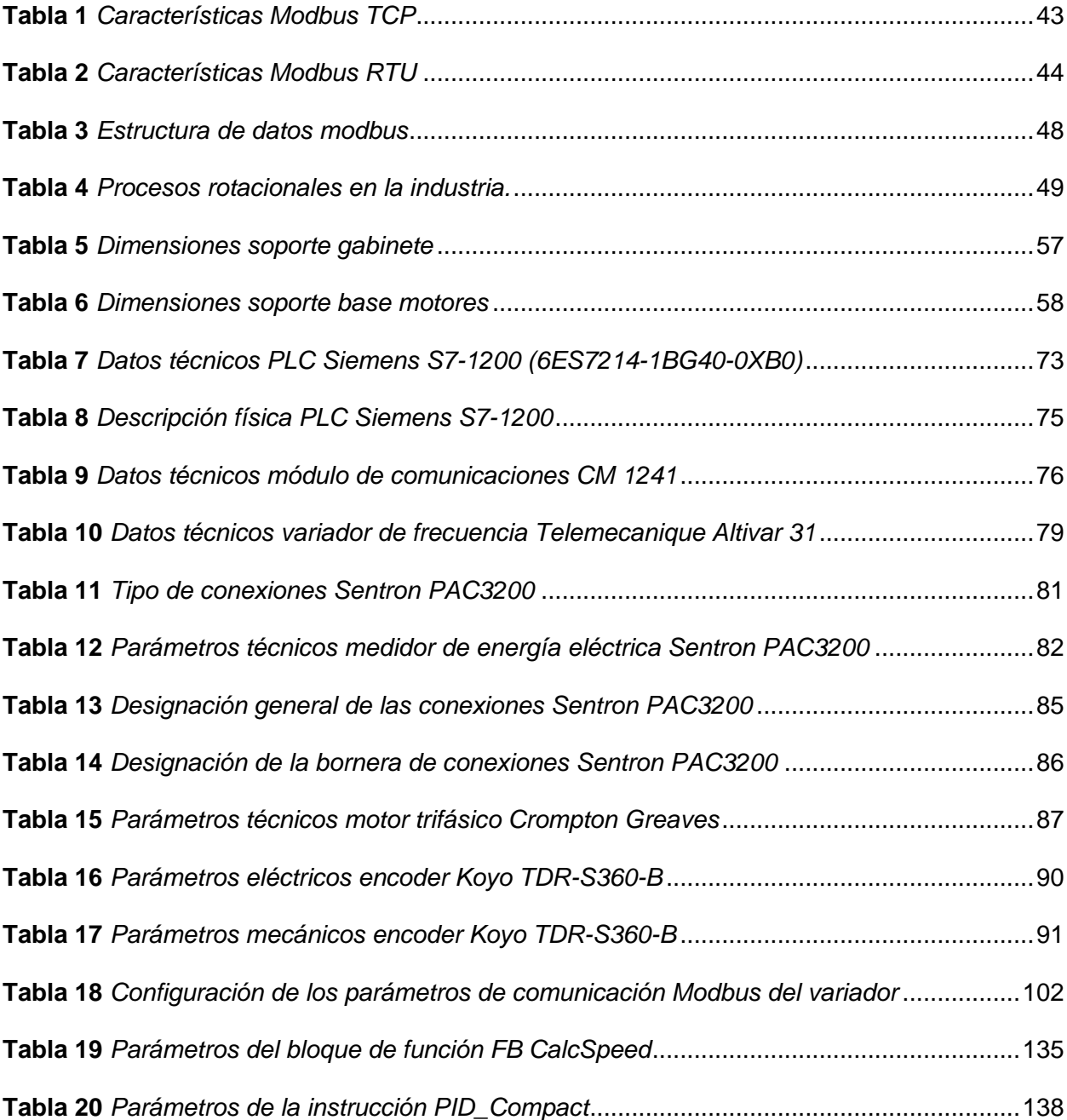

#### **Resumen**

El trabajo presenta la propuesta de diseñar y construir un módulo didáctico de control y monitoreo mediante una red industrial Profinet y RS 485 en el laboratorio de Hidrónica y Neutrónica de la Universidad de las Fuerzas Armadas ESPE sede Latacunga. Se parte desde el diseño seleccionando el componente principal a controlar mediante la red, se selecciona motores trifásicos donde se puede encontrar variables eléctricas y físicas. Después se selecciona los equipos de monitoreo y control, para el monitoreo se seleccionó un analizador de energía, mientras que para el control se seleccionó los variadores de frecuencia Altivar 31, el CPU S7 1200 junto con su módulo de comunicación. En el apartado de la red comunicación, se implementa la trama RS 485, ésta funciona bajo la arquitectura Maestro/Esclavo, se lo realiza entre los variadores de frecuencia adaptando la función de esclavos y el PLC adquiriendo la función de Maestro. El medio físico para esta comunicación se lo realiza a dos hilos y la capa de enlace empleada en la configuración es 8E1, es decir 8 bits de datos, con paridad par y un bit de parada, además se configura la velocidad de transmisión de datos a 19.200 baudios por segundo. Por otro lado, para el analizador de energía se implementa una comunicación Profinet. Dentro de las pruebas de funcionamiento se logró controlar las variables eléctricas y físicas del módulo de comunicación mediante la trama RS 485, se pudo habilitar y deshabilitar la comunicación en los variadores, se controló el sentido de giro del motor y la parada del proceso, evidenciando así, un tiempo de respuesta en el orden de los milisegundos, dando una gran ventaja sobre los módulos de comunicación implementados en el laboratorio, puesto que en estos se evidencia una respuesta tardía en el envío y recepción de datos. En cuanto al monitoreo de variables, mediante la trama RS 485 se logró monitorear variables como potencia, corriente, voltaje, torque, entre otros. Asimismo, en la comunicación Profinet se pudo observar los valores obtenidos en el analizador de energía provenientes de la red.

*Palabras Clave: Profinet, RS 485, variadores de frecuencia, red industrial, TIA Portal.*

#### **Abstract**

The work presents the proposal to design and build a didactic control and monitoring module through a Profinet and RS 485 industrial network in the Hydronics and Neutronics laboratory of the University of the Armed Forces ESPE, Latacunga headquarters. It starts from the design selecting the main component to be controlled through the network, three-phase motors are selected where electrical and physical variables can be found. Then the monitoring and control equipment is selected, for the monitoring an energy analyzer was selected, while for the control the Altivar 31 variable frequency drives, the S7 1200 CPU together with its communication module were selected. In the communication network section, the RS 485 frame is implemented, it works under the Master/Slave architecture, it is carried out between the frequency inverters adapting the slave function and the PLC acquiring the Master function. The physical medium for this communication is carried out with two wires and the link layer used in the configuration is 8E1, that is to say 8 data bits, with even parity and a stop bit, in addition the data transmission speed is configured to 19,200 bauds per second. On the other hand, for the energy analyzer a Profinet communication is implemented. Within the performance tests, it was possible to control the electrical and physical variables of the communication module through the RS 485 frame, it was possible to enable and disable communication in the drives, the direction of rotation of the motor and the stoppage of the process were controlled, evidencing thus, a response time in the order of milliseconds, giving a great advantage over the communication modules implemented in the laboratory, since these show a late response in sending and receiving data. Regarding the monitoring of variables, through the RS 485 frame it was possible to monitor variables such as power, current, voltage, torque, among others. Likewise, in the Profinet communication it was possible to observe the values obtained in the energy analyzer from the network.

*Key words: Profinet, RS 485, variadores de frecuencia, red industrial, TIA Portal*

#### **Capítulo I**

## **Marco metodológico de la investigación**

#### <span id="page-21-1"></span><span id="page-21-0"></span>**Planteamiento del problema**

La Universidad de las Fuerzas Armadas ESPE – Sede Latacunga es una institución de educación superior que se caracteriza por ser pionera en la gestión del conocimiento y la tecnología en el Ecuador, con laboratorios especializados en diversos campos académicos, cumpliendo la misión de formar ingenieros de excelencia, con pensamiento crítico y firme conciencia ciudadana, capaz de difundir el conocimiento y presentar e implementar alternativas de solución, que le permitan adaptarse a los múltiples procesos de enseñanza industrial que potencian el aprendizaje de los estudiantes ya sea mediante el razonamiento físico a cargo de manipulación de equipos en los laboratorios y de manera virtual mediante el conocimiento e implementación de protocolos de comunicación industriales.

El problema del presente proyecto está centrado en solventar la necesidad de fusionar protocolos de comunicación basados en Ethernet Industrial con protocolos de comunicación Serial Industrial, así como también emplear dispositivos de campo multimarca y de diferentes generaciones, buscando una nueva propuesta y alternativa de solución a problemas reales de la industria; constituyendo en un equipo de experimentación e investigación básica aplicada, muy importante para el Laboratorio de Hidrónica y Neutrónica de la Universidad de las Fuerzas Armadas ESPE Sede Latacunga.

Actualmente el sector industrial petrolero, metalúrgicas, alimenticio, farmacéutico, entre otros, han pasado por varios procesos de actualización con la finalidad de hacerlos más eficientes y es deber de las instituciones de Educación Superior brindar conocimientos de vanguardia y que sus estudiantes se familiaricen con estas actualizaciones y sepan actuar de manera solvente frente a procesos industriales, fortaleciendo sus conocimientos en protocolos de comunicación existentes en la industria, variadores de frecuencia de diferentes

generaciones, Controladores Universales Multimarca, medidores de energía y diferentes dispositivos de campo con los que hoy en día cuentan las industrias modernas.

El laboratorio de Hidrónica y Neutrónica de la Universidad de las Fuerzas Armadas ESPE sede Latacunga, no cuenta con un módulo didáctico para que los estudiantes validen sus conocimientos teóricos, mediante la experimentación de las capas física, de enlace y aplicación que propone OSI Industrial, en protocolos Ethernet Industrial así como en Comunicación Serial RS 485, de variables físicas y eléctricas de procesos rotacionales, brindando una alternativa de solución e interconectividad entre protocolos de Comunicación Industrial.

#### <span id="page-22-0"></span>**Antecedentes**

En la actualidad el control industrial y las comunicaciones industriales deben estar dirigidas al desarrollo conjunto con la nueva era de la digitalización de los procesos. Las tecnologías de la comunicación e información se han convertido de vital importancia en la nueva revolución industrial conocida como industria 4.0, la influencia de herramientas tecnológicas orientadas a esta revolución ha permitido una mayor flexibilidad dentro de los sistemas, integrando procesos haciéndolos más eficientes y optimizando su gestión. Estos sistemas permiten automatizar los procesos, así como atender de forma oportuna las necesidades de los clientes, ofreciendo un mayor desarrollo tecnológico e innovación industrial. Es por ello que para la elaboración del presente proyecto se obtendrán referencias de investigaciones y estudios anteriormente realizados, los cuales serán una parte fundamental para el desarrollo del mismo.

Siendo el primer antecedente (Zambrano Monserrate & Caballero de la Torre, 2018), los autores presentan la elaboración de dos módulos didácticos equipados con controladores lógicos programables, cada uno de estos módulos cuentan con sus interfaces de entrada y salida de datos, incluyendo al puerto RS-485, el cual es de gran importancia para la comunicación entre estos dos módulos y también para la comunicación de una planta didáctica

de control nivel anteriormente ya instalada en los laboratorios. Adicionalmente presentan guías de laboratorios con la implementación de estos dos módulos, los cuales ayudan a realizar prácticas como la Comunicación Modbus entre maestro y esclavo, interconexión de 2 módulos PLC vía Modbus RTU, sistema de llenado a escala de un tanque controlado vía Modbus RTU y parametrizaciones de un variador de frecuencia.

 Para (Guerrero Grijalva, 2018), presenta la construcción de un módulo de red de control industrial, el cual involucra a tres protocolos de comunicación comúnmente usados en la industria, los protocolos implementados son; Profinet, modbus serial Ethernet y COM 485. Esta red también está diseñada para la interconexión de los protocolos, que junto al protocolo Profinet usara un controlador lógico programable, mediante el protocolo modbus se conecta un medidor de energía para la obtención de datos de voltaje, frecuencia y potencias. Finalmente, con el protocolo COM serial 485 se conectará una tarjeta Arduino para el sensor de posición.

En (Miranda Feijoó & Parra Pibaque, 2021), los autores en su publicación realizan la construcción de una maleta didáctica para el control de un variador de frecuencia Altivar junto con un PLC de la marca Modicon mediante el protocolo de comunicación modbus RTU, esta maleta didáctica permite el accionamiento de un motor trifásico síncrono, en el cual se puede observar diferentes tipos de funcionamiento simulando diferentes procesos industriales entre los cuales se puede destacar a: El arranque simultaneo y secuencial de motores, parametrización básica de variadores de frecuencia, configuración del variador para una aplicación PID, Comunicación modbus RS485 entre el variador y el PLC.

Para finalizar en el proyecto de titulación de (Moreno , Becerra , & Mondragón, 2012), en su publicación los autores presentan la implementación de un módulo didáctico basado en el protocolo de comunicación Modbus RTU, adicionalmente incluye componentes comúnmente ubicados en el sector industrial como los variadores de frecuencia, dos controladores lógicos programables o PLC's, una interfaz gráfica. Con la implementación de este módulo se pudo

realizar pruebas experimentales para la activación del variador de frecuencia por medio de la red Modbus, que junto con la implementación del HMI permite la supervisión y monitorización en tiempo real de los parámetros del variador de frecuencia, destacando de esta manera que la pantalla HMI cumple con el papel de maestro y el variador de frecuencia junto con los PLC's cumplen con el papel esclavo, cumpliendo así con la arquitectura del protocolo de comunicación Modbus.

#### <span id="page-24-0"></span>**Justificación e importancia**

La propuesta de diseñar e implementar un módulo didáctico con red Profinet y comunicación RS 485 industrial que permita el control de un proceso con variadores de frecuencia es de suma importancia debido a que el laboratorio de Hidrónica y Neutrónica no cuenta con un módulo para realizar pruebas de comunicación donde en el mismo conjunto posean los principales equipos más utilizados conectados en red para el desarrollo y automatización de sistemas y procesos, que entre los más importantes destacan: PLC`S, Variadores de Frecuencia y motores trifásicos, es por eso que al no contar con un módulo de comunicación industrial surgen dificultades para conectar el aprendizaje teórico con lo práctico.

El diseño permitirá proporcionar al estudiante una herramienta multifuncional, donde no solo podrá realizar simulaciones, sino que el módulo, al tener motores trifásicos integrados podrá realizar prácticas de arranque y pruebas de variaciones de velocidad reales además de establecer una comunicación entre equipos que componen el módulo, utilizando dos protocolos de comunicación más utilizados en la industria, los cuales son Profinet y Modbus RTU485.

Adicional, la propuesta de este proyecto permitirá llegar a ser más competitivo en el ámbito académico como profesional, el desarrollo e implementación de este sistema podría ser orientado a la enseñanza y permitir la transmisión de conocimientos para estudiantes ayudando en su formación profesional.

Se podría profundizar mucho más en varias de las áreas involucradas, pero se ha preferido enfocar el proyecto con una visión más amplia que además permita utilizar todo el conjunto de tecnologías desde la programación en PLC, parametrización del variador de frecuencia, control y arranque de los motores trifásicos y la configuración de los protocolos de comunicación.

#### <span id="page-25-0"></span>**Objetivos**

#### <span id="page-25-1"></span>*Objetivo general*

Diseñar e implementar un módulo didáctico para el monitoreo y control de variables físicas y eléctricas de un proceso rotacional para realizar pruebas de comunicación utilizando protocolos basados en Ethernet Industrial y RS 485 en el laboratorio de Hidrónica y Neutrónica de la Universidad de las Fuerzas Armadas Espe sede Latacunga.

#### <span id="page-25-2"></span>*Objetivos específicos*

- Construir e implementar el módulo didáctico de control de procesos en la Universidad de las Fuerzas Armadas ESPE sede Latacunga.
- Realizar el montaje de los equipos de medición y control involucrados en el módulo didáctico para el proceso rotacional a través de protocolo de comunicación Modbus RS 485 y TCP/IP.
- Determinar los medios físicos para la comunicación TCP/IP y Modbus RS 485.
- Determinar las configuraciones del protocolo de comunicación TCP/IP y Modbus RS 485.
- Monitorear y Controlar las variables físicas y eléctricas de los equipos de control implementados en el módulo didáctico de comunicación.
- Monitorear las variables eléctricas de la alimentación hacia el módulo de comunicación mediante un analizador de energía.
- Realizar pruebas de funcionamiento y comunicación del módulo con sus respectivos parámetros de sintonización.

#### **Capitulo II**

#### **Marco Teórico**

## <span id="page-26-1"></span><span id="page-26-0"></span>**Comunicaciones industriales**

Durante el progreso de la humanidad, desde el inicio las personas han buscado un reto importante en el poder comunicarse con su entorno, la historia que se conoce de nuestros ancestros nos permite conocer varios de los métodos de comunicación que utilizaban para solventar las necesidades de aquellos tiempos. (Sánchez Sarmiento, 2016)

Las culturas y civilizaciones que se asentaron en Norteamérica y Sur empezaron a usar a personas como mensajeros que eran encargados de transportar las cartas abarcando grandes trayectos, subsiguientemente cuando la humanidad inicio a desarrollarse en el ámbito tecnológico aparecen inventos importantes desde el teléfono, Radio, televisión, hasta medios de comunicación inalámbricos como los celulares, los enlaces terrenales y satélites además se incorporó lo más importante en ese tiempo el internet. (Guerrero & Yuste, 2009)

Se pueden mencionar algunas tecnologías que forman parte de la vida diaria como: bluethooth, wifi, GPRS, GSM, Ethernet etc. Que son aplicadas a todo tipo de componentes y dispositivos a lo largo de las áreas de desarrollo humano. (Sánchez Sarmiento, 2016)

El desarrollo apresurado que se tuvo en este espacio fue básicamente el resultado de las circunstancias como: la elevación de la complejidad de los procesos y la evolución de las comunicaciones digitales. (Mandado Pérez et al., 2018)

El avance tecnológico en las comunicaciones se establece directamente aplicadas a los dispositivos industriales, por medio de los cuales se logra una completa coherencia de los diferentes sistemas, procesos e instalaciones que supone un pilar fundamental para lograr los niveles de operatividad y competitividad que se requieren en la actualidad. (Sánchez Sarmiento, 2016)

## <span id="page-27-0"></span>**Pirámide CIM**

En una red industrial las comunicaciones se agrupan jerárquicamente en función de la información; cada subsistema debe tener comunicación directa con los subsistemas del mismo nivel y los niveles superior e inferior. Así aparecen los cinco niveles (Figura 1) representados por medio de la pirámide CIM (Computer Integrated Manufacturing). (Salazar Serna & Correa Ortiz, 2011)

## <span id="page-27-2"></span>**Figura 1**

*Pirámide CIM.*

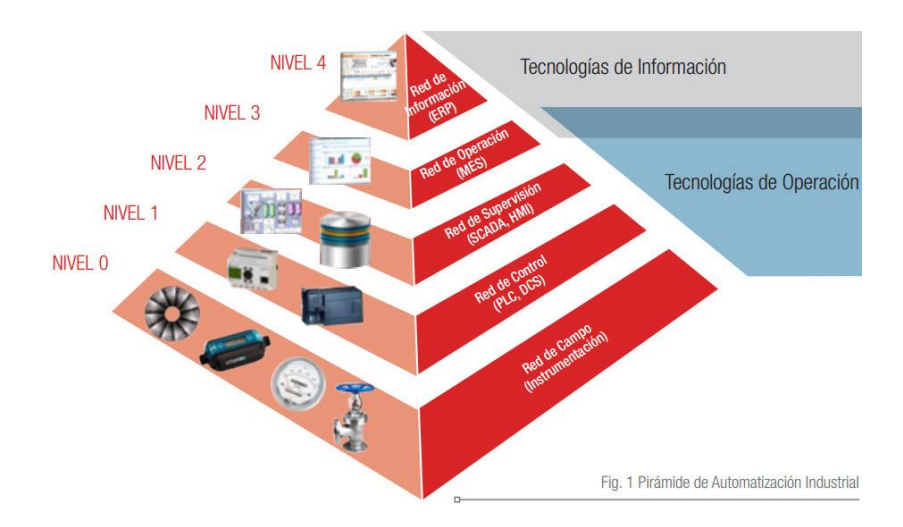

*Nota.* Esta figura muestra los niveles existentes en la pirámide CIM. Tomado de Borghello Cristian, 2000.

#### <span id="page-27-1"></span>*Nivel 0 (Nivel de proceso o de instrumentación)*

Este nivel se encuentra conformado por elementos de medida (sensores) y mando (actuadores tales como: motores, válvulas, bombas, compresores, etc.) distribuidos a lo largo de una línea de producción. Son los componentes más directamente afines con el proceso productivo ya que dichos elementos son los encargados de ejecutar las ordenes de los elementos de control para modificar el proceso de producción una de las características principales es que los actuadores y sensores son dispositivos que necesitan ser controlados por otros elementos. (Salazar Serna & Correa Ortiz, 2011)

#### <span id="page-28-0"></span>*Nivel 1 (Nivel de campo)*

En este nivel se encuentran los componentes de mando y control que son los encargados de gestionar sensores y actuadores de nivel 0 como PLC de gama media y baja, sistemas de control numérico computacional, transporte automatizado, equipos establecidos en microprocesadores que se encuentran en robots, tarjetas de control, proporcionando información de actuación al nivel 0 y de estado al siguiente escalón (nivel 2). Los equipos de este nivel junto con el inferior tienen entidad suficiente para realizar trabajos productivos por sí mismos, poseyendo unas buenas características de interconexión con el nivel superior generalmente a través de buses de campo. (Salazar Serna & Correa Ortiz, 2011)

## <span id="page-28-1"></span>*Nivel 2 (Nivel de célula)*

Este nivel envía órdenes de ejecución al nivel 1 y acepta situaciones de estado de dicho nivel, de igual forma recepta los programas de producción y mantenimiento del siguiente escalón (nivel 3) realimentando aquel nivel con los acontecimientos ocurridos en el proceso de producción. Las tareas generadas en el nivel superior de área o de fábrica (Figura 1) se descomponen en un conjunto de operaciones más fáciles que se trasladan de forma combinada hacia los procesos de nivel inferior (almacenamiento y transporte). (Salazar Serna & Correa Ortiz, 2011)

#### <span id="page-28-2"></span>*Nivel 3 (Nivel de planta)*

En este nivel se localizan los dispositivos de control que existen en el proceso; que son viables monitorearlos si existe un sistema capaz de comunicar estos elementos, el cual está compuesto por computadoras o sistemas de visualización como pantallas industriales (HMI), representando como se está llevando el proceso, por medio de entornos SCADA (Supervisión Control y Adquisición de Datos), donde se indican las posibles alarmas, fallos o alteraciones en cualquiera de los procesos que se encuentran en funcionamiento. (Salazar Serna & Correa Ortiz, 2011)

## <span id="page-29-0"></span>*Nivel 4 (Nivel de fábrica)*

En este nivel se gestiona la producción completa de la empresa. Es el encargado de comunicar distintas plantas, mantener relaciones con los proveedores y clientes, donde se utilizan PC, estaciones de trabajo y servidores, el número de datos de información intercambiada es muy elevado y los tiempos de respuesta no son críticos. El flujo de información que se encuentra en la pirámide debe ser: vertical ya que se incluyen las órdenes enviadas por el nivel superior al inferior (descendente) y los informes sobre la ejecución de las órdenes que son recibidas (ascendente); y horizontal, en el cual debe existir un intercambio entre dispositivos del mismo nivel. (Salazar Serna & Correa Ortiz, 2011)

## <span id="page-29-1"></span>**Figura 2**

*Internet de las cosas (IOT).*

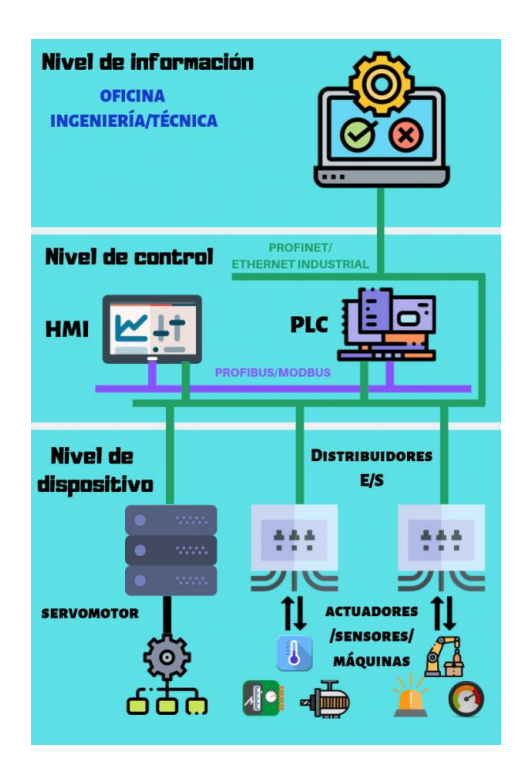

*Nota.* Esta figura indica el flujo de información y los informes ejecutados en las órdenes recibidas en la red IoT. de Tomado de (*Las redes de comunicación industrial y cómo funcionan*, s. f.)

## <span id="page-30-0"></span>**Modelo OSI**

OSI (International Organization for Standarization) es un estándar se estableció con objetivo de conseguir interconectar sistema de origen distinto para que esto pudieran intercambiar información sin ningún tipo de limitaciones debido a los protocolos con los que estos operaban de forma propia según su fabricación. (Castillo, 2018)

## <span id="page-30-2"></span>**Figura 3**

*Modelo OSI.*

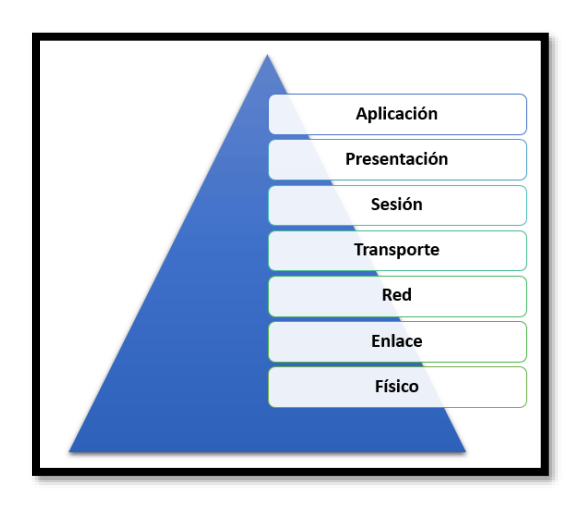

<span id="page-30-1"></span>*Nota.* Esta figura muestra los niveles existentes en el modelo OSI. Tomado de Castillo, 2018 *Niveles OSI orientados a red*

## **Capa 1 (Física)**

Este nivel se encarga directamente de los elementos físicos de la conexión. Gestiona los procedimientos a nivel electrónico para que la cadena de bits de información viaje desde el transmisor al receptor sin variación alguna (Castillo, 2018).

- Define el medio físico de transmisión: cables de pares trenzados, cable coaxial, ondas y fibra óptica
- Maneja las señales eléctricas y transmite el flujo de bits
- Define las características de los materiales, como conectores y niveles de tensión

## **Capa 2 (Enlace de datos)**

Este nivel se encarga de proporcionar los medios para establecer la comunicación de los dispositivos físicos. Se ocupa del direccionamiento físico de los datos, el acceso al medio y especialmente de la detección de errores en la transmisión. Esta capa construye las tramas de bits con la información correspondiente y además otros elementos para controlar que la transmisión se haga de forma correcta. El componente típico que realiza las funciones de esta capa es los switches o también el router, los cuales son encargados de enviar y recibir los datos desde el transmisor a el receptor (Castillo, 2018).

#### **Capa 3 (Red)**

Esta capa es la encargada de la identificación y del enrutamiento entre dos o más redes conectadas. Este nivel hace que los datos puedan alcanzar desde el transmisor al receptor siendo capaz de hacer las conmutaciones y orientaciones necesarios para que el mensaje llegue. Debido a esto es obligatorio que esta capa conozca la topología de la red en la que aplica (Castillo, 2018).

## **Capa 4 (Transporte)**

Según (Castillo, 2018) "Este nivel se encarga de realizar el transporte de los datos que se encuentran dentro del paquete de transmisión desde el principio al final. Esto se realiza de forma autónoma al tipo de red que haya detectado el nivel anterior".

#### <span id="page-31-0"></span>*Niveles OSI orientados a aplicación*

## **Capa 5 (Sesión)**

Por medio de este nivel se puede inspeccionar y conservar activo el enlace entre las máquinas que están trasfiriendo información. De esta forma se certificará que, una vez establecida la conexión, esta se mantengas hasta que finalice la transferencia.

#### **Capa 6 (Presentación)**

Esta capa es la encargada de la representación de la información transmitida. Certificará que los datos que nos llegan a los usuarios sean comprensibles a pesar de los distintos protocolos utilizados tanto en un receptor como en un transmisor. Convierten una cadena de caracteres en algo entendible, por así decirlo (Castillo, 2018).

#### **Capa 7 (Aplicación)**

Este nivel es el encargado de condescender a los usuarios establecer acciones y comandos en sus propias aplicaciones como por ejemplo un botón para la creación de un archivo de reportes del sistema, enviar un email o un programa para enviar archivos mediante FTP. Permite también la comunicación entre el resto de capas inferiores (Castillo, 2018).

## <span id="page-32-0"></span>**Topología de red**

Las redes pueden catalogar de acuerdo a su topología lógica y su topología física. Además, es la forma en la que se localizan distribuidos y enlazados los elementos del sistema, en la parte industrial se puede reconocer algunas topologías según lo expuesto por (Guerrero Vicente et al., 2009) se representa los siguientes enlaces:

- a. Punto a punto
- b. Bus
- c. Árbol
- d. Anillo
- e. Estrella

#### <span id="page-32-1"></span>*Punto a punto*

Es la topología más simple ya que se trata de una interconexión de dos dispositivos de un extremo al otro y presenta las siguientes características:

- No son necesarias las direcciones de origen o destino
- Cableado de fácil instalación sin necesidad de adaptadores de red

## <span id="page-33-1"></span>**Figura 4**

*Topología de red punto a punto.*

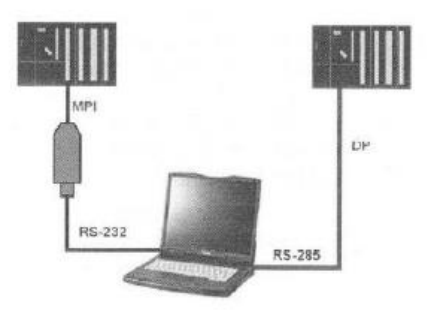

*Nota.* Esta figura muestra una red punto a punto ya que hay una conexión entre dos

dispositivos para la comunicación. Tomado de Sánchez Sarmiento, 2016.

## **Ventajas**

- De fácil instalación
- Fácil control para el acceso a la red
- Si un nodo falla los demás no se ven afectados

## **Desventajas**

- Útil para pocos nodos
- Múltiples tarjetas de interfaces de comunicación

## <span id="page-33-0"></span>*Bus*

La red de topología tipo bus se basa en una sola línea o como su nombre lo dice un solo bus donde se conectan entre si todos los terminales de la red y presenta las siguientes características:

- El bus es compartido con varios dispositivos
- Cada nodo debe verificar si el bus esta libre para poder enviar su mensaje
- Solo un mensaje a la vez puede ser transportado por el bus
- Puede producirse colisiones de los mensajes si dos estaciones envían al mismo tiempo

## <span id="page-34-1"></span>**Figura 5**

*Topología de red bus.*

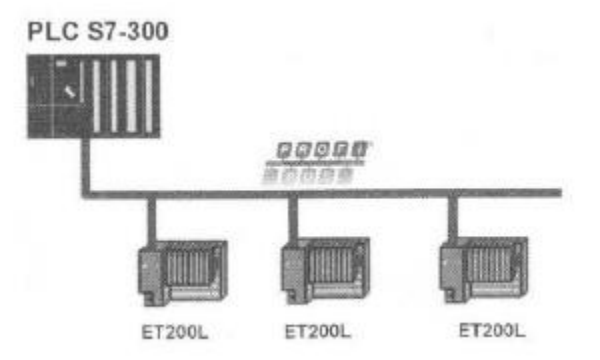

*Nota.* Esta figura muestra una red bus ya que hay una en serie de distintos dispositivos esclavos los cuales se comunican hacia un solo maestro. Tomado de Sánchez Sarmiento, 2016.

## **Ventajas**

- Un costo bajo de instalación
- El control de flujo no es compartido
- El fallo de un nodo no interfiere con la comunicación del resto puntos
- Es posible la comunicación entre todas las estaciones entre si
- Fácil integración de nuevos nodos de dispositivos al bus

## **Desventajas**

- Considerable posibilidad de colisiones de datos en la red
- Existe una dependencia total del canal
- Alta ocupación del medio si una estación establece una comunicación prolongada
- Necesarios repetidores debido a la atenuación de distancia máxima de 10km

## <span id="page-34-0"></span>*Árbol*

La topología de tipo árbol se basa en un grupo de buses relacionados e interconectados entre si generando una estructura de ramas las cuales tienen las siguientes características:

- Mayor alcance que la topología de bus normal
- Se aumenta la atenuación
- Posee ramales de un bus en cada ramal
- Solamente un mensaje puede ser transmitido a la vez por el bus
- Puede producirse colisiones de datos en el bus

## <span id="page-35-0"></span>**Figura 6**

*Topología de red árbol.*

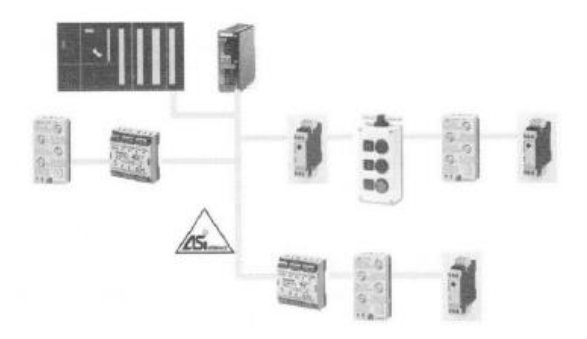

*Nota.* Esta figura muestra una red árbol con distintos ramales donde se encuentran diferentes

equipos. Tomado de Sánchez Sarmiento, 2016.

## **Ventajas**

- Se puede tener numerosos equipos interconectados
- Se hace posible tener una conexión punto a punto
- De fácil crecimiento de la red
- Se puede dar prioridad de comunicaciones a ciertos ramales

## **Desventajas**

- La red es propensa a fallos por tener cableado en cada rama
- Ciertos nodos pueden quedar aislados de la red debido a una falla en niveles superiores
- De difícil mantenimiento cuando la red es demasiado grande
- De difícil configuración
# *Anillo*

La topología en anillo se basa en una forma derivada de la conexión en bus en donde el canal de datos se une en ambos extremos cerrando el anillo y presenta las siguientes características:

- Los datos tienen un solo sentido
- El mensaje recorre por el anillo hasta llegar al receptor
- Podría circular más de un mensaje por el anillo en ciertos casos
- La velocidad está determinada por el equipo más lento

# **Figura 7**

*Topología de red anillo.*

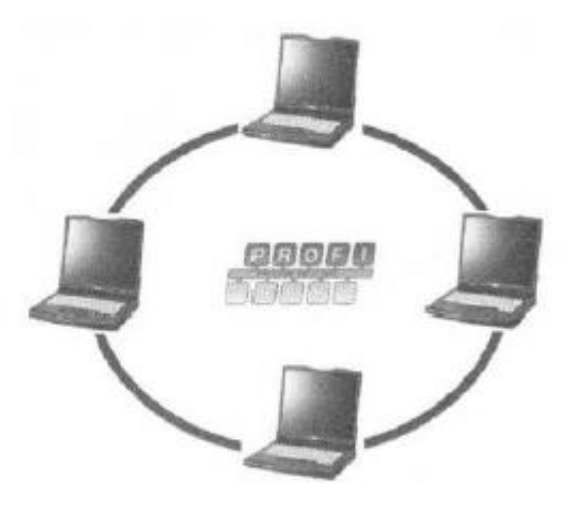

*Nota.* Esta figura muestra una red en anillo. Tomado de Sánchez Sarmiento, 2016.

# **Ventajas**

- No existe problemas de encaminamiento
- Fácil incorporación de nuevos nodos a incorporarse al anillo
- No existe colisiones
- No existe problemas de atenuación ya que cada nodo hace la función de repetidor
- Bajo costo de implementación

# **Desventajas**

- Un fallo o corte deja a toda la red fuera de servicio
- No es útil para largas distancias
- Los equipos de baja velocidad condicionan la velocidad de la red

# *Estrella*

Esta topología es basada en el cual todos los nodos de la red se encuentran conectados a un

dispositivo central el cual gestiona las comunicaciones sus características son:

- El dispositivo central realiza la trasferencia de datos
- El cableado es radial de todas las estaciones al dispositivo central
- La configuración se realiza solamente en el dispositivo central

# **Figura 8**

*Topología de red estrella.*

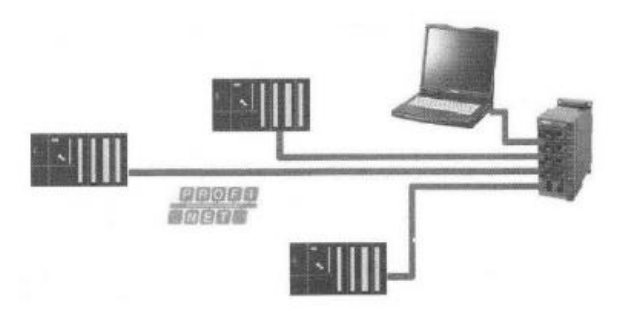

*Nota.* Esta figura muestra una red en estrella con distintos dispositivos conectados a un solo

terminal central. Tomado de Sánchez Sarmiento, 2016.

## **Ventajas**

- Alto rendimiento debido a que los datos van directamente al dispositivo central sin pasar por varios nodos
- Fácil incorporación o eliminación de dispositivos de la red
- Fácil mantenimiento
- Puede manejar distintas velocidades

## **Desventajas**

- Los dispositivos de la red dependen totalmente del dispositivo central
- Se podría producir retrasos si el dispositivo central no está funcionando adecuadamente
- El equipo más lento determina la velocidad de la red
- Se requiere más cableado por lo cual es más costosa

# **Aplicaciones**

• Redes LAN, Ethernet, Fast Ethernet

De todas las topologías descritas anteriormente se puede enfatizar principalmente tres las cuales son las más utilizadas a nivel industrial. La primera es una topología en bus, la cual que se ocupa para la interconexión de dispositivos en redes RS-485 o RS-232 con la finalidad de conectar elementos de campo. La segunda topología en estrella que admite comunicar diferentes elementos en redes basadas en Ethernet y se utiliza para la comunicación entre controladores y PCs. La tercera es la conexión en anillo implementada principalmente en redes de fibra óptica. (Sánchez Sarmiento, 2016)

## **Modo de dialogo**

Según el tipo de enlace, aparecen tres tipos de diálogo.

# **Figura 9**

*Modos de dialogo.*

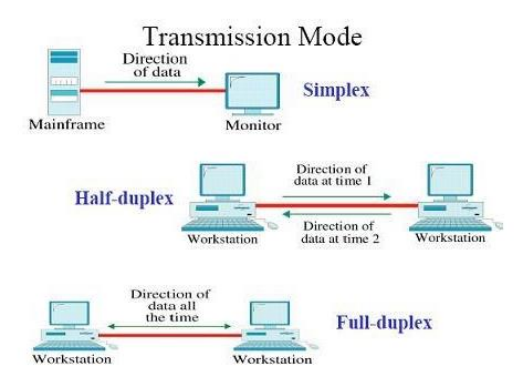

*Nota: Tomado de* Gisela Loaiza Solís, 2020.

#### *Modo de comunicación Simplex*

El modo simplex es aquel en el cual coexiste un emisor y un receptor de datos, donde la información es transmitido del primero al segundo. Se trata de un sistema en lazo abierto (no recibimos datos del dispositivo al cual se le manda la información). (Ledesma Mora & López Salazar, 2017a)

#### *Modo de comunicación Half Duplex*

La comunicación se realiza entre dos puntos, en las dos direcciones, pero no de forma compartida sino por turnos esto quiere decir que solo puede existir un emisor a la vez. Este modo de comunicación emplea Profibus o Modbus. (Rodríguez Penin, 2007)

## *Modo de comunicación Duplex*

El intercambio de información es bidireccional y simultaneo, hay un canal para emitir y otro para recibir. (Ledesma Mora & López Salazar, 2017a)

#### **Formas de organización de datos**

Los nodos de una red pueden clasificarse según su forma de gestionar la información en relación a otros nodos, pueden ser:

- Maestro-Esclavo
- Cliente-Servidor
- Productor-Consumidor

## *Maestro-Esclavo*

Forma jerarquía entre los dispositivos a utilizar en donde uno de ellos tiene la intervención de las comunicaciones de forma temporal o permanente. El Maestro es un autómata que puede leer o escribir sobre los esclavos de la red que interviene, el esclavo recibe los mensajes enviados por el maestro y los emite hacia este cuando le toca la orden de hacerlo. Dentro de los esclavos tenemos dos categorías: Activos (PLC´s) y Pasivos (Actuadores y sensores). (Rodríguez Penin, 2007).

#### *Cliente-Servidor*

La organización de los nodos de esta red es más dinámica en relación a la anterior forma de organización, el Cliente es el dispositivo que solicita los servicios a una estación mientras que el Servidor es una estación que suministra los servicios solicitados, puede ser a su vez un esclavo de la red y una estación puede dar a la vez Cliente y Servidor. (Ledesma Mora & López Salazar, 2017a)

#### **Protocolo de comunicación Modbus**

Modbus es un protocolo de comunicación industrial que se caracteriza por ser una comunicación serial ubicado en el nivel 2 del modelo OSI, tal como se muestra en la figura 2, fue publicado en el año de 1979 por la marca Modicon para su aplicación en una red multipunto que incluía la arquitectura maestro/esclavo implementando sus propios controladores lógicos programables (PLCs), con el pasar del tiempo diferentes unidades de aplicación fueron inducidas ya sea para cambiar el formato del paquete utilizado a través de forma serial o permitir el uso de redes TCP/IP y UDP (User Data Protocol). (Ledesma Mora & López Salazar, 2017b)

(Fovino et al., 2009) mencionan que las comunicaciones en Modbus son de dos formas: (i) Consulta/Respuesta, en el cual las comunicaciones son entre un maestro (Master) y un esclavo (Slaves), o (ii) Difusión, el maestro envía un comando a todos los esclavos.

La arquitectura Maestro/Esclavo se basa en que el maestro envía un mensaje o solicitud para después esperar una respuesta del esclavo, por lo consiguiente el maestro obtiene un control total sobre el flujo de información que se tiene en la red industrial. En Modbus la información está formada por tres capas, la primera capa es la Unidad de Datos de Aplicación (ADU) en la cual existen tres tipos: ASCII, la unidad terminal remota (RTU) y TCP/IP. (Ledesma Mora & López Salazar, 2017b)

#### **Figura 10**

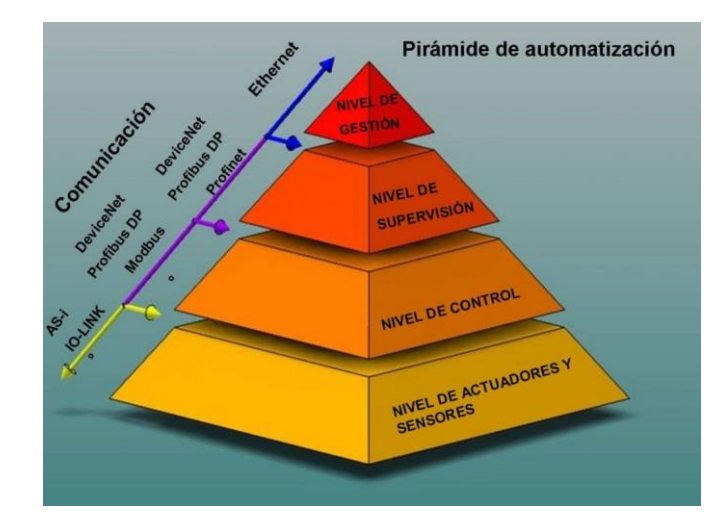

*Modbus dentro de la pirámide de automatización.*

*Nota.* Esta figura muestra los niveles de comunicación en una pirámide de automatización industrial. Tomado de *AUTOMATIZACIÓN Y CONTROL - Micro Automación*, s. f.

#### **Estructura de la trama Modbus**

## *Protocolo Modbus TCP/IP*

Modbus TCP es una versión del protocolo Modbus, dicha versión utiliza Ethernet como medio de comunicación físico, TCP/IP para realizar el transporte de datos y el Protocolo Modbus como protocolo de aplicación. (Hernández Tinoco, 2016)

El rendimiento de una red industrial que implementa el protocolo Modbus TCP depende altamente del tipo y diseño de la red Ethernet que se utiliza y en el rendimiento de los respectivos dispositivos. Este protocolo es un enfoque pragmático para utilizar Ethernet como medio de transmisión de datos para diferentes aplicaciones de automatización. (Ledesma Mora & López Salazar, 2017b)

Se presenta un resumen de las características para el protocolo de comunicación Modbus TCP en la tabla 1.

## **Tabla 1**

*Características Modbus TCP*

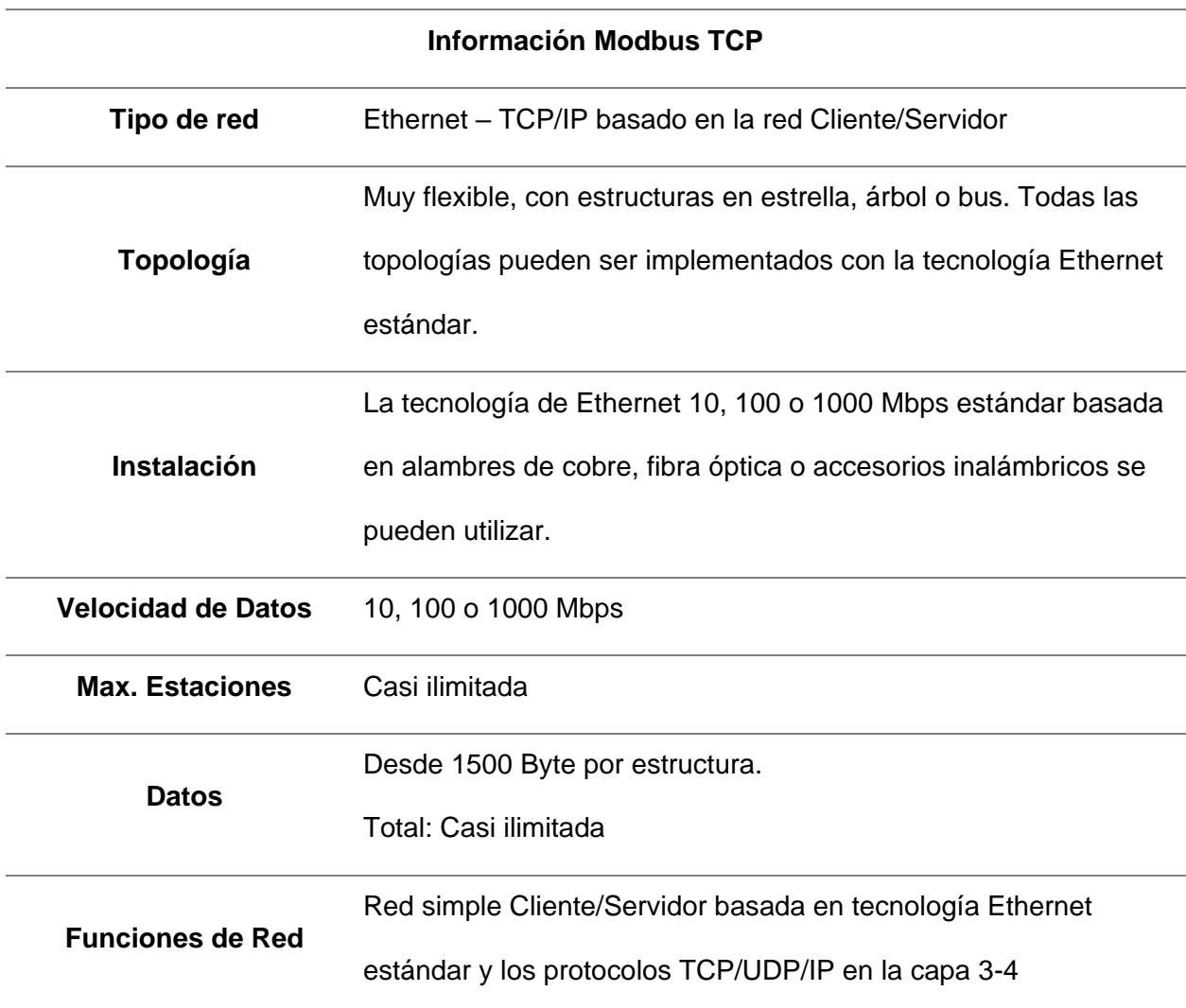

*Nota.* Esta tabla muestra las características más importantes en una comunicación Modbus TCP. Tomado de Ledesma Mora & López Salazar, 2017.

## *Protocolo Modbus RTU*

Una RTU (Unidad Terminal Remota), se encuentra generalmente en sitios remotos estratégicos, en los cuales pueden adquirir datos de los instrumentos de campo y controlar los elementos finales de control del proceso, de esta manera la principal función de la RTU es

adquirir datos para luego transmitirlos a la MTU, por esta razón una RTU cuenta con módulos de entradas y salidas analógicas y digitales que permiten tal adquisición de datos. (Maldonado Reinoso, 2021)

Modbus RTU trabaja con el método maestro/esclavo entre los dispositivos conectados a distintas redes, se utiliza en la parte superior de una línea serie con RS-232, RS-485 o una interfaz física similar. Cuando los componentes de la red se comunican en una línea serial Modbus utiliza RTU, cada 8 bits en un mensaje contienen dos caracteres hexadecimales de 4 bits. Una de las ventajas de este tipo de comunicación, es que su mayor densidad de caracteres permite un mejor rendimiento de datos en comparación con el modo ASCII a una misma velocidad de transmisión. (Ledesma Mora & López Salazar, 2017b) A continuación, en la tabla 2 se presenta un resumen de las características importantes del protocolo Modbus RTU.

#### **Tabla 2**

*Características Modbus RTU*

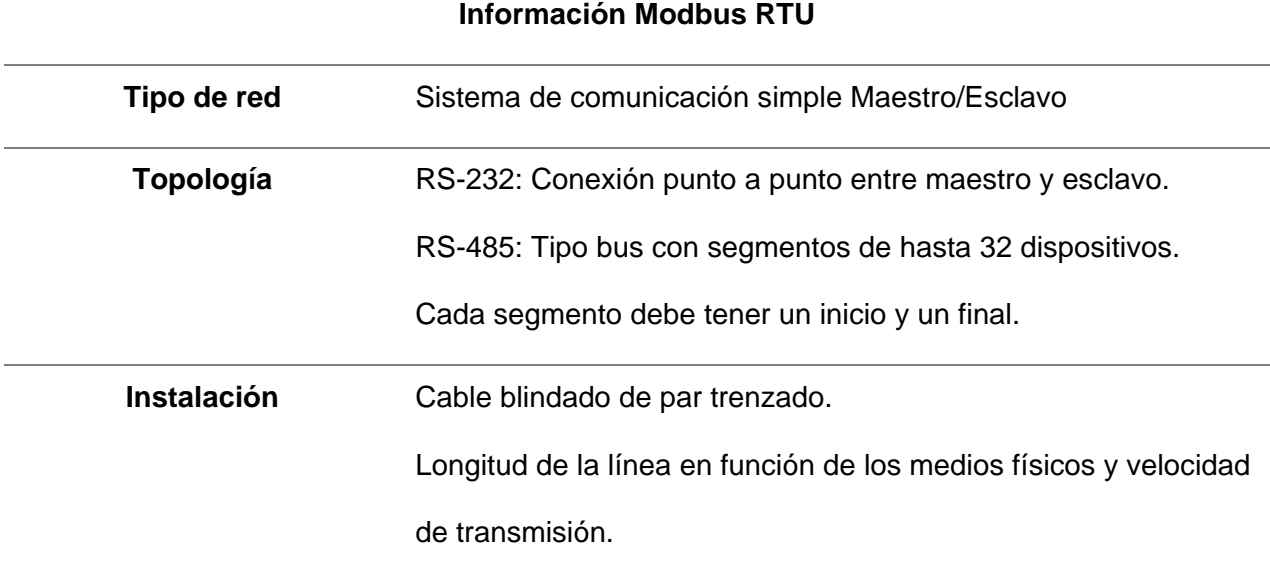

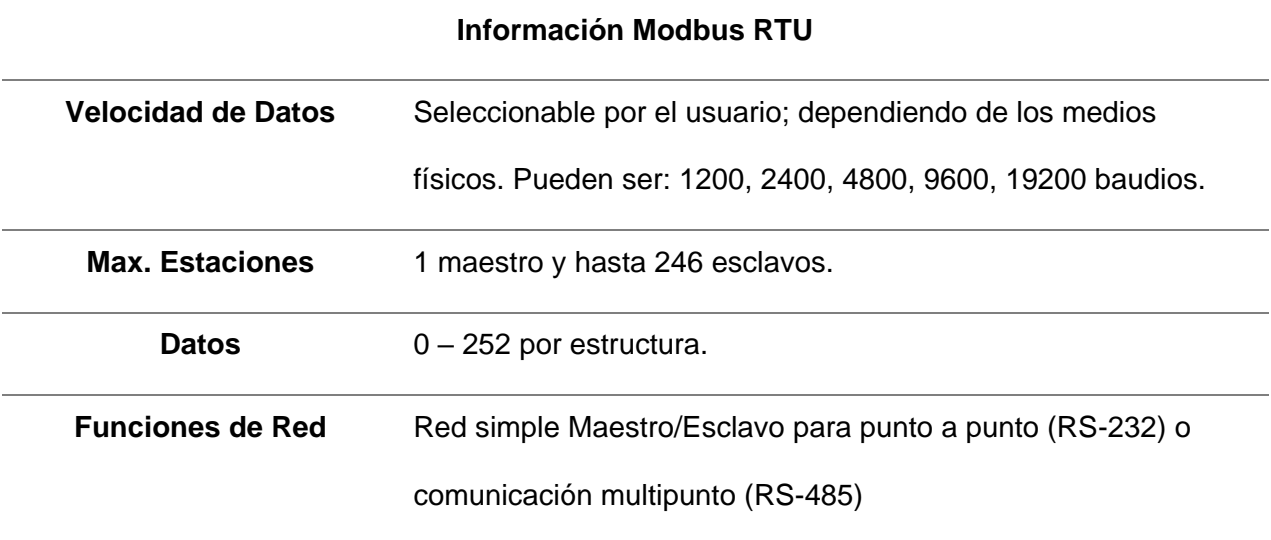

*Nota.* Esta tabla muestra las características más importantes en una comunicación Modbus RTU Tomado de Ledesma Mora & López Salazar, 2017.

#### *Comunicación Serial RS-485*

La comunicación serial RS-485 es un estándar de comunicaciones bus de la capa física del modelo OSI, posibilita características no previstas en el estándar RS-232, facilitando el trabajo a nivel industrial, se diseñó para la conexión física de computadoras y terminales directamente, además está definido como un sistema de transmisión multipunto diferencial en bus, es ideal para transmitir altas velocidades sobre largas distancias y a través de canales ruidosos, ya que reduce los ruidos que aparecen en los voltajes producidos en la línea de transmisión. (Carvajal Mayorga & Pérez Santos, 2010)

La comunicación serial RS-485 cuenta con las siguientes características:

- Su longitud de aplicación se puede extender hasta los 1200 metros utilizando un cable de par trenzado.
- La velocidad a la que transmite los datos puede llegar hasta los 10 Mbps.
- Su implementación representa un bajo costo, debido a que los circuitos integrados para transmitir y recibir solo requieren una fuente de +5V para poder generar una diferencia

mínima de 1.5V entre las salidas diferenciales, por lo tanto, se tiene un diseño simplificado.

- En su aplicación puede abarcar hasta 32 nodos simultáneamente en un solo hilo, conectando Transmisores y/o Receptores.
- Utiliza cable par trenzado, es decir, dos conductores asilados y trenzados entre sí, con esto se consigue una buena inmunidad al ruido electromagnético.

## *Reglas de direccionamiento Modbus*

El espacio de direccionamiento Modbus es comprendido entre 256 direcciones diferentes.

- Dirección de transmisión: 0
- Direcciones individuales de los esclavos: Del 1 al 247
- Reservado: Del 248 al 255

La dirección 0 está reservada como dirección de difusión, todos los nodos esclavos deben reconocer la dirección de transmisión. Por otra parte, el nodo maestro en Modbus no tiene una dirección especifica, solo los nodos esclavos deben tener una dirección. Esta dirección debe ser única en el bus serial de Modbus.

El protocolo de aplicación Modbus define una unidad de datos de protocolo simple (PDU) independiente de las capas de comunicación subyacentes.

# **Figura 11**

*Trama PDU.*

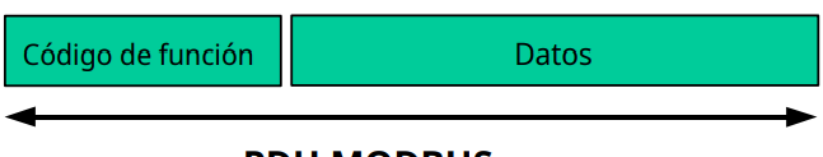

# **PDU MODBUS**

*Nota.* Tomado de *Modbus Specifications and Implementation Guides*, s. f.

El mapeo del protocolo Modbus en una red especifica incluye algunos campos adicionales en la unidad de datos de Protocolo (PDU). El cliente que inicia una transacción Modbus construye la PDU y luego agrega campos para construir la PDU adecuada.

### **Figura 12**

*Trama modbus serial.* 

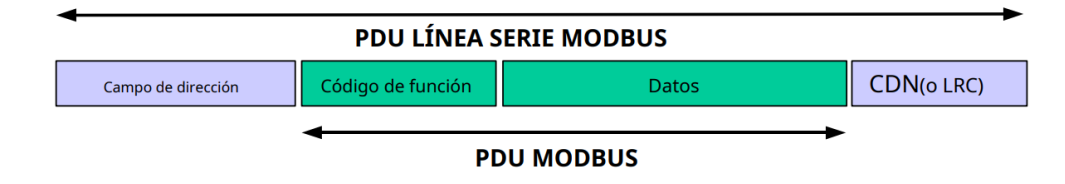

*Nota.* Tomado de *Modbus Specifications and Implementation Guides*, s. f.

En la trama de comunicación Modbus, el campo de dirección solo contiene la dirección del esclavo, las direcciones validas de los esclavos se encuentran en el rango de 0 a 247 decimales. Por otra parte, el maestro se dirige a un esclavo colocando la dirección del esclavo en el campo de dirección del mensaje. Cuando el esclavo devuelve su respuesta, coloca su propia dirección en el campo de dirección de respuesta para que el maestro sepa que el esclavo está respondiendo a su mensaje.

El código de función indica al servidor que tipo de acción realizar, este puede ir seguido de un campo de datos que contiene parámetros de solicitud y respuesta.

El campo de comprobación de errores es el resultado de un cálculo de Comprobación de redundancia que se realiza en el contenido del mensaje.

#### *Mapa de direcciones Modbus*

El protocolo Modbus, en su versión principal, soporta 4 tipos de datos:

**Salidas digitales (direcciones 00001 – 09999):** Son salidas físicas discretas. Requieren un bit que puede tomar los valores 0 o 1 y permiten acceso de escritura.

**Entradas digitales (direcciones 10001- 19999):** Son entradas físicas discretas. Requieren un bit que puede tomar los valores 0 o1 y permiten acceso de escritura/lectura.

**Entradas analógicas (direcciones tipo 30001 – 39999):** Son entradas físicas analógicas que funcionan con registros de 16 bits y que permiten acceso de escritura.

**Salidas analógicas (direcciones 40001 – 49999):** Se trata de salidas físicas analógicas o registros internos del equipo. También conocidas con el nombre de holding registers. Registros de 16 bits que permiten acceso de lectura y de escritura.

En la tabla 3, se muestra el resumen del mapa de direcciones en el protocolo Modbus

## **Tabla 3**

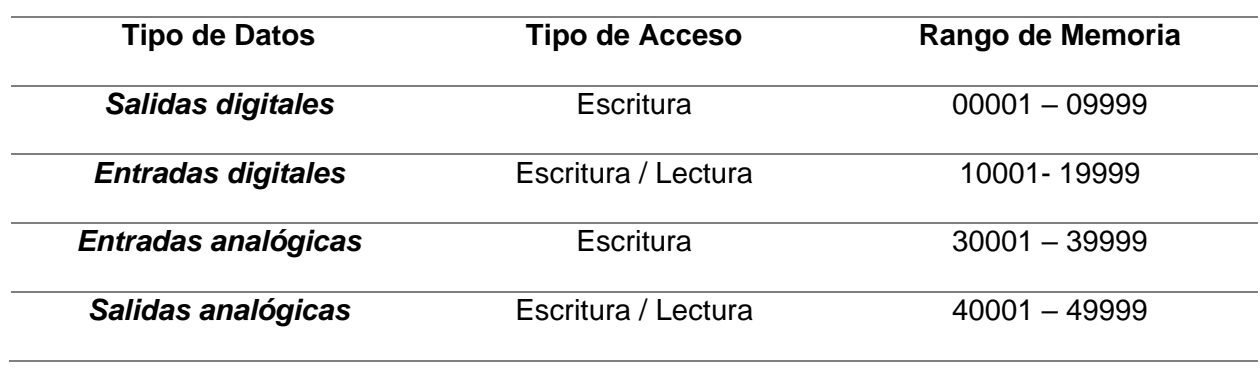

*Estructura de datos modbus* 

*Nota.* Esta tabla describe los tipos de datos, los tipos de accesos a dichos datos y los rangos de memoria disponibles Tomado de Modbus Specifications and Implementation Guides, s. f.

## **Procesos Rotacionales en la Industria**

Los procesos rotacionales que abarca la industria implican una amplia variedad de aplicaciones. En el sector eléctrico el componente más importante de un sistema rotacional es el motor eléctrico, dentro de este es importante realizar el control de las variables eléctricas, tales como; la corriente eléctrica, el valor de tensión, la frecuencia, entre otros. En el sector industrial se puede encontrar procesos rotacionales como: el proceso manufactura, en bombas para circulación del flujo de agua, compresores usados para calefacción, adicionalmente se los puede encontrar en el procesamiento de materiales; incluidos molinos, tornos y rectificadoras.

Cintas transportadoras, elevadores o ascensores, puentes grúas. En la tabla 4 se muestra

diferentes procesos rotacionales en el sector industrial. (Abraham López, 2013)

# **Tabla 4**

*Procesos rotacionales en la industria.*

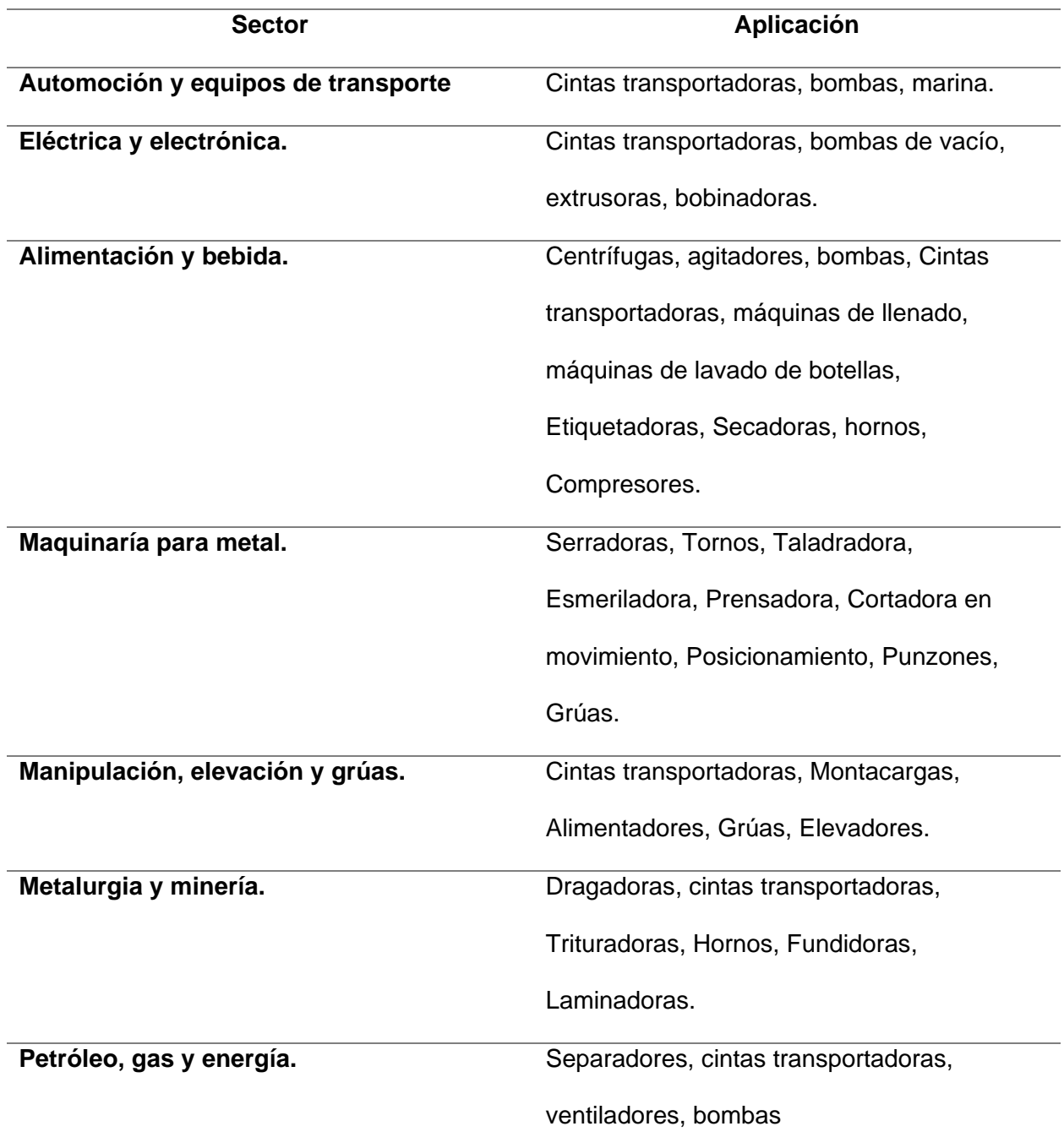

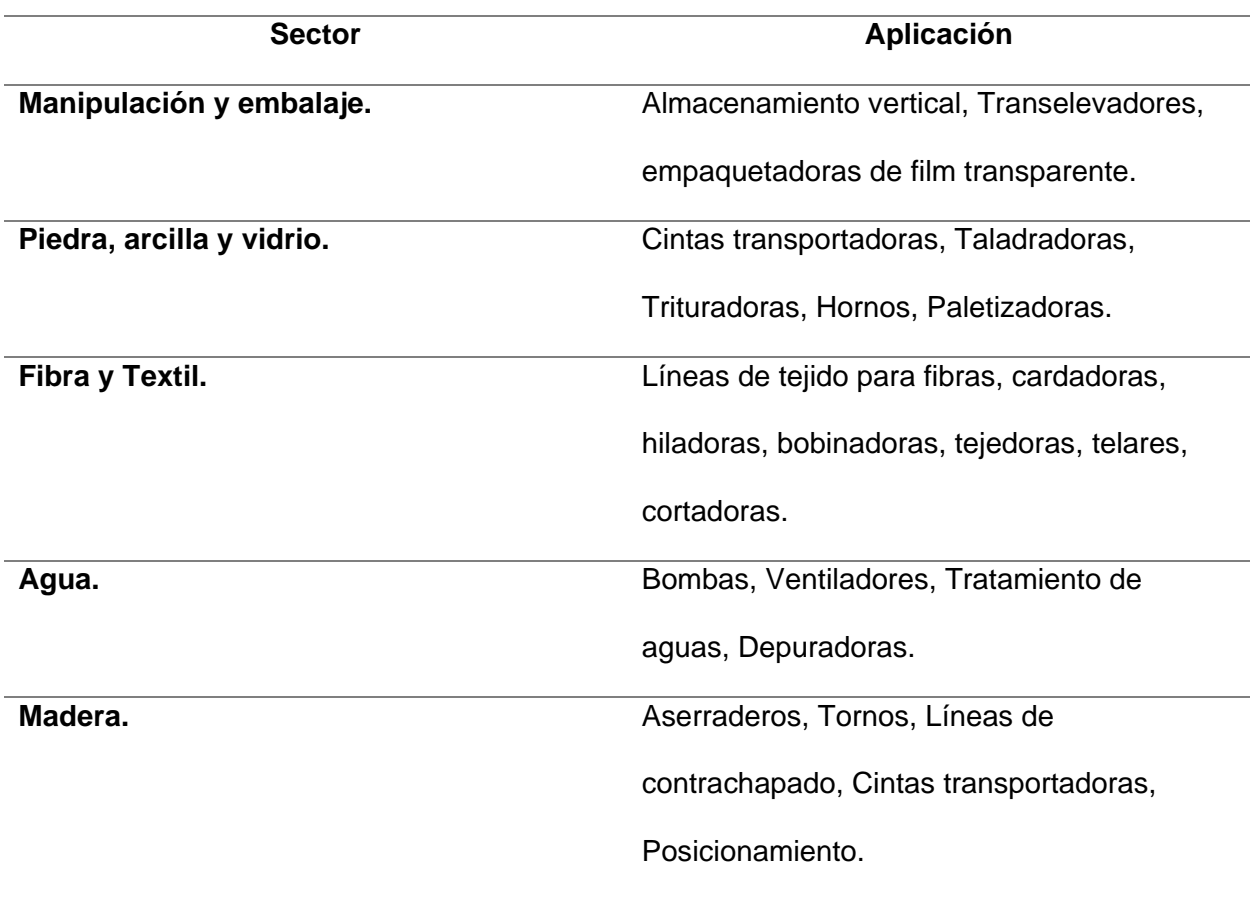

*Nota.* Esta tabla se indica los sectores industriales en el cual se involucra un proceso rotacional. Tomado de (Abraham López, 2013)

## **Control de procesos rotacionales y de posición**

Actualmente, los entornos industriales relacionados con el control de posición y rotación de motores están orientados principalmente hacia arquitecturas de controladores de lazo abierto, lazo cerrado y controlador PID, que son adecuadas para la mayoría de las aplicaciones basadas en el control de velocidad y/o posición en líneas de producción. Sin embargo, estos controles pueden perder estabilidad debido a perturbaciones externas como vibración, temperatura y otras influencias a lo largo del tiempo. (Siemens, 2009)

Hoy en día, en las fábricas e instalaciones industriales modernas, existe una necesidad creciente de sistemas de control o gestión que puedan mejorar y optimizar una amplia

gama de procesos que no pueden controlarse únicamente con la presencia humana. (Alberto Pérez et al., 2007)

#### **Sistema de Control de Lazo Abierto**

Los sistemas de control de bucle abierto carecen de señales de retroalimentación y, por lo tanto, son menos precisos y estables que los sistemas de control de bucle cerrado. No obstante, siguen siendo adecuados para determinadas aplicaciones en las que la precisión no es un factor crucial. En un sistema de lazo abierto, el controlador se coloca en serie con el proceso para modificarlo e intentar llevarlo dentro del rango operativo deseado. Sin embargo, no mide ni detecta variables como la temperatura, la velocidad, la humedad, las corrientes del proceso o la concentración dentro del proceso.(Castaño Giraldo, s. f.)

### **Sistemas de Control de Lazo Cerrado**

Los sistemas de control de lazo cerrado son una opción popular para regular y administrar procesos automatizados en múltiples industrias. También conocidos como sistemas de control de retroalimentación, emplean señales de retroalimentación para comparar los resultados previstos con los resultados reales y utilizan esta información para ajustar el proceso según sea necesario. La precisión y la estabilidad resultantes proporcionadas por los sistemas de control de bucle cerrado son superiores a las de los sistemas de control de bucle abierto. (Castaño Giraldo, s. f.)

#### **Control proporcional integral derivativo (pid)**

Un PID (Proporcional, Integral y Derivativo) es un método de control de retroalimentación que se utiliza ampliamente en los sistemas de control industrial. Funciona detectando y corrigiendo cualquier discrepancia entre un valor medido y el valor deseado, utilizando un algoritmo que calcula la acción correctiva necesaria. El algoritmo de control PID consta de tres parámetros distintos: los términos proporcional, integral y derivado. (Vargas Celis, 2010)

#### **Figura 13**

*Control PID.* 

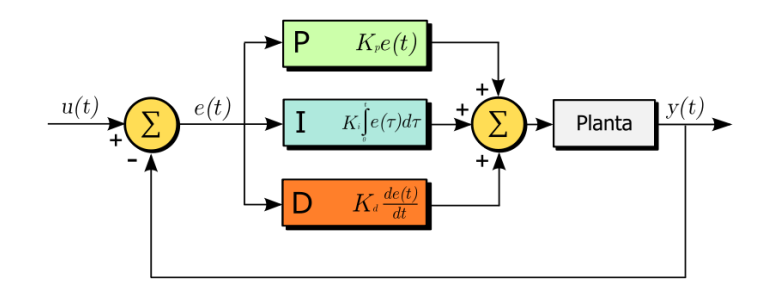

*Nota.* Esta tabla se indica los sectores industriales en el cual se involucra un proceso rotacional. Tomado de Vargas Celis, 2010.

El componente Proporcional decide cómo se responde al error actual, mientras que el componente Integral produce una corrección basada en el error acumulado, con el objetivo de eliminar cualquier error restante a través de un control suficiente. El componente Derivado considera el marco de tiempo del error. Estos tres componentes se combinan y aplican a un elemento de control para regular un proceso. La función PID se emplea comúnmente para optimizar procesos como la posición del motor, el control de válvulas y el empaquetado al abordar sus requisitos de forma secuencial. (Vargas Celis, 2010)

#### **Capítulo III**

#### **Metodología de Investigación**

#### **Modalidad de investigación**

Para (Hernández Sampieri et al., 2014), manifiesta que la metodología de investigación es un conjunto de procedimientos, métodos y técnicas para desempeñar una investigación de manera clara y metódica. Muestra que mediante los datos experimentales se puede alcanzar que los resultados tengan mayor exactitud y fiabilidad."

El proyecto inicia con una amplia investigación bibliográfica, en la cual se recolecta información, análisis, opiniones y criterios que se los interpreta para comprender la relación que existe entre el diagnóstico y el problema.

El siguiente paso es la investigación de campo, se obtiene toda la información más relevante sobre el control de procesos y métodos de comunicación industrial que existe en el lugar de implementación, en este caso es el laboratorio de Hidrónica y Neutrónica de la Universidad.

Para finalizar se aplica la investigación experimental, en la cual se recurre al uso de las variables físicas y eléctricas mediante el cual se podrán aplicar diferentes valores en el control del proceso rotacional, por consecuencia se conseguirá el monitoreo de los valores de corriente, voltaje, frecuencia, potencia, entre otros.

La implementación del módulo didáctico para el laboratorio reúne grandes beneficios para los estudiantes, ya que conceden la oportunidad de manipular varios procesos industriales, tales como en los sectores: petroleros, metalúrgica, farmacéutica, entre otros.

Este tipo de sistemas permiten establecer un control en el proceso de una manera rápida, y fácil para la interconexión de diversos métodos de comunicación industrial que permitiendo que una planta funcione de una manera adecuada, utilizando las diversas tecnologías que se disponen en los módulos didácticos del laboratorio.

#### **Tipos de investigación**

#### *Investigación Bibliográfica*

En el método Documental-Bibliográfico se realizó una recolección de fuentes de información como: libros, páginas web, catálogos, videos y documentos basados en protocolos de comunicación industrial tales como Modbus, Ethernet, Profinet, entre otros. Encontrando así manuales de usuario tanto del variador de frecuencia Altivar 31 como del módulo de comunicación CM 1241, en dichos documentos se pudo conocer los pines adecuados para la comunicación Modbus tanto para el terminal de comunicación del módulo (Db9) como del terminal de comunicación de los variadores (RJ45), por otro lado, se realizó una investigación del funcionamiento y el comportamiento de la señal de los encoders para poder transformar la de señal de pulsos a rpm además con las rpm se efectuó la investigación bibliográfica sobre la sintonización y control de velocidad mediante PID y así adaptar la señal de rpm y efectuar una sintonización PDI en el PLC.

#### *Investigación de Campo*

En el laboratorio de Hidrónica y Neutrónica de la Universidad de las Fuerzas Armadas ESPE sede Latacunga se realizó la investigación de campo, lugar donde el proyecto será implementado, allí existen diferentes módulos didácticos de comunicación industrial con diferentes protocolos de comunicación como: Modbus RTU, Modbus TCP/IP, Profinet, entre otros, por lo tanto, existen equipos de control y monitoreo de disímiles marcas y modelos por ende el módulo didáctico puede ser implementado a cualquier red compatible presente en el laboratorio.

## *Investigación Experimental*

En el método experimental se realizaron pruebas de comunicación entre el módulo de comunicaciones CM 1241 de Siemens con distintos equipos compatibles presentes en el laboratorio involucrando a los estudiantes en el uso de la comunicación industrial y la

simulación virtual para adquirir una mejor experiencia en el control y seguimiento de las variables que componen el proceso rotacional. Por lo cual se logró comprobar que la comunicación entre el módulo CM 1241 con distintos equipos compatibles la transmisión de datos va en el orden de los milisegundos, mientras que a comparación de una trasmisión de datos por un convertidor de trama va en el orden de los segundos.

#### **Niveles de la investigación**

#### *Exploratoria*

En el primer nivel se analiza el problema y tomando en cuenta que los equipos junto con los procesos industriales se actualizan periódicamente, se debe poner un fuerte énfasis en la mejora de varios temas orientados a la ingeniería, pero al momento en la Universidad de las Fuerzas Armadas "ESPE" sede Latacunga no cuenta con un módulo didáctico que permita monitorear y controlar un proceso rotacional mediante protocolos de comunicación industriales por lo cual se implementó el módulo didáctico de un proceso rotacional que permitirá realizar pruebas de comunicación además de un control de la variable física de velocidad mediante la implementación de un control PID y el monitoreo de las variables eléctricas por medio de un medidor de energía.

#### *Descriptiva*

A medida que avanza la investigación se define los procesos adecuados del proyecto; se empezó con el análisis comparativo de los distintos protocolos de comunicación presentes en el laboratorio, de esta manera se selecciona el protocolo de comunicación RS485 debido a que en el laboratorio coexiste un módulo didáctico de comunicaciones con 2 variadores Delta que de igual forma permiten el protocolo RS485, por lo tanto, con el módulo CM 1241 el cual permite las tramas RS422/485 se puede utilizar para realizar pruebas de comunicación en dichos variadores, asimismo los variadores de frecuencia Altivar 31 implementados permiten una comunicación RS485.

#### *Explicativa*

La investigación Explicativa responde a las interrogantes ¿Por qué?, esta pregunta nos ayuda a determinar si es posible a través de la investigación comprender por qué los fenómenos o hechos tienen realmente las propiedades, características y cualidades anteriormente mencionadas. (Paucar Flores, 2016)

¿Por qué se busca beneficiar a los estudiantes de la Universidad de las Fuerzas Armadas ESPE sede Latacunga?

Los módulos didácticos que comprenden de variables físicas y eléctricas son de gran importancia debido a que benefician a los estudiantes ya que aportan para el aprendizaje y manejo en plantas de mayor tamaño en la vida profesional.

Un módulo didáctico aplica los conocimientos de automatización de sistemas de estabilización, PLC, Control de Procesos, Redes Industriales, efectuando ensayos de comunicaciones industriales que permita monitorear y controlarla variables físicas y eléctricas con ayuda de sensores y analizadores de energía.

¿Por qué la actualización de instrumentos de enseñanza es importante?

Es importante debido a que en la actualidad los procesos rotacionales estan siendo los más utilizados en la industria el paso del tiempo las tecnologías se van actualizando habitualmente, la universidad junto con los docentes y personal técnico deben actualizar sus conocimientos gradualmente. Por lo cual la creación y renovación de equipos, módulos didácticos que permitan el uso de variables físicas y eléctricas junto con su control y monitoreo es indispensable en procesos con comunicaciones industriales.

## **Capitulo IV**

#### **Diseño y selección de componentes**

## **Diseño mecánico del módulo**

En el diseño del módulo se debe considerar que tipo de estructura se pretende construir, tomando en cuenta sus dimensiones y el tipo de material a utilizar. El análisis se lo realiza mediante el uso de softwares computacionales utilizando licencias estudiantiles en ANSYS y SolidWorks, se realiza el modelamiento en 3D de la estructura para poder realizar el análisis computacional analizando esfuerzos de tensión, deformaciones y el factor de seguridad.

## **Diseño estructural del modulo**

En el diseño estructural del soporte para el módulo, se lo realiza en dos partes, el primer análisis abarca la parte de la estructura en donde se colocará el gabinete. De acuerdo a las necesidades del laboratorio de Hidrónica y neutrónica se considera las dimensiones mostradas en la tabla 5.

#### **Tabla 5**

*Dimensiones soporte gabinete*

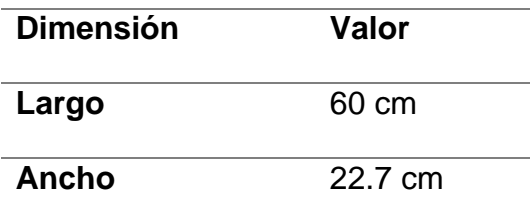

*Nota.* Esta tabla describe los valores de construcción del soporte para el gabinete.

#### **Figura 14**

*Soporte Gabinete.*

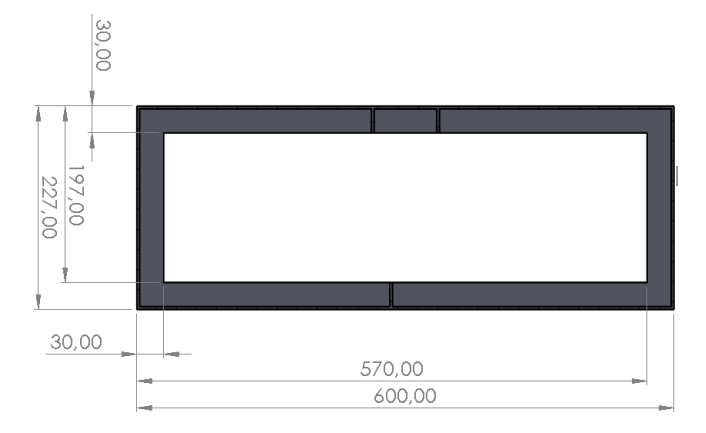

*Nota.* Esta figura muestra una vista frontal e isométrica de la base la cual soportará todo el peso del gabinete que contendrá todos los dispositivos de control del módulo didáctico.

En el segundo caso de análisis, se encuentra la base principal en el cual reposara los motores eléctricos junto con la caja reductora de velocidad y los enconder. De acuerdo a las dimensiones anteriormente mencionadas para la base del gabinete, se las considera nuevamente para dimensionar la base de toda la estructura, con la finalidad de diseñar y construir una estructura estable.

En la tabla 6 se muestra las dimensiones para el soporte de los motores.

## **Tabla 6**

*Dimensiones soporte base motores*

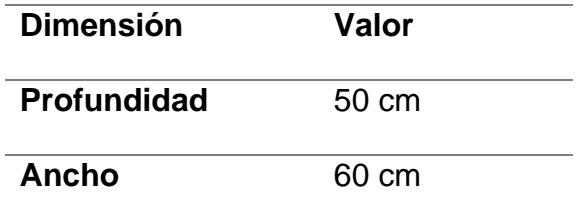

*Nota.* Esta tabla describe los valores de construcción del soporte para los motores.

# **Figura 15**

*Base Motores.*

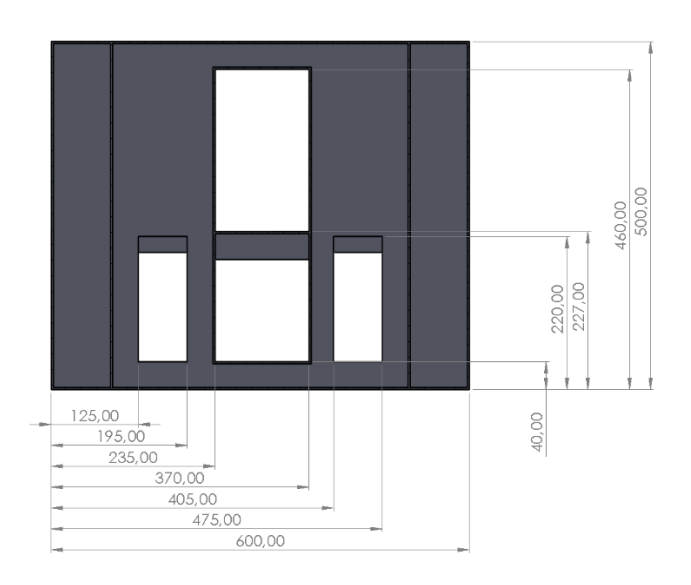

*Nota.* Esta figura muestra una vista superior e isométrica de la base la cual soportará todo el peso de los motores con los encoders.

El diseño final de la estructura del soporte para el módulo de comunicación se puede observar en la figura 16 y las dimensiones se pueden apreciar en el anexo 2.

# **Figura 16**

*Estructura final del módulo didáctico realizado en Solid Works.*

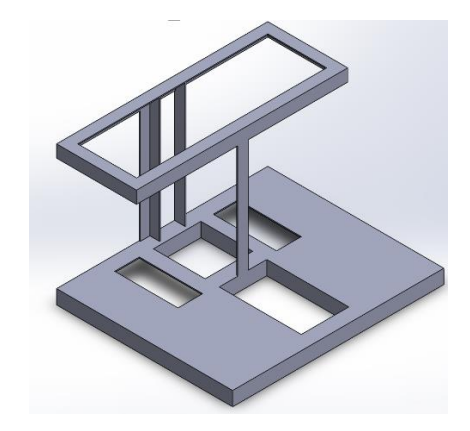

*Nota.* Esta figura muestra una vista isométrica de la estructura final la cual soportará todo el peso del gabinete y los motores, en otras palabras, es el soporte donde irán ensamblados todos los componentes del módulo didáctico.

### *Selección de material*

Para la el análisis y la construcción de la estructura del módulo, se seleccionó el acero estructural ASTM A276 Grado 304. En la figura 17 se puede observar que el modelo seleccionado fue el *AL 30x3.*

## **Figura 17**

*Dimensiones del perfil seleccionado.*

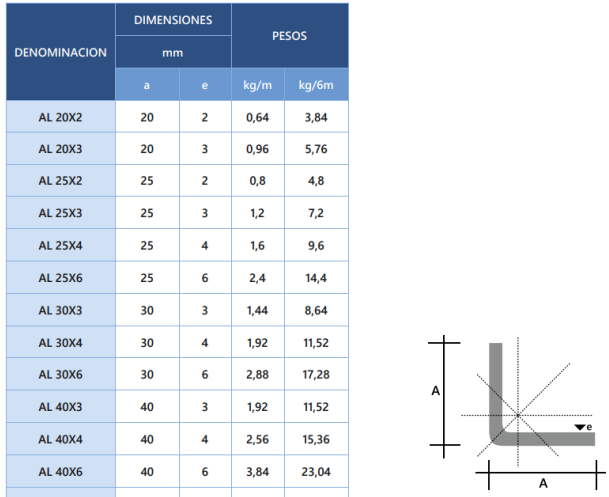

*Nota.* Esta figura muestra una tabla del material seleccionado para la construcción de la estructura. Tomado de Import Aceros, 2019.

## *Análisis computacional*

Para el análisis computacional, se parte de la creación del modelado 3D de la estructura, para el presente caso, se recurrió al uso del software SolidWorks en el cual se considera las dimensiones anteriormente mencionadas. Para realizar el análisis de esfuerzos, se recurrió al uso del software ANSYS, en el cual se considera como una fuerza total al peso de los componentes a incluir en el módulo de comunicación. De esta manera, se podrá garantizar que la selección del material y la construcción de la estructura podrá soportar adecuadamente el peso del módulo didáctico sin la preocupación de que ocurran algunas deformaciones o roturas afectando al diseño.

## *Análisis estructura base del gabinete*

Para el caso de la estructura del soporte para el gabinete, se sumó el peso del gabinete y el peso de cada uno de los componentes que estarán dentro del gabinete.

$$
W_{gabinete} = 21.81 \, kgf
$$

Para poder realizar el análisis computacional, es necesario transformar el peso a valores en Newton (N).

$$
W_{gabinete} = 21.81 kg x \left(\frac{9.8 N}{1 kg f}\right)
$$

$$
W_{gabinete} = 213.95 N
$$

Cálculo del área del soporte para el gabinete.

Área 1:

Largo: 600 mm

Ancho: 227 mm

$$
A_1 = (600 \times 227) \, mm^2
$$
\n
$$
A_1 = 136200 \, mm^2
$$

Área 2:

Largo: 540 mm

Ancho: 167 mm

$$
A_2 = (540 \times 167) \, mm^2
$$
\n
$$
A_2 = 90180 \, mm^2
$$

Área para el análisis:

 $A_{Total} = A_1 - A_2$ 

$$
A_{Total\_gabinete} = (136200 - 90180) \, mm^2
$$

 $A_{Total\_qabinete} = 46020$  mm<sup>2</sup>

## *Cálculo de esfuerzos*

Para el análisis se toma en cuenta que la fuerza a aplicarse será en toda el área  $(A<sub>Total</sub>)$ anteriormente calculada, lugar en donde será colocado el gabinete, como se muestra en la figura 18.

## **Figura 18**

*Simulación de esfuerzos en la base del gabinete.* 

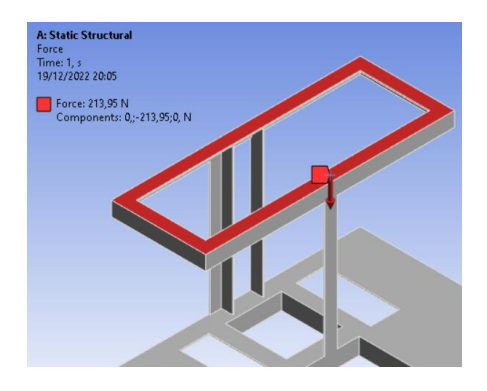

*Nota.* Esta figura muestra una vista isométrica de la base la cual soportará todo el peso del gabinete en la cual se aplicará una fuerza para determinar el esfuerzo al cual está sometido.

Se aplica una fuerza  $F = 213.95 N$  en el área del soporte del gabinete, tal y como se muestra en la figura 18. Se considera que el material es un material dúctil por lo que se aplicara una carga estática con un factor de diseño de:

$$
N = 0.66
$$
  

$$
F = 213.95 N
$$
  

$$
A_{Total} = 46020 mm2
$$

$$
\sigma_{gabinete} = \frac{F}{A_{Total}} = \frac{213.95 \text{ N}}{46020 \text{ mm}^2}
$$

$$
\sigma_{gabinete} = 4.6490 \times 10^{-4} \; MPa
$$

Se tomará en cuenta la ecuación de diseño

 $\sigma_{calculado} \leq \sigma_{permisible}$  $\sigma_{\text{permisible}} = 0.66 \left( S_y \right)$  Donde:

# $\sigma_{\text{permissible}} =$  Esfuerzo permisible

# $S_{\gamma}$  = Resistencia de fluencia

El valor de  $S_y$  es un valor característico del material, por lo cual se lo puede encontrar en las propiedades mecánicas del material, para este caso se consideró el material ASTM A276 Grado 304 y en la figura 19 se indica sus propiedades mecánicas del cual podemos tomar el valor de la resistencia a la fluencia  $(S_y)$ .

#### **Figura 19**

*Propiedades mecánicas del material.*

#### 304

Disponible en dimensiones de barra de 50,8 mm (2") a 762 mm (30") Rango de longitud hasta 9,14 m (30')

#### Composición química

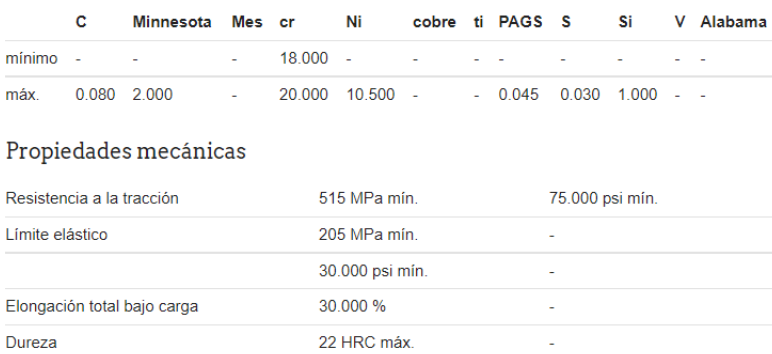

*Nota.* Esta figura muestra las propiedades mecánicas del material seleccionado. Tomado de Continental, s. f.

 $S_v = 205 MPa$ 

 $\sigma_{permisible} = 0.66$  (S<sub>y</sub>)

 $\sigma_{permisible} = 0.66$  (205 MPa)

 $\sigma_{permisible} = 135.3 MPa$ 

Con los resultados obtenidos, se procede a reemplazar en la ecuación de diseño y

comparar los valores.

 $\sigma_{calculado} \leq \sigma_{permisible}$ 

 $4.6490 x 10^{-4} MPa \le 135.3 MPa$ 

En la figura 20, se puede observar el análisis desarrollado en el software de ANSYS en el cual, los resultados de los esfuerzos máximos y mínimos que puede soportar la base de la estructura del gabinete. La figura indica el valor de un esfuerzo máximo de 13.616  $MPa$  al aplicar una fuerza de 213.95 N

# **Figura 20**

*Análisis de esfuerzos equivalentes en la base del gabinete.* 

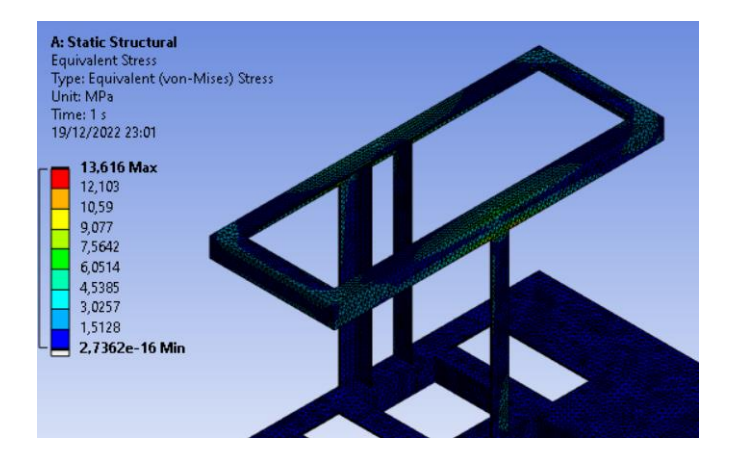

Tomando en cuenta el dato obtenido en el análisis estructural

$$
\sigma_{\text{permisible}} = 135.3 \text{ MPa}
$$

 $\sigma_{calculado} \leq \sigma_{permisible}$ 

$$
13{,}616\,MPa\,\leq 135.3\,MPa
$$

De acuerdo a los resultados obtenidos, se puede observar que los datos del software

ANSYS cumple con la condición de diseño, por lo que se puede mencionar que el diseño es satisfactorio.

# *Análisis de deformación*

En la figura 21 se puede observar el desplazamiento máximo que puede sufrir la estructura del soporte del gabinete tiene un valor de  $0.075765$   $mm$ , por lo que se puede mencionar que el diseño es satisfactorio.

# **Figura 21**

*Análisis de deformación en la base del gabinete.*

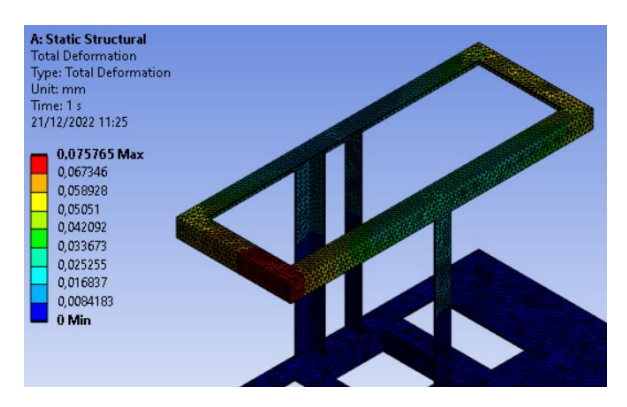

# *Factor de seguridad*

En la figura 22 se puede observar el que el análisis computacional en el software ANSYS el factor de seguridad para el soporte de la base del gabinete tiene un valor de 15, lo cual se puede decir que es un diseño completamente satisfactorio, reflejando un sobredimensionamiento de la estructura.

# **Figura 22**

*Factor de seguridad en la base del gabinete.*

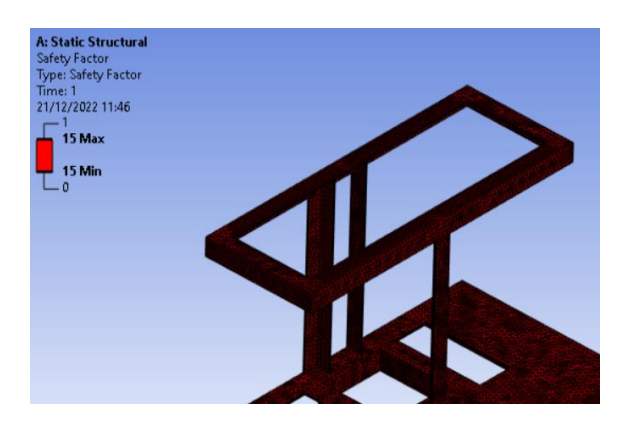

## *Análisis estructura total del modulo*

Para el caso de toda la estructura, se deberá tomar en cuenta la fuerza aplicada en el soporte del gabinete, anteriormente mencionado, adicional a esta fuerza, se calculó la fuerza que es aplicada por los motores, caja reductora, encoders y rodamientos.

$$
W_{base} = 36\ kgf
$$

Transformando el peso a valores en Newton (N).

$$
W_{gabinete} = 36 kg x \left(\frac{9.8 N}{1 kg f}\right)
$$

$$
W_{gabinete} = 353.16 N
$$

Cálculo del área del soporte para el gabinete.

Área 1:

Largo: 600 mm

Ancho: 500 mm

$$
A_1 = (600 \times 500) \, mm^2
$$
\n
$$
A_1 = 300000 \, mm^2
$$

Área 2:

Largo: 180 mm

Ancho: 70 mm

$$
A_2 = (180 \times 70) \, mm^2
$$
\n
$$
A_2 = 12600 \, mm^2
$$

Área 3:

Largo: 147 mm

Ancho: 135 mm

$$
A_3 = (147 \times 135) \, mm^2
$$
\n
$$
A_3 = 19845 \, mm^2
$$

Área 4:

Largo: 233 mm

Ancho: 135 mm

$$
A_4 = (233 \times 135) \, mm^2
$$
\n
$$
A_4 = 31455 \, mm^2
$$
\n
$$
A_{Total\_base} = A_1 - (A_2 + A_3 + 2 * A_4)
$$
\n
$$
A_{Total\_base} = 300000 - (19845 + 31455 + 2 * 12600) \, mm^2
$$
\n
$$
A_{Total\_base} = 223500 \, mm^2
$$

# *Cálculo de esfuerzos*

Para el análisis se toma en cuenta que la fuerza a aplicarse será en toda el área

 $(A_{Total\ base})$  anteriormente calculada, considerando la fuerza que ejerce sobre el soporte del

gabinete.

# **Figura 23**

*Fuerzas aplicadas en la estructura del módulo.*

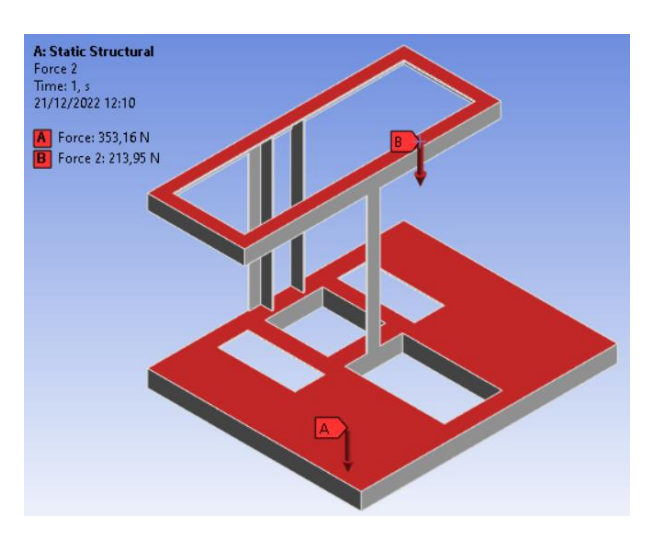

Se aplica una fuerza  $F = 585.11 N$  en el área total del soporte del módulo tal y como se muestra en la figura 23. Se considera que el material es un material dúctil por lo que se aplicara una carga estática con un factor de diseño de  $N = 0.66$ 

$$
F = (213.95 + 353.16) N
$$

$$
F = 585.11 N
$$

$$
A_{Total} = 223500 mm2
$$

$$
F = 585.11 N
$$

$$
\sigma_{gabinete} = \frac{1}{A_{Total}} = \frac{1000 \times 10^{-4} \text{ m}}{223500 \text{ mm}^2}
$$

$$
\sigma_{gabinete} = 2.6179 \times 10^{-3} \, MPa
$$

Tomando en cuenta la ecuación de diseño

 $\sigma_{calculado} \leq \sigma_{permisible}$  $\sigma_{\text{permisible}} = 0.66 \left( S_y \right)$ 

Donde:

 $\sigma_{permisible} = Esfuerzo$  permisible  $S_v = Resistencia de fluencia$ 

El valor de  $S_y$  es un valor característico del material tomado de la figura 19.

 $S_v = 205 MPa$  $\sigma_{permisible} = 0.66$  (205 MPa)  $\sigma_{permisible} = 135.3 MPa$ 

Con los resultados obtenidos, se procede a reemplazar en la ecuación de diseño y

comparar los valores.

$$
\sigma_{calculado} \leq \sigma_{permisible}
$$

$$
2.6179 \times 10^{-3} \, MPa \leq 135.3 \, MPa
$$

En la figura 24, se puede observar el análisis desarrollado en el software de ANSYS en el cual da los resultados de los esfuerzos máximos y mínimos que puede soportar estructura total del módulo. La figura indica el valor de un esfuerzo máximo de 13.746  $MPa$  al aplicar una fuerza de  $585.11 N$ 

#### **Figura 24**

*Esfuerzo máximo en toda la estructura.*

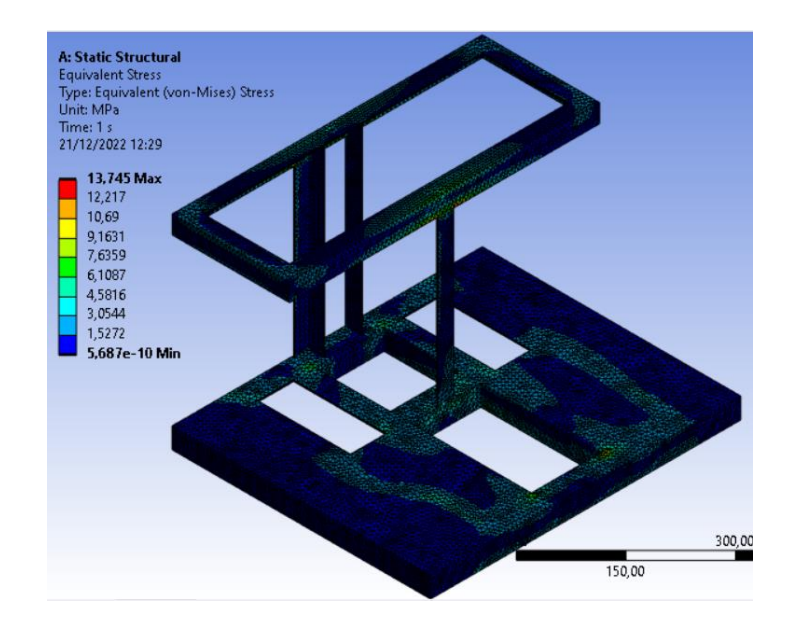

Tomando en cuenta el dato obtenido en el análisis estructural

 $\sigma_{permisible} = 135.3 MPa$  $\sigma_{calculado} \leq \sigma_{permisible}$  $13.745 MPa \le 135.3 MPa$ 

De acuerdo a los resultados obtenidos, se puede observar que los datos del software ANSYS cumple con la condición de diseño, por lo que se puede mencionar que el diseño es satisfactorio.

## *Análisis de deformación*

En la figura 25 se puede observar el desplazamiento máximo que puede sufrir toda la estructura del módulo tiene un valor de  $0.21017$   $mm$ , por lo que se puede mencionar que el diseño es satisfactorio.

# **Figura 25**

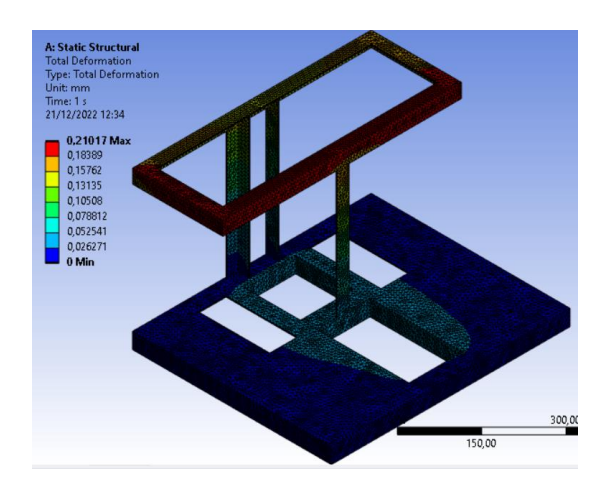

*Deformación máxima en toda la estructura.*

# *Factor de seguridad*

En la figura 26 se puede observar que el análisis computacional en el software ANSYS arroja un factor de seguridad de un valor de 15, lo cual refleja un sobredimensionamiento, por lo que se puede concluir que la estructura del módulo didáctico de comunicación industrial es satisfactoria.

# **Figura 26**

*Factor de seguridad de toda la estructura.*

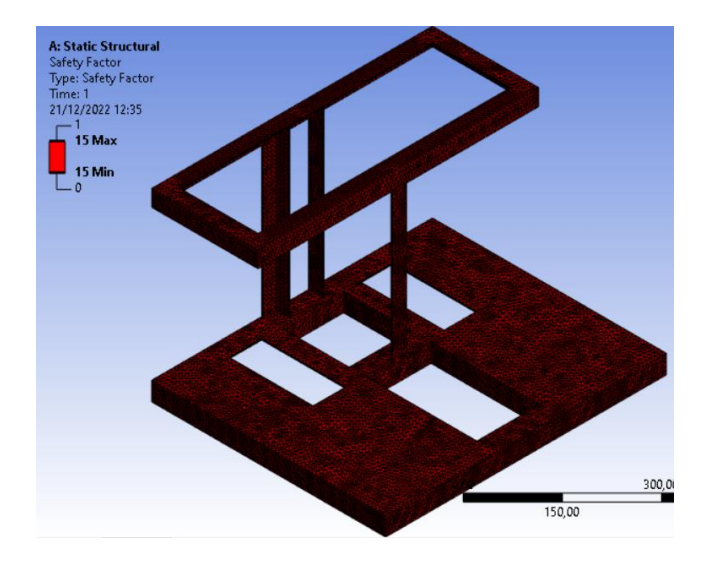

#### **Descripción del sistema**

## *Topología*

La topología a implementarse es en árbol como se muestra en la figura 27, donde se encuentran dispositivos maestro y esclavos. El dispositivo maestro es el PLC Siemens S7-1200 que deriva a los dispositivos esclavos que son los variadores de frecuencia Telemecanique Altivar 31 y el medidor de energía Siemens Sentron PAC3200.

## **Figura 27**

*Topología de la red de comunicación del módulo didáctico.*

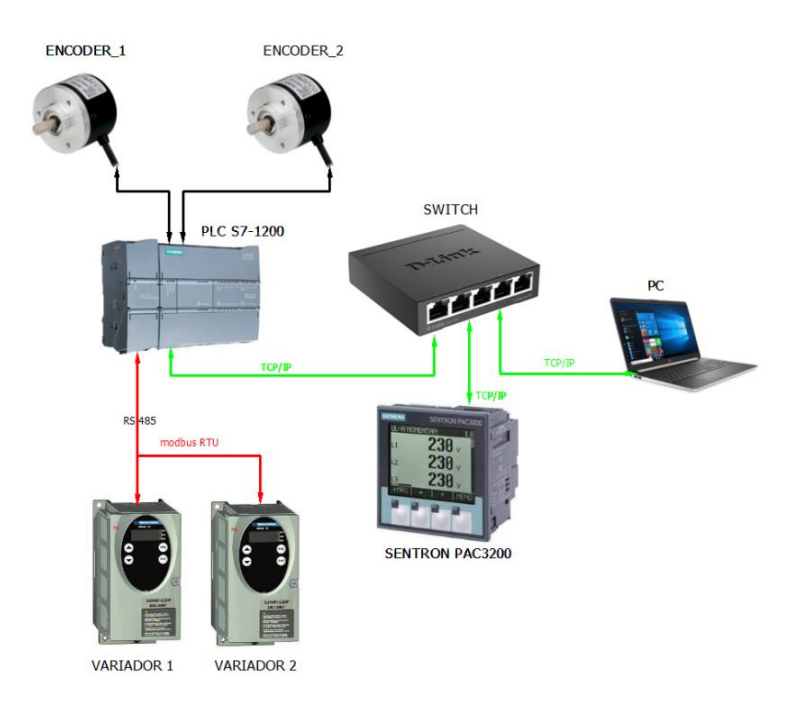

*Nota.* Esta figura muestra la topología empleada donde se encuentran los protocolos modbus RTU y también TCP/IP.

#### *Modo de dialogo*

La red con comunicación RS-485 tiene un modo de comunicación Half-Duplex en donde este tipo de comunicación se establece entre dos puntos tal como se muestra en la figura 28 donde cada uno de los esclavos conta de un emisor y un transmisor conectados hacia el instrumento maestro pasando por resistencias terminadores de 120 ohms. (Modbus.org, 2015)

# **Figura 28**

*Dialogo mediante módulo de comunicación Half-Duplex.*

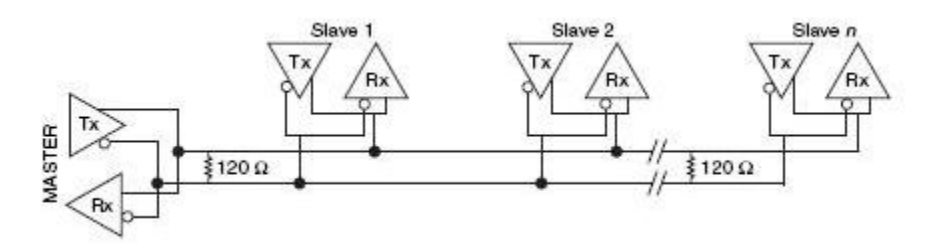

*Nota.* Esta figura muestra un diagrama de conexión a dos hilos para una comunicación maestro-esclavo. Tomado de López Salazar & Mora Ledesma, 2017

## **Descripción de los componentes de la red**

## *PLC Siemens S7-1200 (6ES7214-1BG40-0XB0)*

Los controladores básicos SIMATIC S7-1200 son la opción ideal cuando se trata de realizar tareas de automatización de manera flexible y eficiente en el rango de rendimiento medio a bajo. Cuentan con una amplia gama de funciones tecnológicas e IO integradas, así como un diseño especialmente compacto y que ahorra espacio. (Siemens.com, s. f.)

# **Figura 29**

*PLC Siemens S7-1200.*

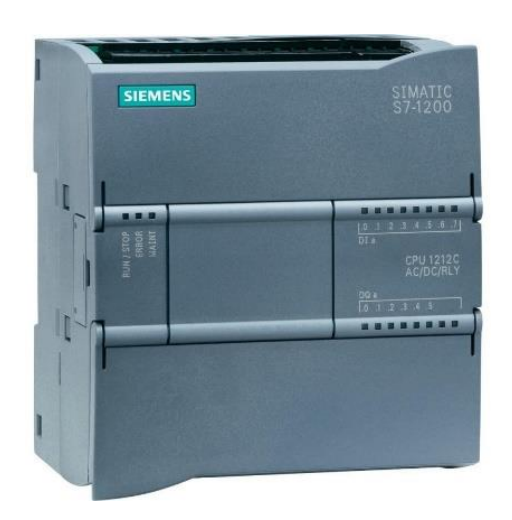

*Nota.* Tomado de Ingelcom, 2018.
La configuración, programación y puesta en marcha se realiza por medio del software

STEP 7 V16 (TIA Portal) perteneciente a la misma marca.

# **Tabla 7**

*Datos técnicos PLC Siemens S7-1200 (6ES7214-1BG40-0XB0)*

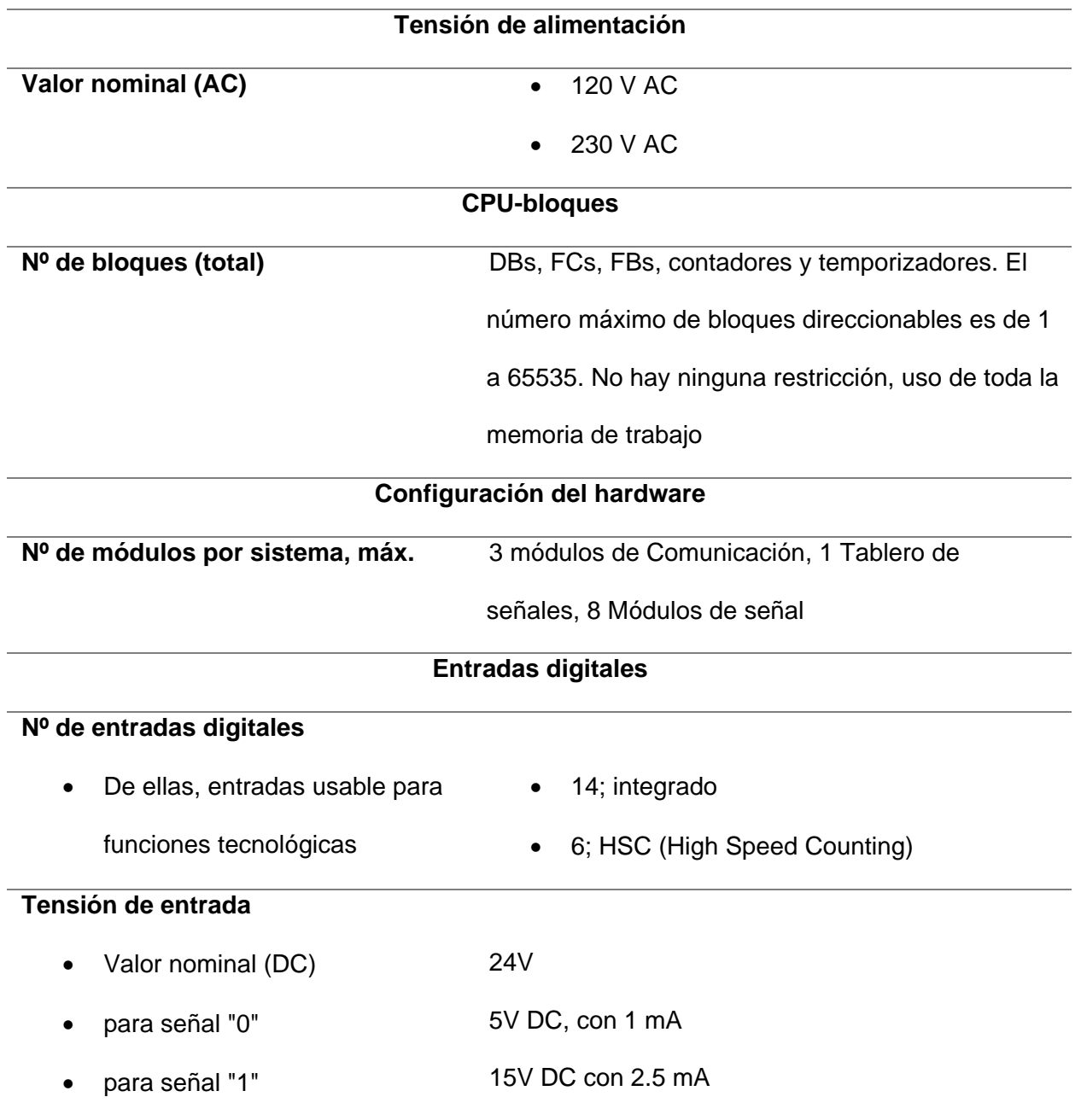

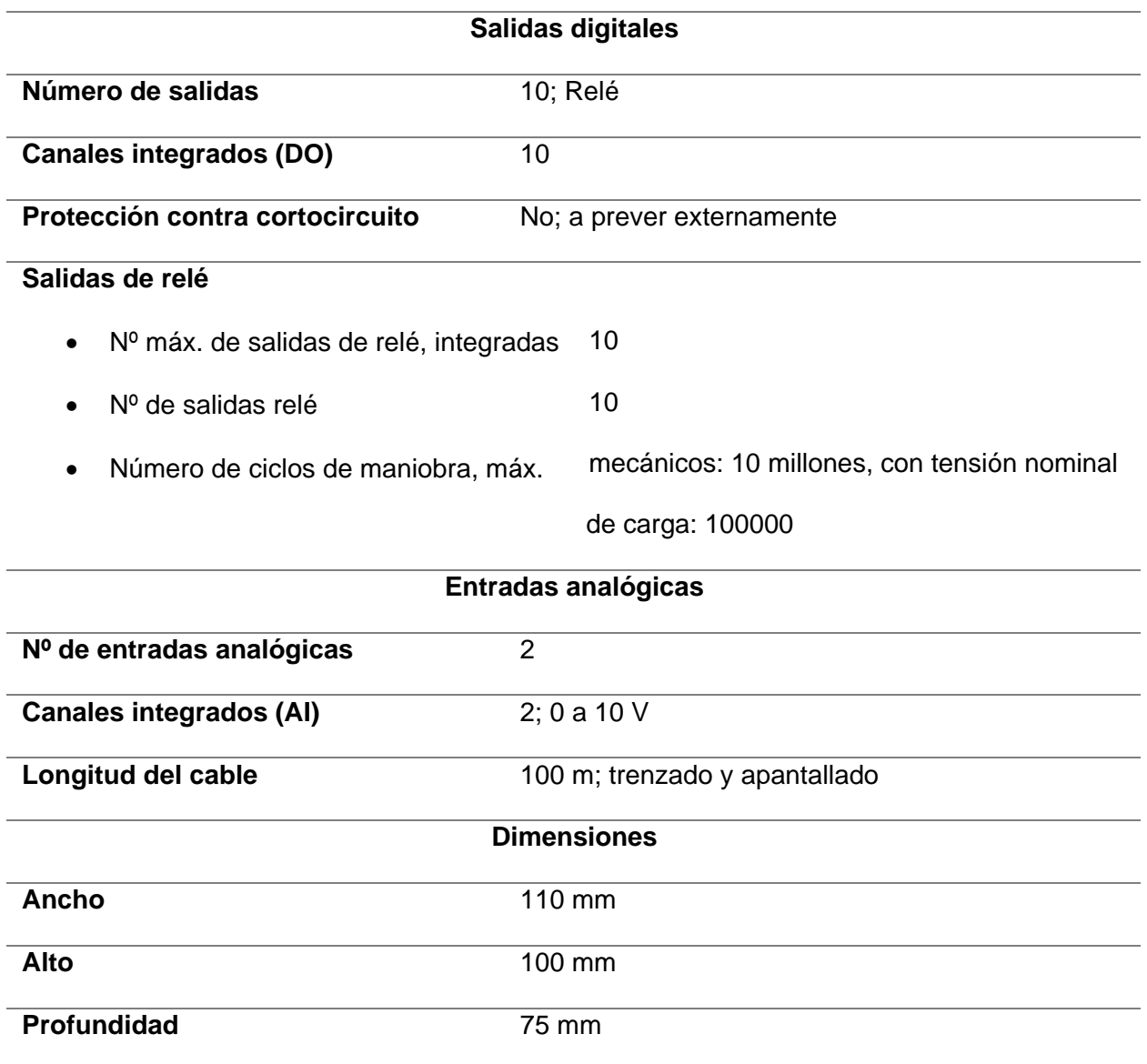

*Nota.* Esta tabla muestra los datos técnicos del plc utilizado para el módulo didáctico. Tomado de Siemens, 2015.

A continuación, se presenta una descripción general del equipo como se describe en la figura 30 y tabla 8.

*Descripción física PLC Siemens S7-1200.*

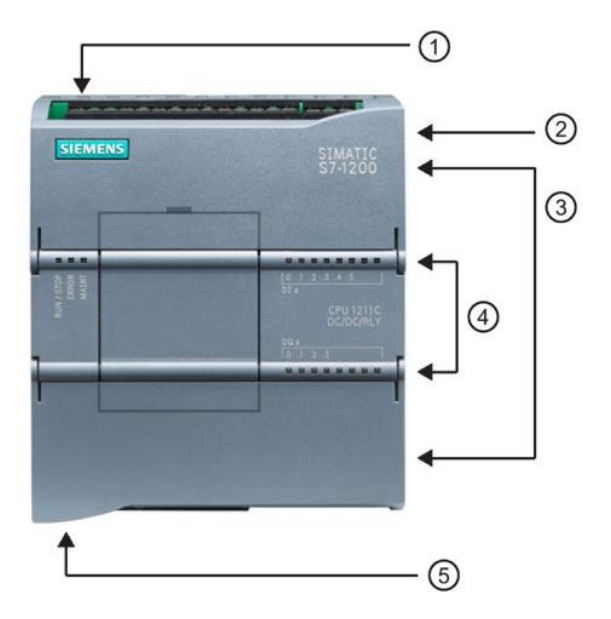

*Nota.* Esta figura muestra la localización de los distintos puertos de conexión del PLC. Tomado de Siemens, 2018

### **Tabla 8**

*Descripción física PLC Siemens S7-1200* 

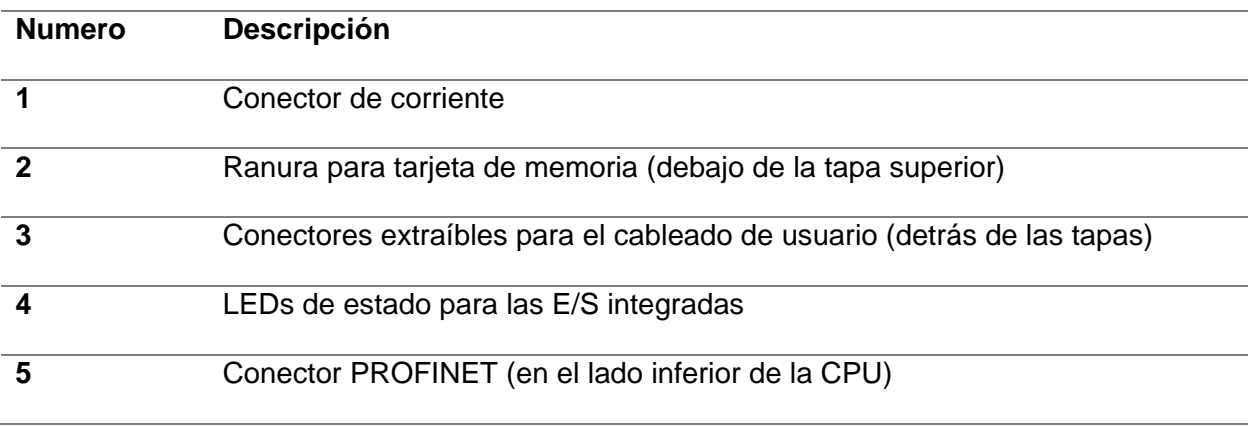

*Nota.* Esta tabla muestra la función de cada uno de los puertos de conexión del PLC. Tomado de Siemens, 2018

### *Módulo de comunicación CM 1241, RS422/485 (6ES7241-1CH32-0XB0)*

Los módulos de comunicación RS485 y RS232 son adecuados para conexiones seriales punto a punto basadas en caracteres. Las funciones de biblioteca USS Drive Protocol y Modbus RTU Master and Slave Protocol ya están incluidas en el sistema básico de ingeniería SIMATIC STEP 7. Los módulos de comunicación CM 1241 se utilizan para el intercambio de datos en serie rápido y de alto rendimiento a través de una conexión punto a punto y están disponibles para las propiedades de transmisión física RS232 o RS422/485.(Siemens, 2019)

### **Figura 31**

*Módulo de comunicaciones CM 1241, RS422/485.*

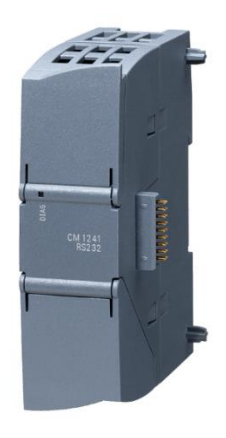

*Nota.* Tomado de Siemens, 2019.

### **Tabla 9**

*Datos técnicos módulo de comunicaciones CM 1241* 

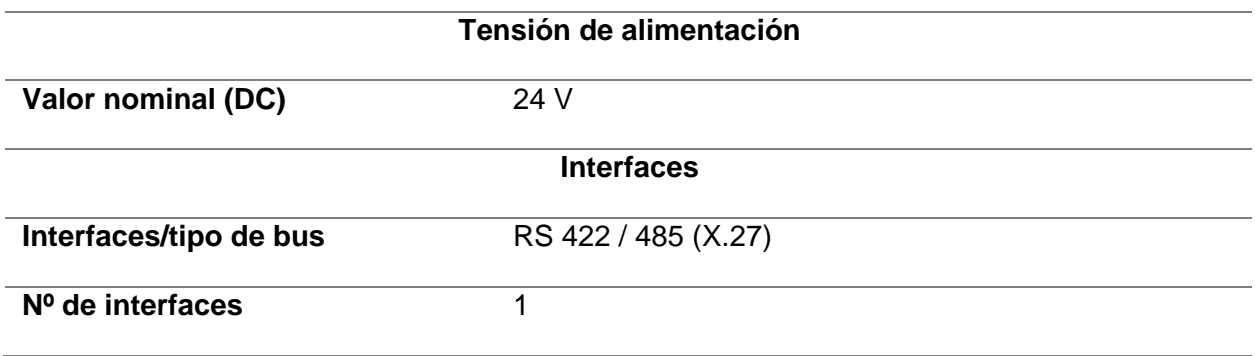

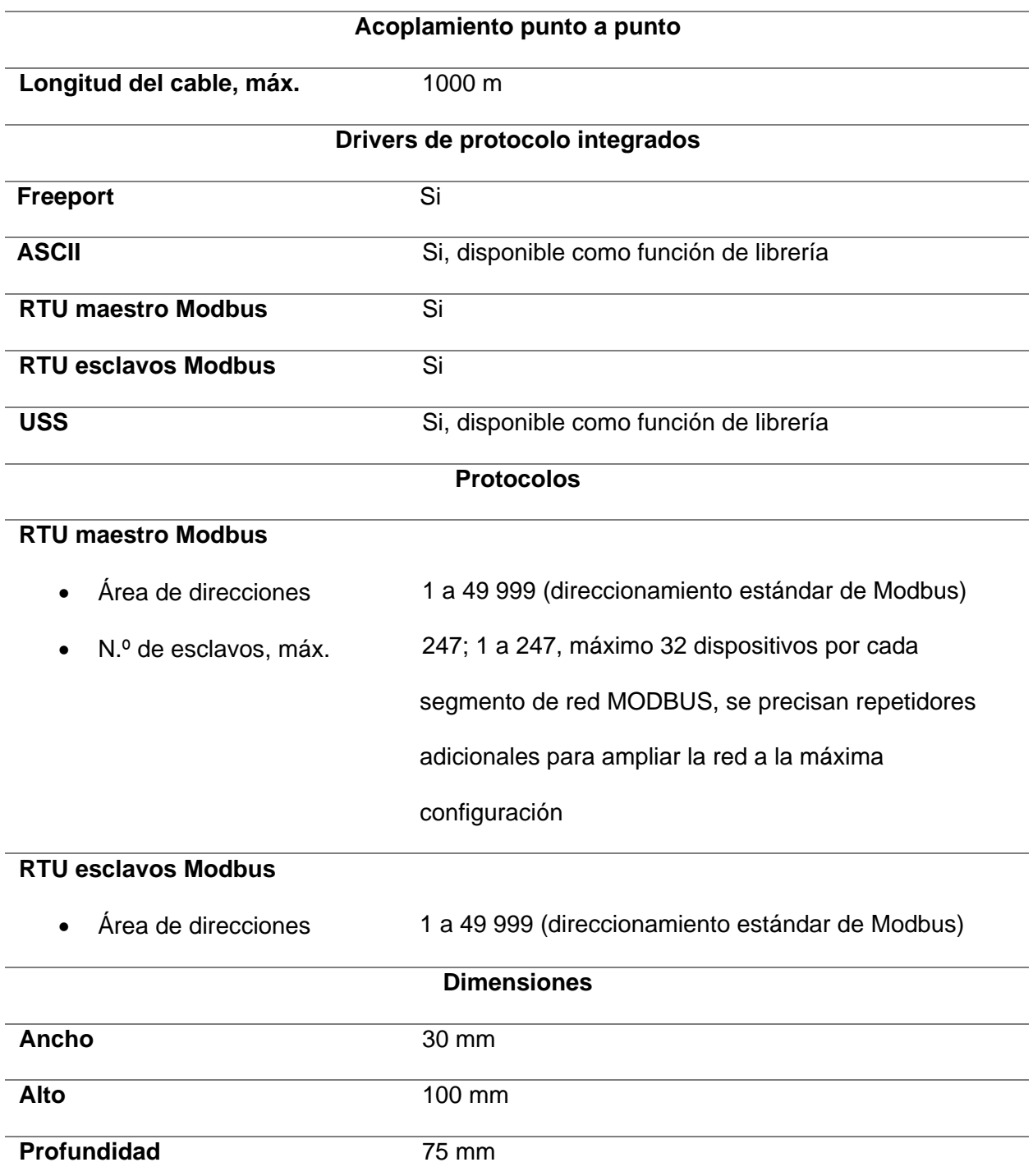

*Nota.* Esta tabla muestra los datos técnicos del módulo de comunicaciones utilizado en el módulo didáctico. Tomado de Siemens, 2023.

En la siguiente figura se presenta los parámetros de comunicación para cada uno de los

pines del terminal.

## **Figura 32**

*Descripción de los pines de comunicación del módulo RS422/485.*

Table A- 252 RS485 or RS422 connector (female)

| Pin                | <b>Description</b>                                       | <b>Connector</b><br>(female) | Pin          | <b>Description</b>                                       |
|--------------------|----------------------------------------------------------|------------------------------|--------------|----------------------------------------------------------|
|                    | Logic or communication ground                            |                              | 6 PWR        | +5 V with 100 ohm series resistor: Output                |
| $2$ TxD+1          | <b>Connected for RS422</b><br>Not used for RS485: Output |                              |              | Not connected                                            |
| $3$ TxD+ $2$       | Signal B (RxD/TxD+): Input/Output                        |                              | 8 TXD-2      | Signal A (RxD/TxD-): Input/Output                        |
| 4 RTS <sup>3</sup> | Request to send (TTL level) Output                       |                              | 9 TXD-1      | <b>Connected for RS422</b><br>Not used for RS485: Output |
| 5 GND              | Logic or communication ground                            |                              | <b>SHELL</b> | Chassis ground                                           |

<sup>1</sup> Pin 2 (TxD+) and Pin 9 (TxD-) are the RS422 transmit signals.

<sup>2</sup> Pin 3 (RxD/Tx+) and Pin 8 (RxD/TxD-) are RS485 transmit and receive signals. For RS422, Pin 3 is RxD+ and Pin 8 is RxD-.

<sup>3</sup> The RTS is a TTL level signal and can be used to control another half duplex device based on this signal. It is active when you transmit and is inactive all other times.

*Nota.* Esta figura muestra para que esta destinado cada uno de los pines del módulo de

comunicación RS422/485 de Siemens. Tomado de William, 2016.

### *Variador de frecuencia Altivar 31*

El variador de frecuencia Telemecanique Altivar 31 (figura 33) cuenta con un control

para motores trifásicos de 220 V de alimentación, donde posee un puerto para comunicación

Modbus serie mediante conexión de cable RJ-45 que sirve como comunicación para RS-485,

tiene como característica su excelente regulación de velocidad ante cambios de carga.

*Variador de frecuencia Telemecanique Altivar 31.*

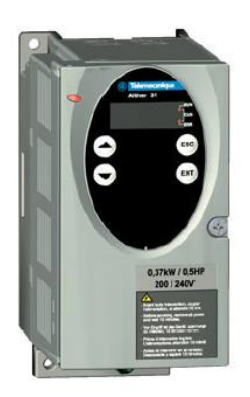

*Nota.* Tomado de Schneider Electric, 2015.

A continuación, algunas características técnicas del variador.

## **Tabla 10**

*Datos técnicos variador de frecuencia Telemecanique Altivar 31* 

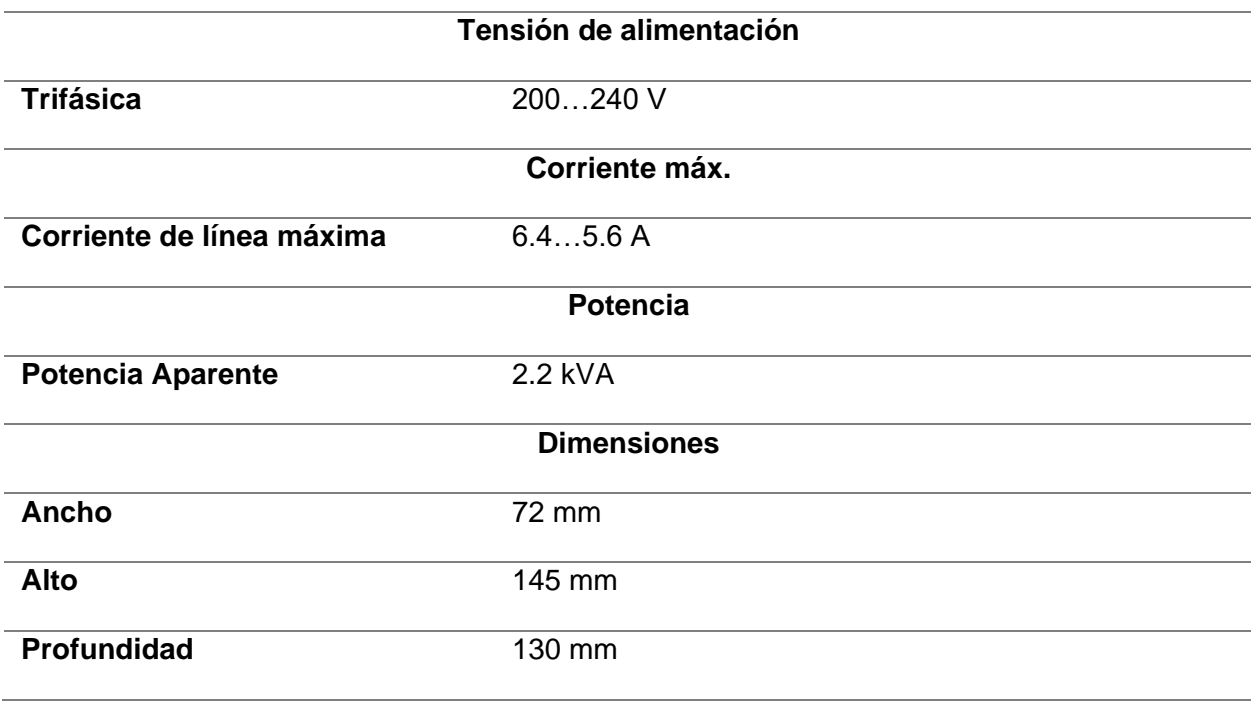

*Nota.* Esta tabla muestra los datos técnicos del variador Altivar 31. Tomado de Schneider Electric, s. f.

A continuación, se presenta una representación general del equipo como se describe en

las siguientes figuras:

# **Figura 34**

*Disposición de las bornas de potencia del variador de frecuencia altivar 31.*

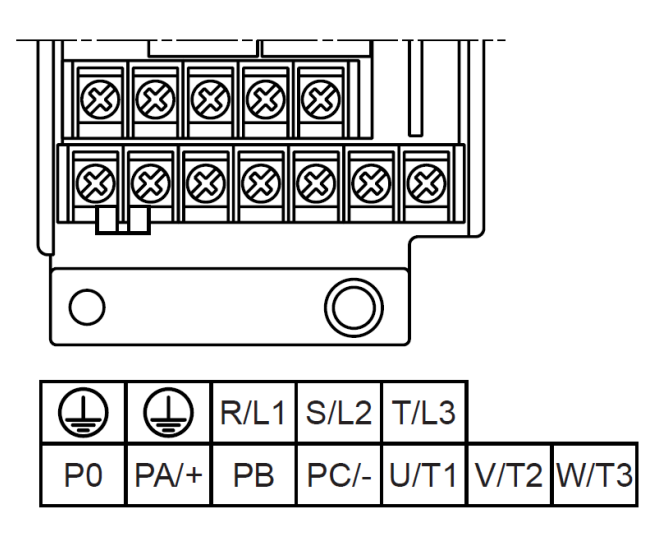

*Nota.* Tomado de Schneider Electric, s. f.

# **Figura 35**

*Disposición de las bornas de control Telemecanique Altivar 31.*

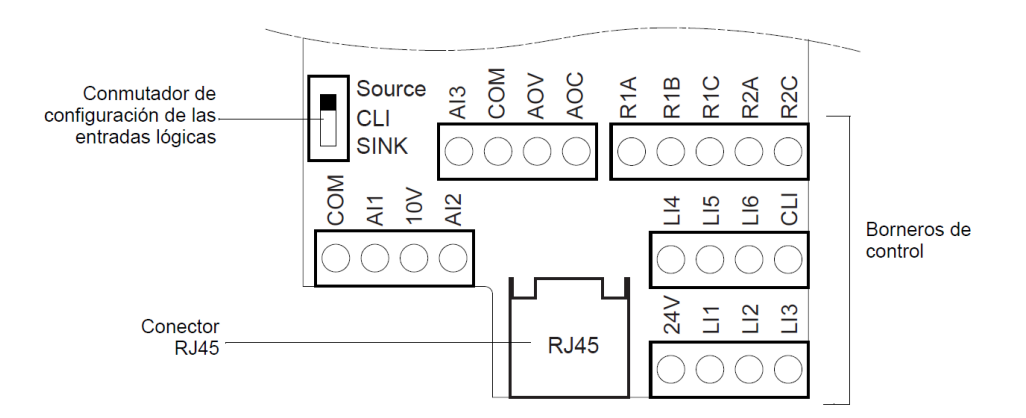

*Nota.* Tomado de Schneider Electric, s. f.

 $\overline{\sim}$  $\bigcirc$  Tele Altivar 31 LED rojo  $Bus de == c.d. (I)$  $8.8.8.8$ 2 LED de estado CANopen Cuatro visualizaciones de siete segmentos Regresa al menú o parámetro<br>anterior, o aumenta el valor<br>mostrado. Sale de un menú o parámetro, o cancela<br>el valor mostrado para regresar al valor<br>anterior en la memoria ESC ENT  $\blacktriangledown$ Avanza al siguiente menú o<br>parámetro, o disminuye el valor<br>mostrado Ingresa a un menú o parámetro, o guarda<br>el parámetro visualizado o el valor<br>mostrado

*Terminal de programación y ajuste del variador de frecuencia.*

*Nota.* Tomado de Schneider Electric, 2015.

#### *Registrador de energía Siemens SENTRON PAC3200*

El SENTRON PAC3200 es un instrumento que permite la visualización de los parámetros de red más relevantes, monitoreo, diagnóstico y servicio técnico de variables eléctricas, un contador de energía activa (Kwh) y reactiva (Kwhr), a partir de medir los valores de magnitudes eléctricas como tensiones y corrientes, permite también medir la potencia aparente, reactiva, efectiva y valores de energía. Viene a ser también un multímetro tipo central de medida para la visualización de todos los parámetros de red relevantes en la distribución de energía eléctrica en baja tensión.

En resumen, tiene como función medir la tensión, la corriente, la potencia activa, la potencia reactiva, la medición de pulsos y medición de la frecuencia.

A continuación, en la tabla 11 encontramos tipos de conexión que tiene el medidor.

#### **Tabla 11**

*Tipo de conexiones Sentron PAC3200* 

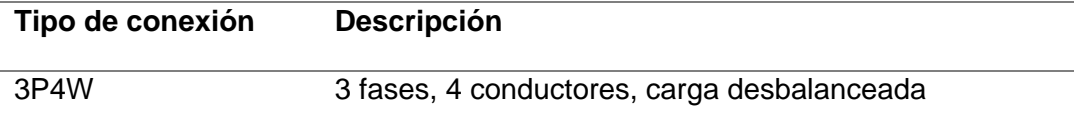

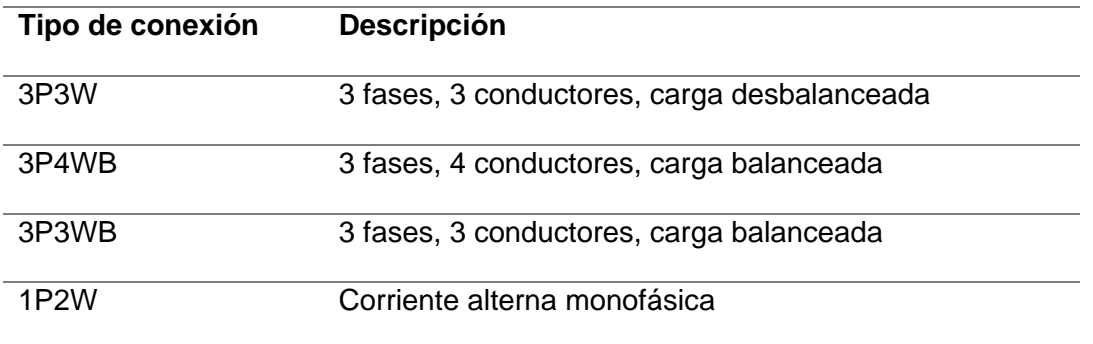

*Nota.* Esta tabla describe la configuración de conexiones existentes para el medidor de energía. Tomado de Siemens, 2007.

Gracias a su amplio rango de tensión medida, el SENTRON PAC3200 puede conectarse directamente a cualquier red de baja tensión con una tensión nominal de hasta 690 V (máx. 400 V para NL). Pueden medirse tensiones superiores si se usan transformadores de tensión, pero en el presente proyecto utilizaremos el medidor para voltajes y corrientes bajas en relación a lo que el equipo podría medir. (López Salazar & Mora Ledesma, 2017)

A continuación, en la tabla 12 encontramos las características técnicas y el dimensionamiento del medidor de energía proporcionadas por el proveedor a través de la hoja de datos.

### **Tabla 12**

*Parámetros técnicos medidor de energía eléctrica Sentron PAC3200* 

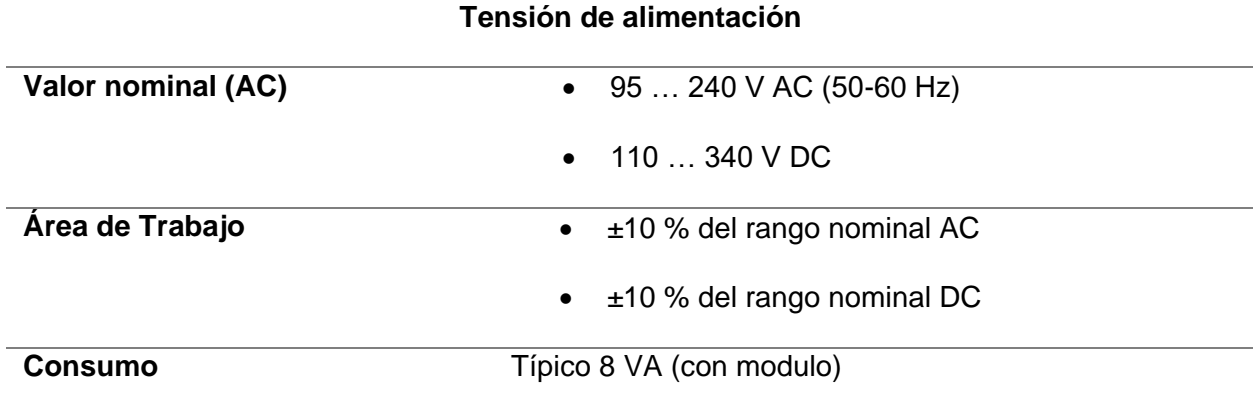

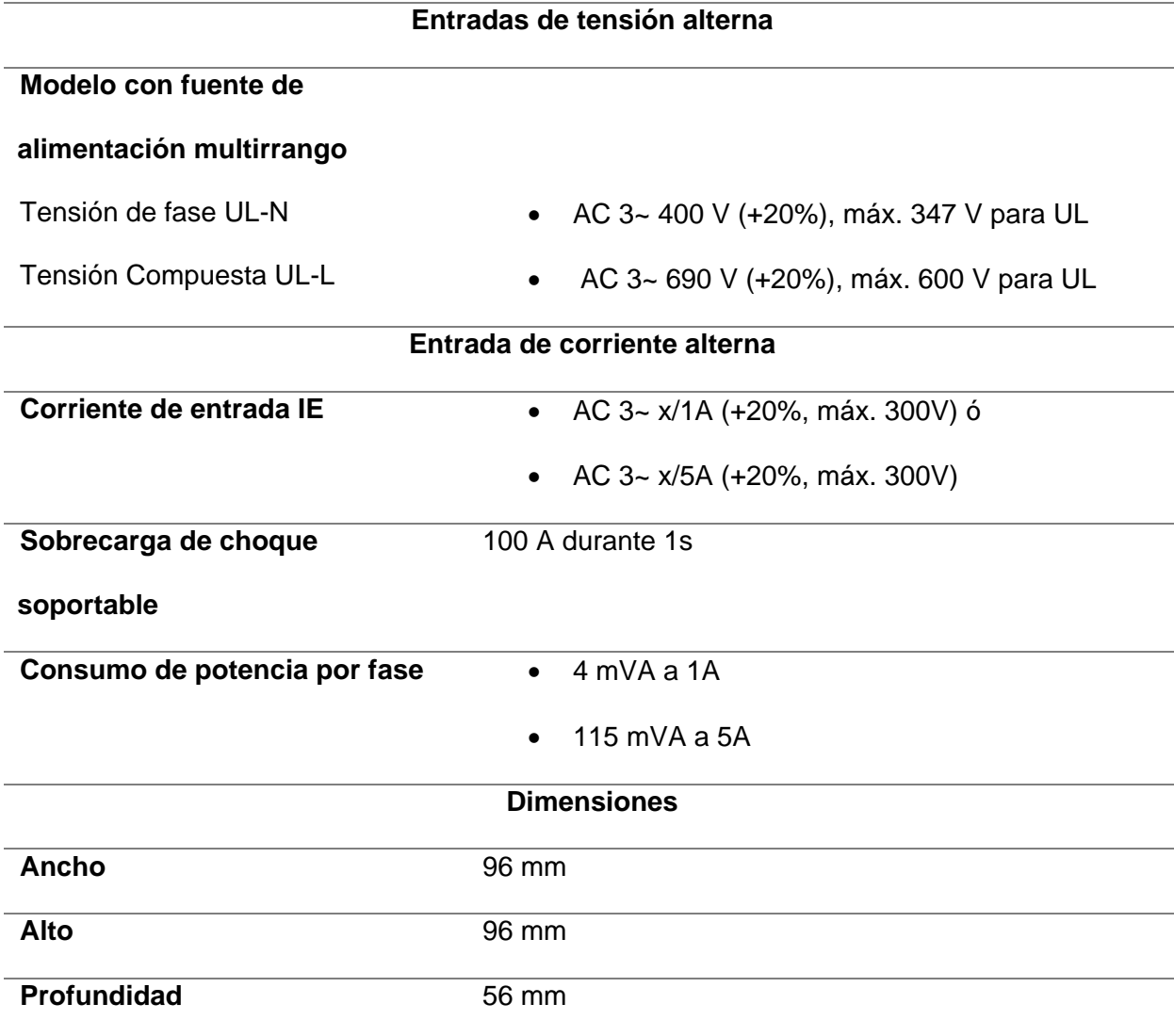

*Nota.* Esta tabla muestra los datos técnicos del medidor de energía Sentron PAC3200. Tomado de Siemens, 2007.

El SENTRON PAC3200 dispone de una pantalla LCD de 72 x 54 mm monocromática con una resolución de 128 x 96 píxeles y retroiluminación regulable para garantizar una lectura óptima incluso en condiciones lumínicas desfavorables.

A continuación, describiremos algunas de las funciones disponibles del dispositivo:

- Valores promedio de la potencia aparente, activa y reactiva.
- Valores mínimos / máximos Por cada período de medición.
- Almacenamiento del registro En períodos de medición de 15 min hasta 40 días
- Sincronización de: Entrada digital, Comunicación, reloj interno.
- Conformación ajustable del valor medio Aritmética o acumulada.
- Registro de eventos.
- Cantidad máxima de eventos > 4000.
- Control de prioridades.
- Niveles de aviso, elegibles.
- Almacenamiento de eventos, configurable. 62
- Interfaces.
- Ethernet (Integrada) Para cable de par cruzado 10 Mbit/s 10/100Mbit/s.
- Cantidad de conexiones Simultáneas 13.
- Protocolo Modbus TCP.

Para la comunicación se utilizará el puerto Ethernet que posee, dando una dirección IP

al dispositivo para integrarse en la red Modbus TCP-IP.

A continuación, se describirán las partes y bornes de conexión del equipo.

### **Figura 37**

*Conexiones, vista superior y posterior del modelo Sentron pac3200.*

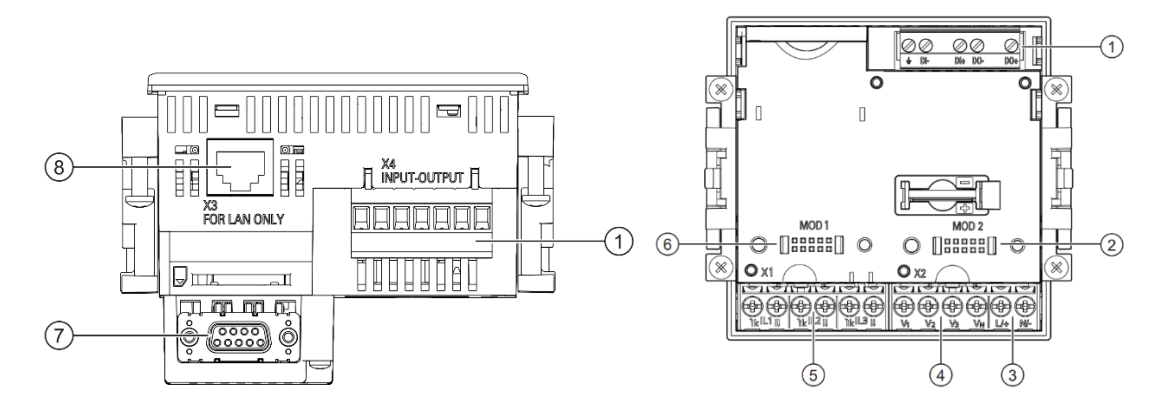

*Nota.* Esta figura indica la localización de cada puerto para su conexión. Tomado de Siemens, 2007.

### **Tabla 13**

*Designación general de las conexiones Sentron PAC3200* 

| <b>Número</b> | <b>Descripción</b>                             |
|---------------|------------------------------------------------|
| 1             | Entradas y salidas digitales, tierra funcional |
| $\mathbf{2}$  | Conexión ciega. ¡No utilizable como ranura!    |
| 3             | Entrada de alimentación L/+, N/-               |
| 4             | Entradas de medida tensión V1, V2, V3, VN      |
| 5             | Entradas de medida corriente IL1, IL2, IL3     |
| 6             | Ranura para módulos de ampliación opcionales   |
| 7             | Módulo de ampliación (opcional)                |
| 8             | Conexión Ethernet, RJ45                        |

*Nota.* Esta tabla muestra resume cada entrada de conexión. Tomado de Siemens, 2007.

## **Figura 38**

*Designación de la bornera de conexiones Sentron pac3200.*

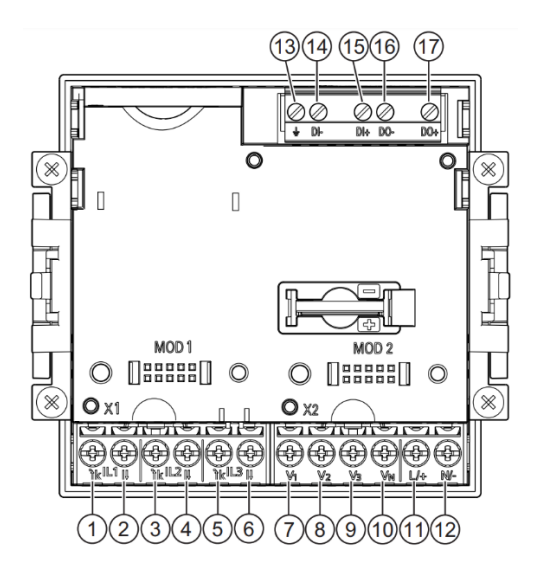

*Nota.* Esta figura muestra la función de cada entra de la bornera del medidor de energía.

Tomado de Siemens, 2007.

## **Tabla 14**

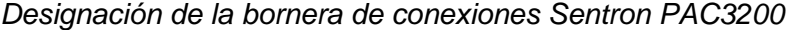

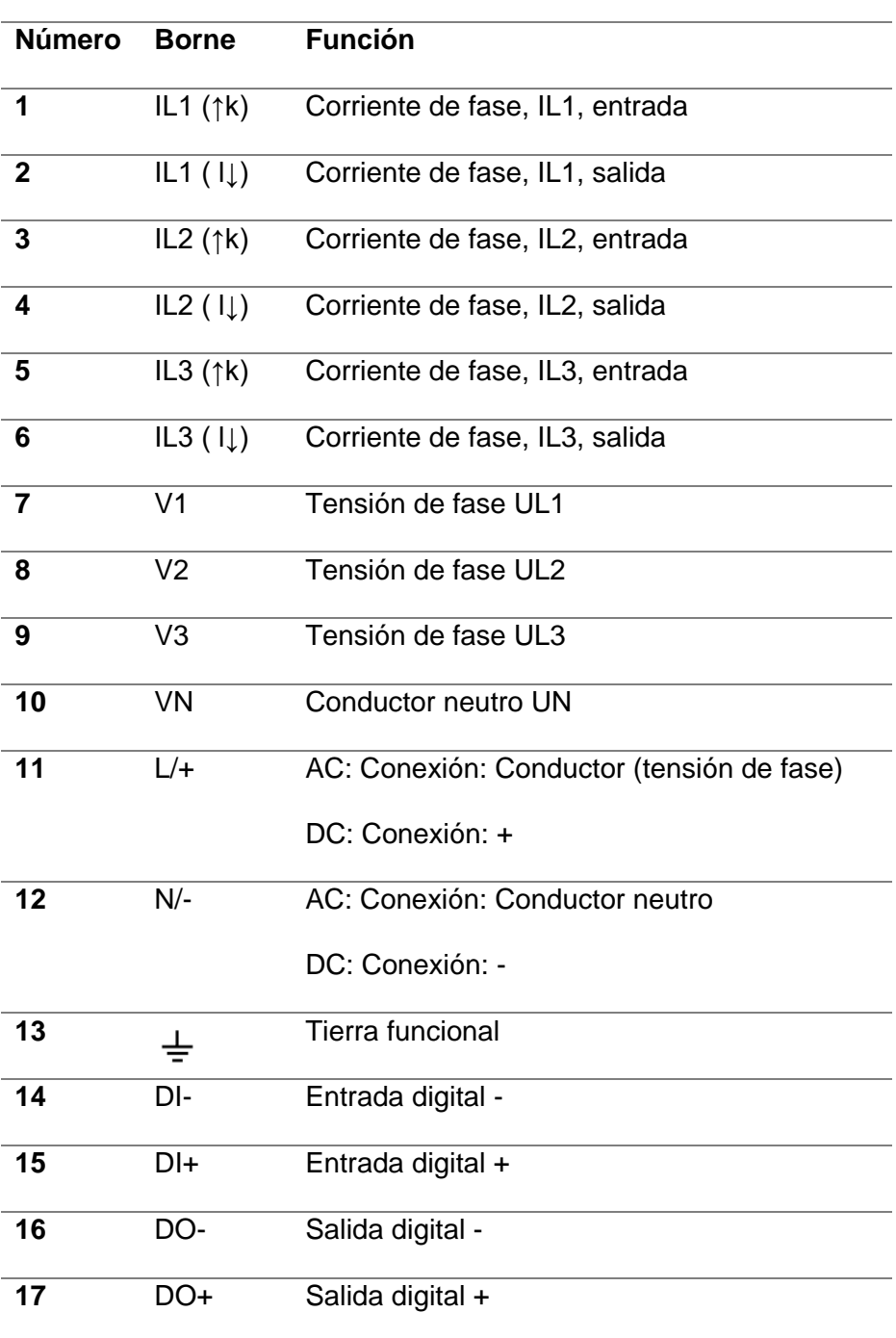

*Nota.* Esta tabla describe para que sirve cada entrada de la bornera de conexión del medidor de energía. Tomado de Siemens, 2007.

### *Motor de inducción trifásico Crompton Greaves*

El motor eléctrico consta de un diseño eléctrico y mecánico que ofrece los más altos niveles de valores de rendimiento, clase de protección y aplicaciones. Cuentan con un circuito de ventilación que se ha diseñado de forma óptima en función de consideraciones aerodinámicas y acústicas además estos motores son adecuados para operar con variadores de frecuencia para un rango de velocidad específico que requiere cambios mínimos. (indiamart.com, 2009)

### **Figura 39**

*Motor trifásico Crompton Greaves.*

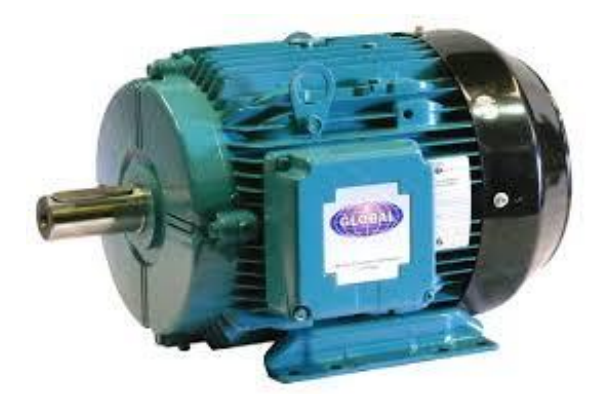

*Nota.* Tomado de indiamart.com, 2009.

A continuación, se presenta la tabla con las especificaciones del motor:

### **Tabla 15**

*Parámetros técnicos motor trifásico Crompton Greaves* 

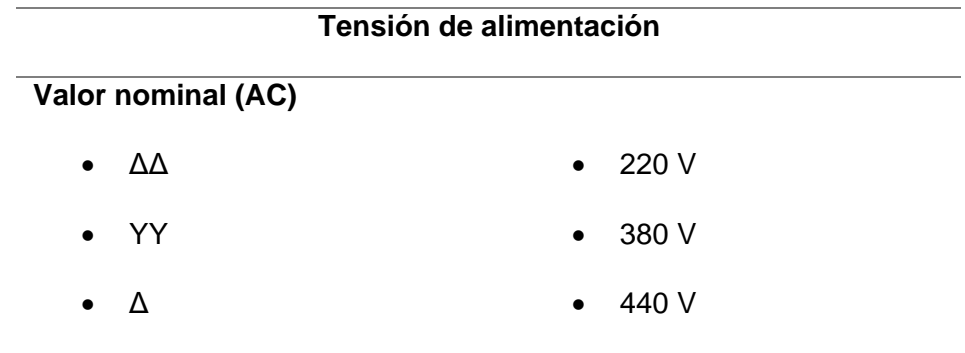

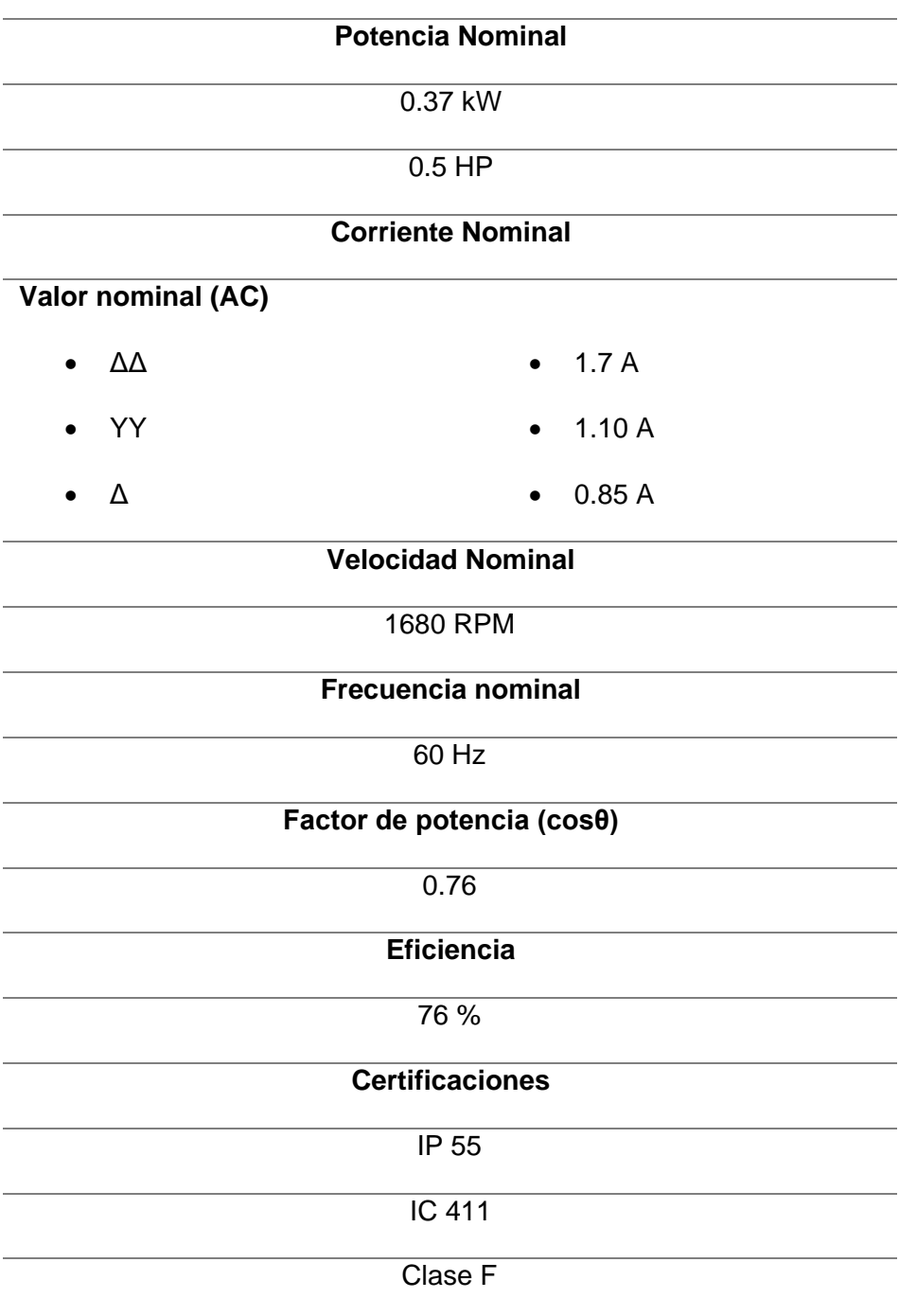

*Nota.* Esta tabla muestra los datos técnicos del motor trifásico.

### *Encoder Koyo TDR-S360-B*

**Figura 40**

*Encoder KOYO TDR-S360-B.*

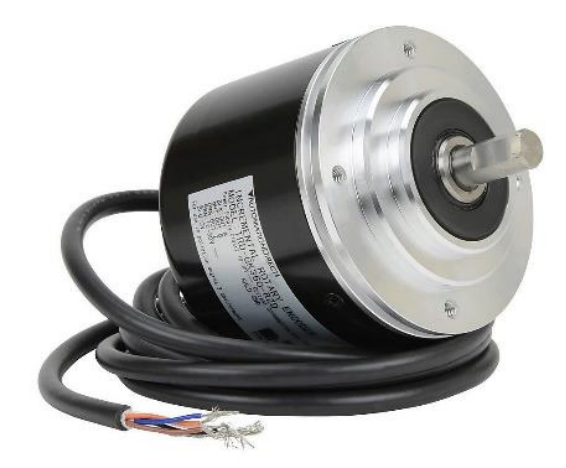

*Nota.* Tomado de AutomationDirect, s. f.

El encoder de la marca KOYO es de tipo incremental el cual proporciona dos formas de onda cuadradas y desfasadas entre sí en 90° eléctricos identificados por el "canal A" y el "canal B". Con la lectura de un solo canal se dispone de la información correspondiente para la velocidad de rotación, mientras que si se capta también la señal "B" es posible discriminar el sentido de rotación en base a la secuencia de datos que producen ambas señales. (guemisa.com, s. f.)

Está disponible además otra señal llamado canal Z o Cero, que proporciona la posición absoluta de cero del eje del encoder. Esta señal se presenta bajo la forma de impulso cuadrado con fase y amplitud centrada en el canal A.

A continuación, en las tablas 16 y 17 encontramos las características técnicas eléctricas y mecánicas del encoder Koyo proporcionadas por el proveedor a través de la hoja de datos.

## **Tabla 16**

*Parámetros eléctricos encoder Koyo TDR-S360-B* 

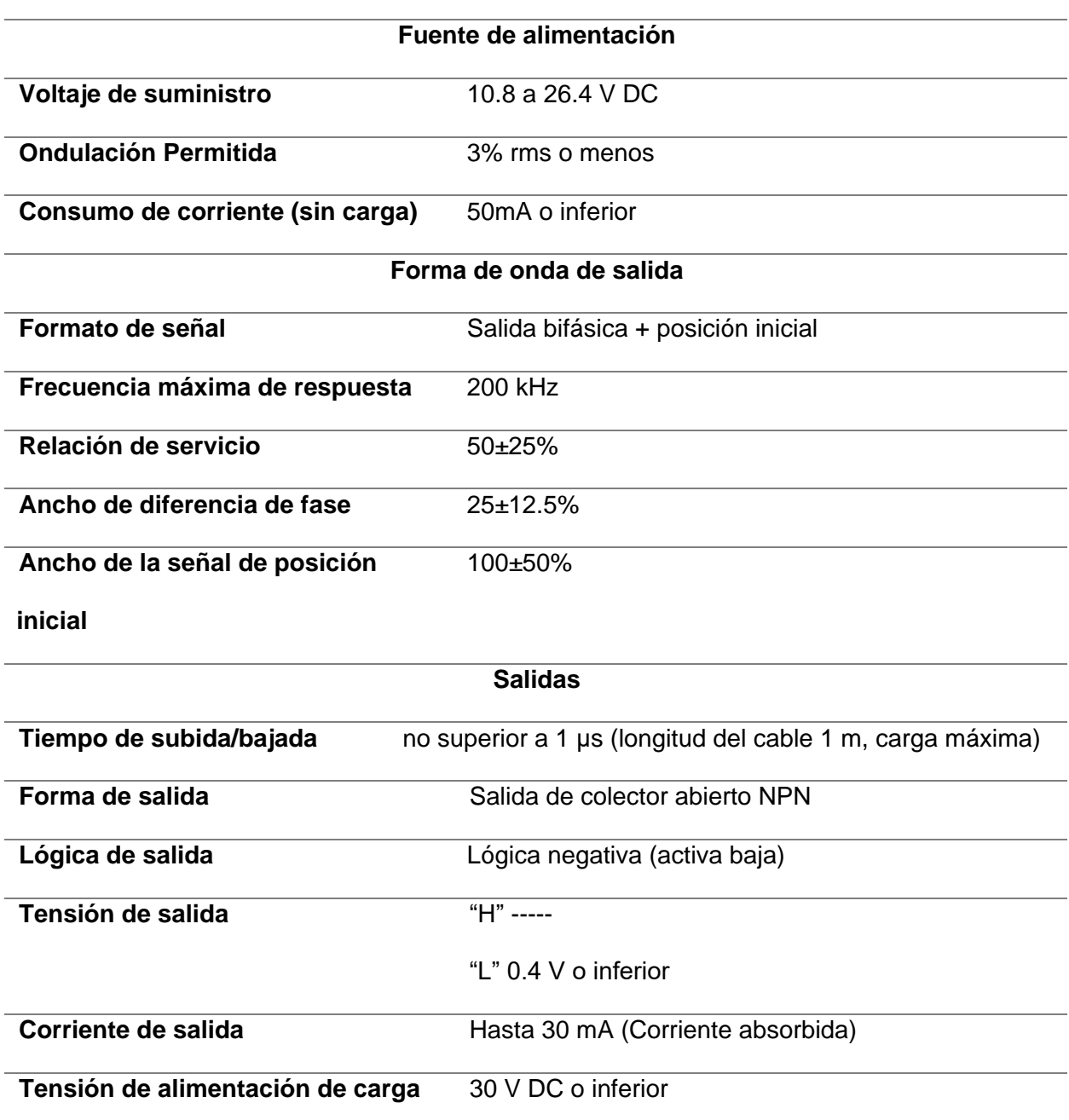

*Nota.* Esta tabla muestra los datos eléctricos del encoder utilizado. Tomado de KOYO ELECTRONICS INDUSTRIES CO. LTD, 2016.

### **Tabla 17**

*Parámetros mecánicos encoder Koyo TDR-S360-B* 

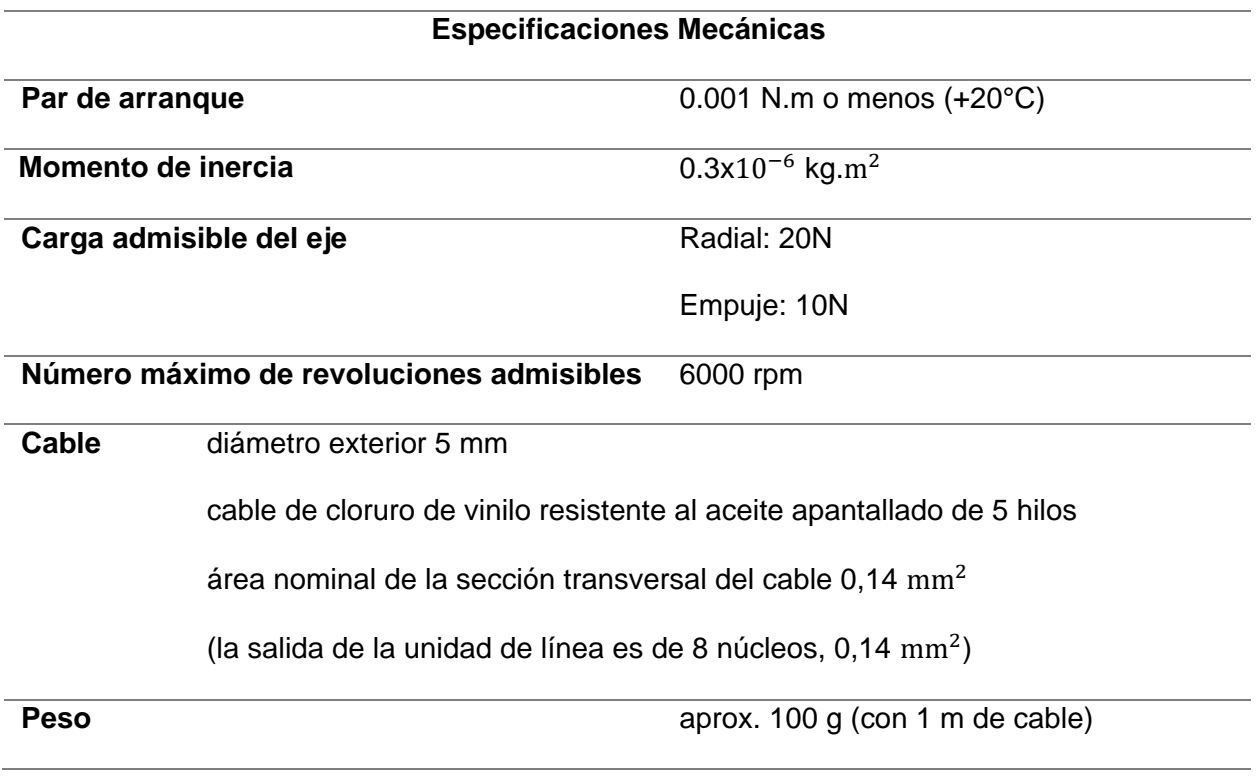

*Nota.* Esta tabla muestra los datos mecánicos del encoder utilizado. Tomado de KOYO

### ELECTRONICS INDUSTRIES CO. LTD, 2016.

En las siguientes figuras se presentan los diagramas de conexión, onda de salida y

circuito de salida.

### **Figura 41**

*Diagrama de conexión encoder KOYO.*

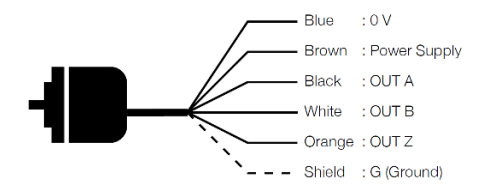

*Nota.* Esta figura muestra los terminales con su respectivo color y parámetro de funcionamiento del encoder utilizado. Tomado de KOYO ELECTRONICS INDUSTRIES CO. LTD, 2016.

*Forma de onde de salida encoder KOYO.*

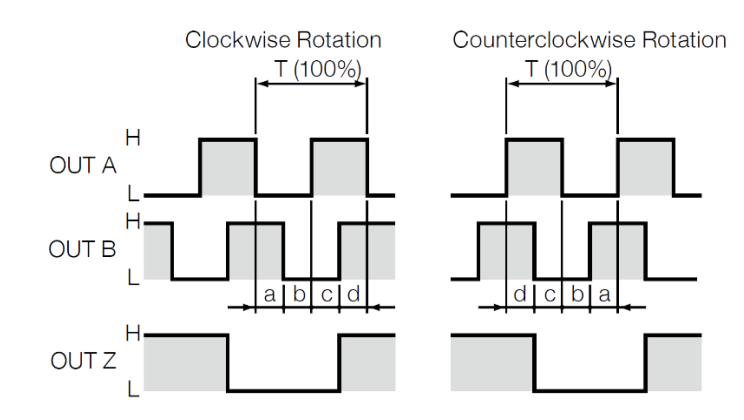

*Nota.* Tomado de KOYO ELECTRONICS INDUSTRIES CO. LTD, 2016.

## **Figura 43**

*Circuito de salida del encoder KOYO .*

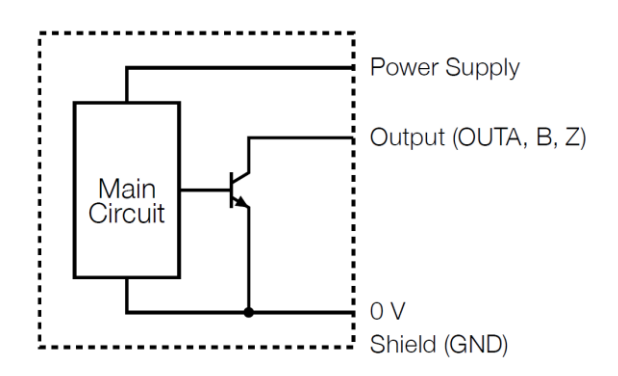

*Nota.* Tomado de KOYO ELECTRONICS INDUSTRIES CO. LTD, 2016.

### **Capítulo V**

#### **Implementación del módulo didáctico**

### **Introducción**

El módulo didáctico con protocolos de comunicación basados en ethernet industrial y RS 485 para monitoreo y control de variables físicas y eléctricas de un proceso rotacional consta de las siguientes etapas:

#### **Construcción de la modulo didáctico**

#### • **Implementación eléctrica**

Involucra la conexión y cableado de los componentes de campo que se acoplaran a la red de comunicación industrial.

#### • **Comunicación entre equipos Modbus RS 485**

Se establece la comunicación entre los componentes con puerto de comunicación RJ45 empleando el tipo de comunicación Maestro/Esclavo con la trama Modbus RTU.

### • **Comunicación entre equipos Modbus TCP/IP**

Se establece la comunicación entre los componentes con puerto de comunicación

ethernet empleando el tipo de comunicación Cliente/Servidor bajo la trama de Modbus TCP/IP.

### • **Visualización y monitoreo de Datos**

Es la configuración y programación de las pantallas del medidor de energía y el HMI para la visualización de los datos en el proceso.

#### **Construcción de la estructura**

Luego de haber realizado el diseño junto con el análisis computacional, se procede a realizar la construcción de la estructura para el módulo didáctico de acuerdo a los planos que se encuentran en el Anexo 2.

En la fabricación de la estructura se recurrió al cortado del material seleccionado según las medidas necesarias para su construcción. A continuación, se necesitó soldar el material mediante soldadura por arco con electrodo revestido para formar la estructura base del módulo.

Finalmente se necesitó realizar perforaciones en la base, para poder implementar las ruedas de movimiento y facilitar la transportación del módulo didáctico de comunicación industrial tal y como se indica en la figura 44.

#### **Figura 44**

*Construcción de la estructura.*

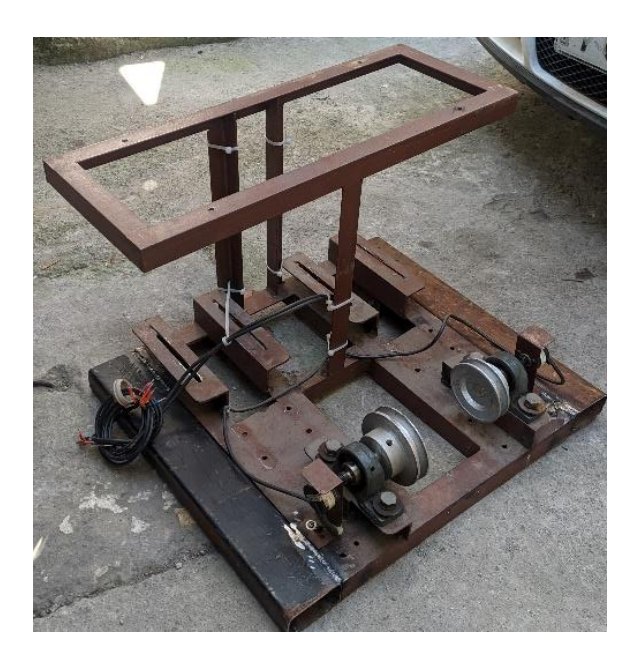

#### **Implementación eléctrica**

### *Conexión de motores*

En el Anexo 1 se puede visualizar como irán conectados los motores eléctricos los cuales serán controlados por los variadores de frecuencia los mismos que serán acoplados a la red de comunicación mediante sus puertos seriales. La placa de datos de los motores se describe en la figura 45.

*Placa de datos motor trifásico.*

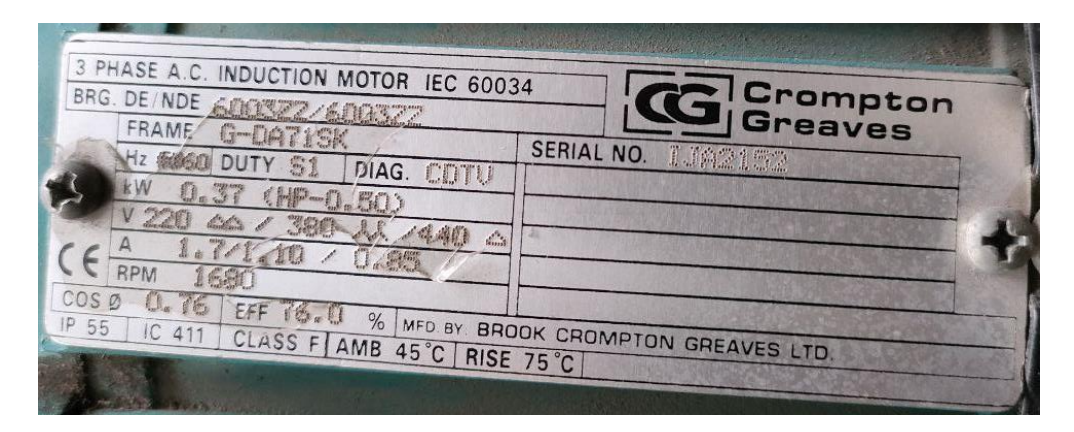

De la placa de datos, se obtiene el valor de la corriente, este valor se usa para poder realizar el cálculo del calibre del conductor que servirá para la conexión entre los variadores de frecuencia y los motores eléctricos. El conductor eléctrico seleccionado se indica en la figura 46.

### *Cálculo de conductor para los motores eléctricos*

$$
I_{3f} = \frac{P}{V}
$$
  
\n
$$
I_{3f} = \left(\frac{0.5 \text{ HP}}{220 \text{V}}\right) * \left(\frac{746 \text{W}}{1 \text{HP}}\right)
$$
  
\n
$$
I_{3f} = 1.69 \text{ A} \approx 1.7 \text{ A}
$$
  
\n
$$
I_{1f} = \frac{I_{3f}}{\sqrt{3}}
$$
  
\n
$$
I_{1f} = \frac{1.7}{\sqrt{3}}
$$

 $I_{1f} = 0.9821 A \approx 1 A$ 

### *Tabla de conductores.*

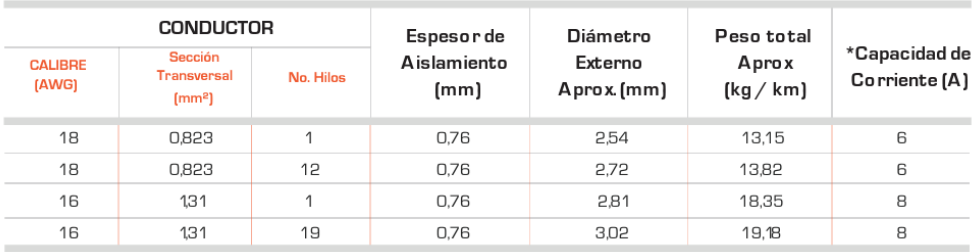

*Nota.* Tomado de Electrocables, 2018.

## **Conexión encoder**

En el Anexo 1 se observa la conexión de los enconder hacia las entradas digitales del

PLC en los bornes M, L+, I0.0, I0.1, I0.2, I0.3 ubicados en la parte superior del PLC.

Físicamente estan acoplados hacia una chumacera mediante un adaptador de aluminio que

serán sujetados los cuales transmitirá el movimiento de los motores eléctricos como se muestra

en la figura 47.

### **Figura 47**

*Montaje encoder.*

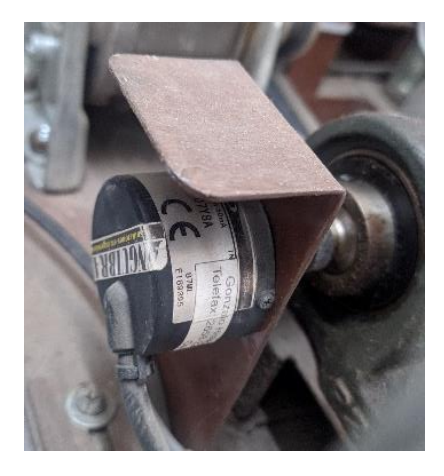

*Nota.* Esta figura muestra el montaje del encoder que esta transmitido mediante un acople hacia la chumacera la cual es accionada por el motor trifásico censando la velocidad.

### **Conexión variadores Altivar 13**

En el Anexo 1 se indica la conexión de la alimentación del variador de frecuencia de Telemecanique Altivar 31, se energiza a un valor de 220V AC trifásico conectado en la parte interna del variador en los bornes L1, L2, L3.

En los bornes U, V, W se conecta la alimentación para los motores eléctricos. El envío y recepción de datos para la señal D0- y D1+ (RS-485) se lo realiza en el puerto RJ45 ubicado en la parte interna del variador.

### **Figura 48**

*Conexión del variador de frecuencia.*

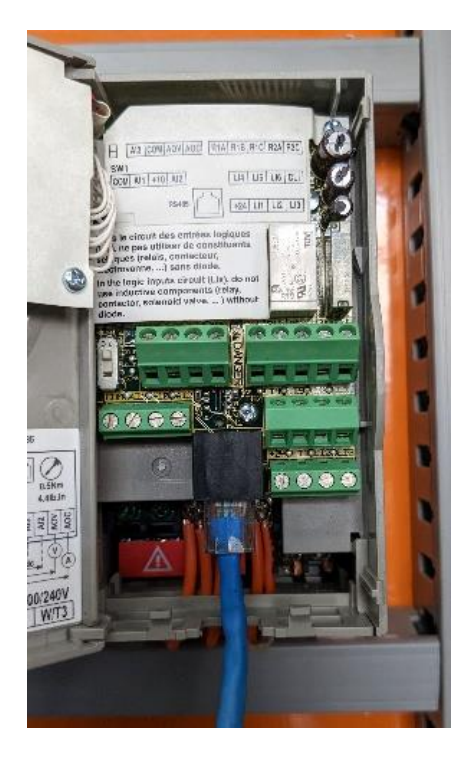

### **Conexión del PLC Siemens S7 1200 y módulo de comunicación**

En el Anexo 1 se muestra la conexión del PLC S7-1200, la alimentación del equipo es monofásica a 100V AC conectado en la parte superior del plc en los bornes de alimentación L1 y N, el puerto de comunicación ethernet se encuentra ubicado en la parte inferior del equipo, tal como se indica en la figura 49.

*Conexión del PLC.*

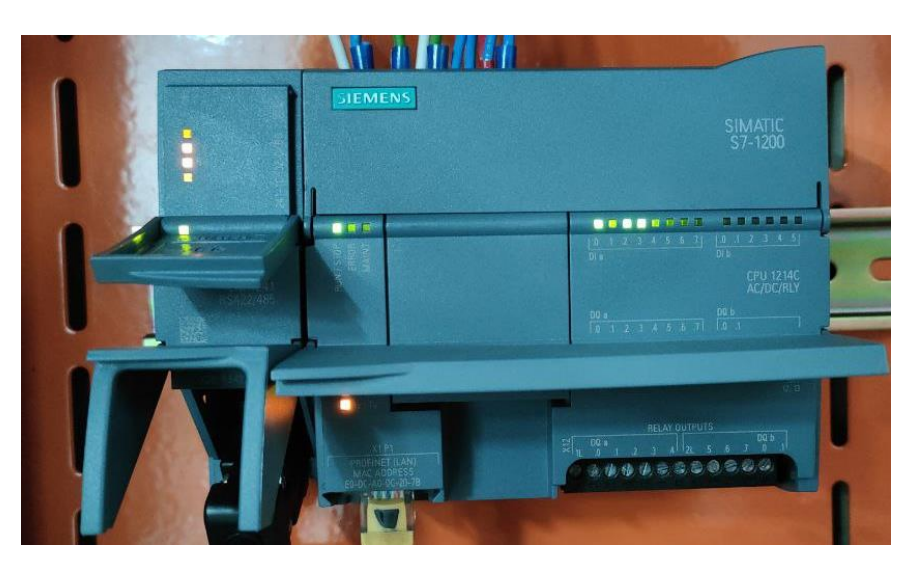

Adicionalmente se conecta al PLC el módulo de comunicación 1214, en la figura 50 se puede observar los pines de conexión del módulo de comunicación que se conectara a la parte

izquierda del PLC.

## **Figura 50**

*Conexión del módulo de comunicaciones.*

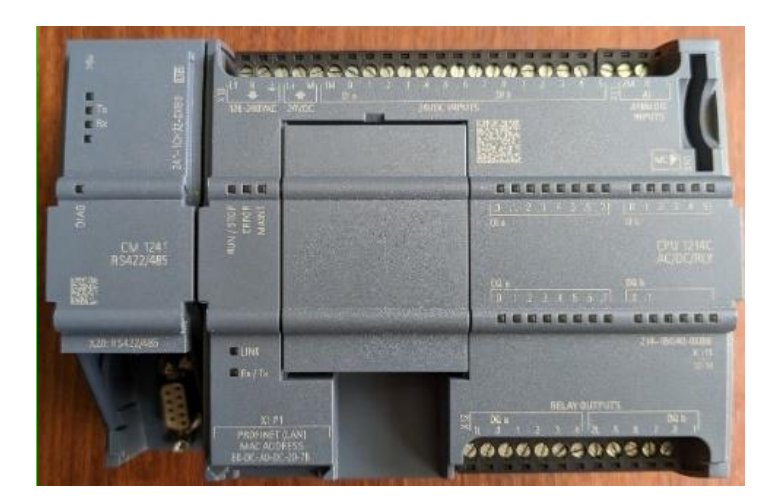

### **Comunicación entre equipos Modbus RS 485**

Para la comunicación entre el módulo de comunicación conectado al PLC y el variador

de frecuencia es necesario utilizar el conector tipo macho de un cable de comunicación DB9 el

cual irá conectado al módulo de comunicación, por otro lado, para poder realizar la comunicación al variador, se necesita emplear un terminal RJ45.

Se debe soldar los terminales 4 (Tx+) y 5 (Rx-) del conector RJ45 a los terminales 3 (D+) y 8 (D-) del conector DB9. En la figura 51 se puede observar el cable de comunicación creado para el módulo didáctico.

### **Figura 51**

*Construcción del cable de comunicación entre el variador y el PLC.*

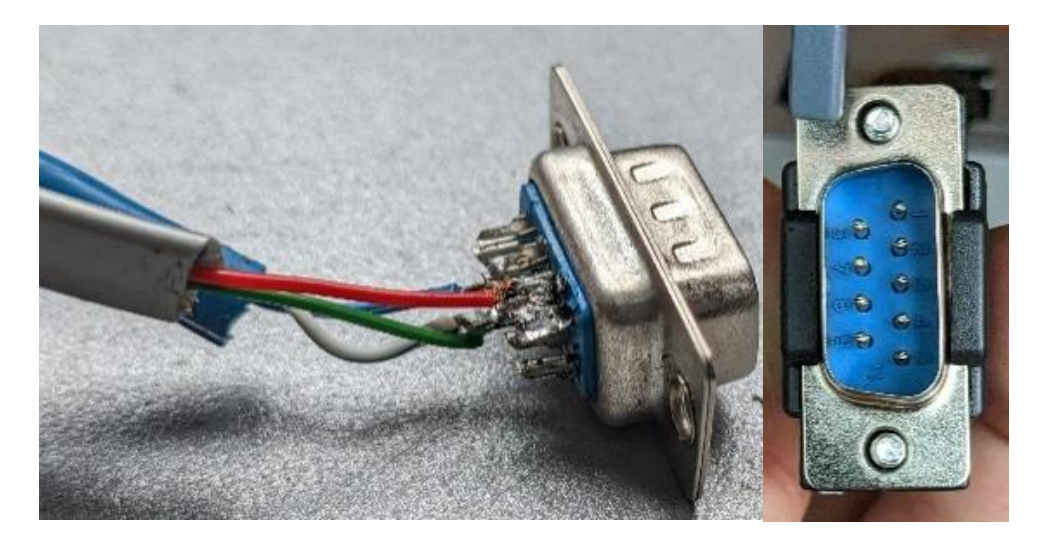

*Nota.* Esta figura muestra la construcción del cable de comunicación el cual por un lado tiene un terminal DB9 correspondientes a los pines 3(+) y 8(-) que va conectado al módulo de comunicaciones del PLC y por el otro lado tiene los dos terminales RJ45 los cuales van a los variadores de frecuencia de.

### **Comunicación entre equipos Modbus TCP/IP**

Para la comunicación entre el PLC, el medidor de energía, hmi y el PC es necesario utilizar el cable de comunicación ethernet con terminales RJ45 por lo cual todos los cables de comunicación correspondientes a cada dispositivo irán conectado a un switch de comunicación ethernet.

*Switch de comunicaciones.*

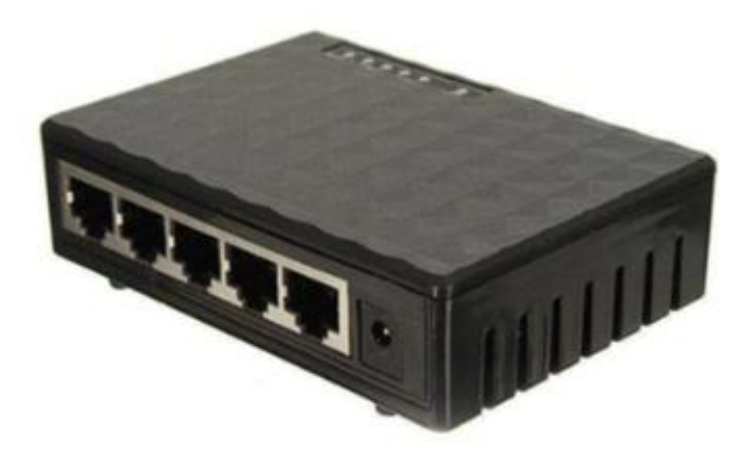

*Nota.* Esta figura muestra un switch de comunicación el cual es necesario para realizar una comunicación entre el plc, medidor de energía y la PC al mismo tiempo.

#### **Visualización y monitoreo de datos**

#### *Conexión del medidor de energía SENTRON PAC3200*

En el Anexo 1 se indica la conexión para la alimentación del medidor de energía SETRON PAC3200, la cual se alimenta de 110V AC monofásico conectado en la parte inferior derecha en los bornes de alimentación para el monitoreo de las variables, el puerto de comunicación ethernet se encuentra en la parte superior del equipo.

La conexión para la medición de voltajes se encuentra en la parte inferior, se los conecta en los terminales V1, V2 y V3. Para la medición de corrientes se requieren dos cables simulando una conexión como amperímetro y se los conecta en los terminales L1, L2 y L3 como se muestra en la figura 53.

*Conexiones del medidor de energía.*

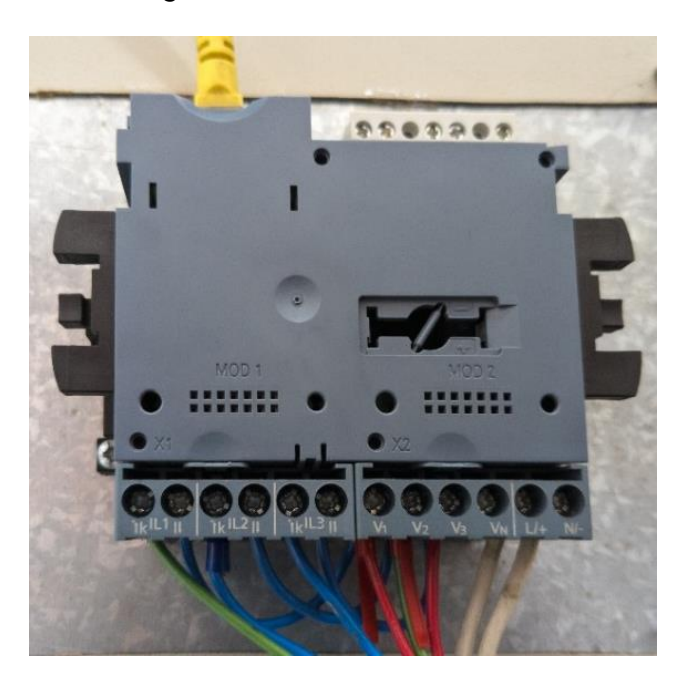

*Nota.* Esta figura muestra las conexiones realizadas en el medidor de energía el cual está censando los parámetros correspondientes a la fuente de alimentación del módulo didáctico, y en la parte superior se encuentra conectado el cable ethernet para la comunicación TCP/IP.

#### **Programación de variadores Telemecanique Altivar 31**

#### *Programación de los variadores Altivar 31 parámetros de operación*

Para la puesta en marcha de los variadores Altivar 31 se realiza la configuración de los parámetros de control indicados en el manual de usuario (Anexo 3). Con los datos mostrados en la placa de datos del motor se configura manualmente en la interfaz del variador guardando los parámetros básicos para el funcionamiento adecuado de los motores.

En el variador, se selecciona el submenú drC- Menú de control del Variador, donde se procederá a pasar los datos de placa del motor, tales como frecuencia, voltaje, corriente, potencia, rpm y factor de potencia.

#### *Programación de los variadores Altivar 31 parámetros de comunicación*

En el submenú del variador se selecciona Ctl – Menú de control, donde se configura los canales de control, los cuales permitirán acceder a los comandos de control como la marcha adelante, inversión de giro y los comandos de referencia de velocidad. Es en este apartado es donde se establecerá las fuentes de control y referencia del variador (Anexo 3). En la tabla 18 se indica los parámetros establecidos en los variadores ALTIVAR 31.

### **Tabla 18**

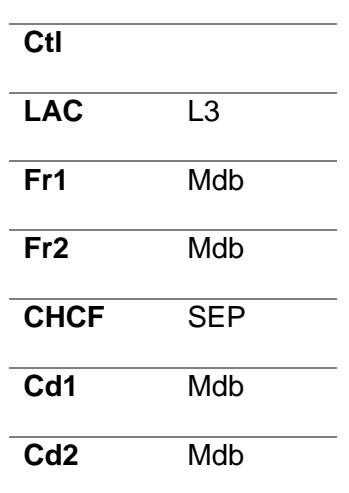

*Configuración de los parámetros de comunicación Modbus del variador*

*Nota.* Esta tabla muestra los parámetros de configuración a los cuales se encuentran configurados los variadores de frecuencia, la descripción de dichos parámetros se los puede encontrar en el manual de operación (anexo 3).

En el parámetro LAC se selecciona los niveles de acceso a las funciones y para ajustar las fuentes de control y referencia. Al seleccionar  $LAC = L3$ , los comandos de control y referencia pueden provenir de fuentes distintas al configurar el parámetro CHCF = SEP.

Finalmente, en el submenú del variador se selecciona COM, en este apartado se configura los datos requeridos para la trama de la comunicación MODBUS RTU.

- Add: Es la dirección del esclavo a comunicar, para el presente caso al tratarse de dos variadores, se configura con la dirección de "1" para un variador y "2" para el otro variador.
- tbr: Es la Velocidad de Transmisión de los datos, aquí se configura a una velocidad de "19.2" (19.200 baudios por segundo).
- tF0: es el Formato de Comunicación en el cual se selecciona los bits de datos, la paridad y bit de paro. Se configuro al formato "8E1" es decir, 8 bits de dato, paridad par y 1 bit de paro.
- tt0: Es el tiempo de espera para la respuesta de los datos enviados por el maestro. En este apartado se configuró a un valor de 3 segundos.

### **Programación en TIAPortal**

Para comenzar con la programación se ejecuta el software TIA Portal V16, se crea un nuevo proyecto como se indica en el paso 1 de la figura 54, se asigna el nombre del proyecto y después se selecciona "configurar un dispositivo" para la selección del controlador que se usará tal y como se indica en el paso 2 de la figura 54.

### **Figura 54**

*Creación del proyecto de comunicación en software TiaPortal.*

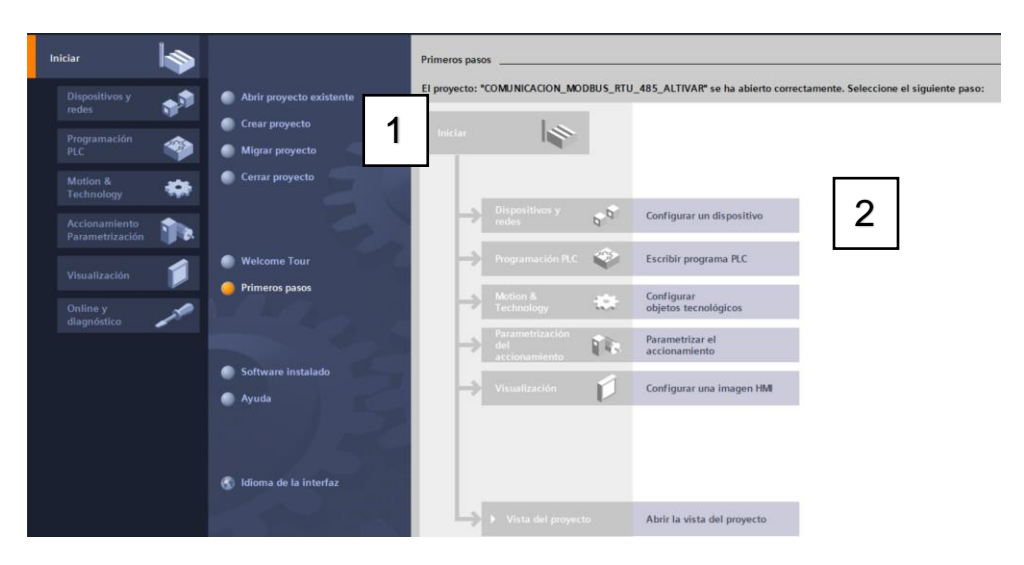

*Nota:* La figura representa la interfaz gráfica de inicio en el software TIA Portal, por ende, se observa el acceso para la creación del proyecto y la configuración del dispositivo a implementar en el proyecto.

Se selecciona el controlador S7-1200 1214 AC/DC Rly con un versión mayor o igual a 4.0 siguiendo la secuencia del paso 3 como se indica en la figura 55

### **Figura 55**

*Selección del controlador.*

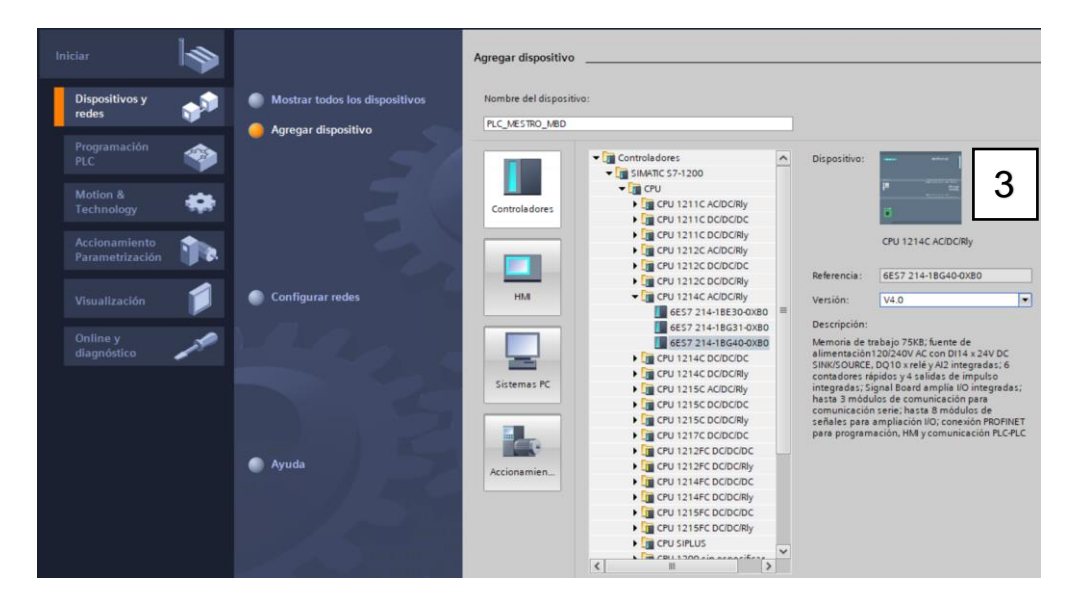

*Nota.* La figura representa los diferentes dispositivos accesibles en el software TIA Portal, además, se puede configurar el tipo de versión a utilizar en el dispositivo seleccionado, así mismo, se puede observar una breve descripción del módulo que se seleccione.

A continuación, se procede a insertar el módulo de comunicación CM 1241 (RS 422/485) el cual se indica en la figura 56.

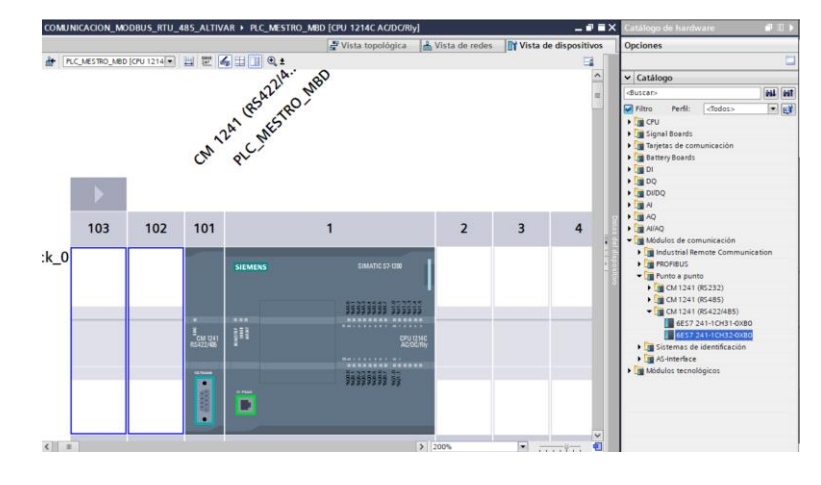

*Selección del módulo de comunicaciones.*

*Nota.* La figura indica la vista de dispositivos en el proyecto en el cual se encuentra el módulo de comunicaciones junto con el CPU seleccionado, es decir el dispositivo S7 1200. En el lado derecho se observa el catálogo de Hardware del cual se puede obtener los diferentes módulos de comunicación.

Se procede a realizar las configuraciones en el PLC, se selecciona las propiedades y en el apartado Interfaz/PROFINET se asigna la dirección IP del equipo como se indica en la figura

57

## **Figura 57**

*Configuración dirección IP del PLC.*

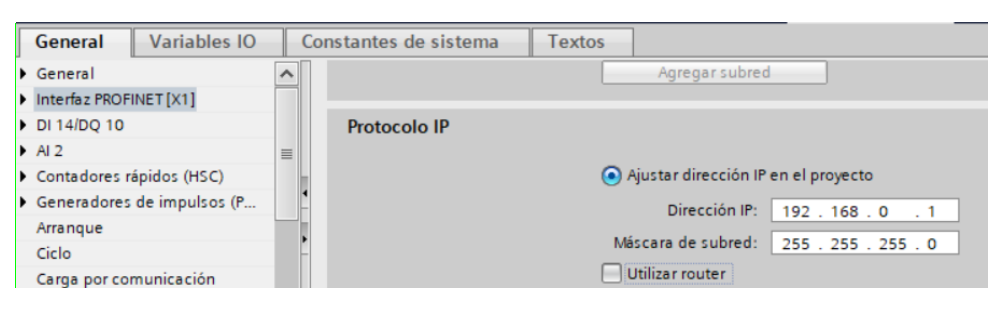

*Nota.* La figura representa la configuración del direccionamiento IP del dispositivo seleccionado, adicionalmente en el lado izquierdo se observa el menú accesible a los diferentes parámetros del CPU S7 1200.

En el apartado de Generador de Impulsos, se selecciona la opción de Marcas de sistema y de ciclo para activar los Bits de marcas de sistema y los Bits de marca de ciclo como se observa en la figura 58

### **Figura 58**

*Activación de marcas de ciclo.*

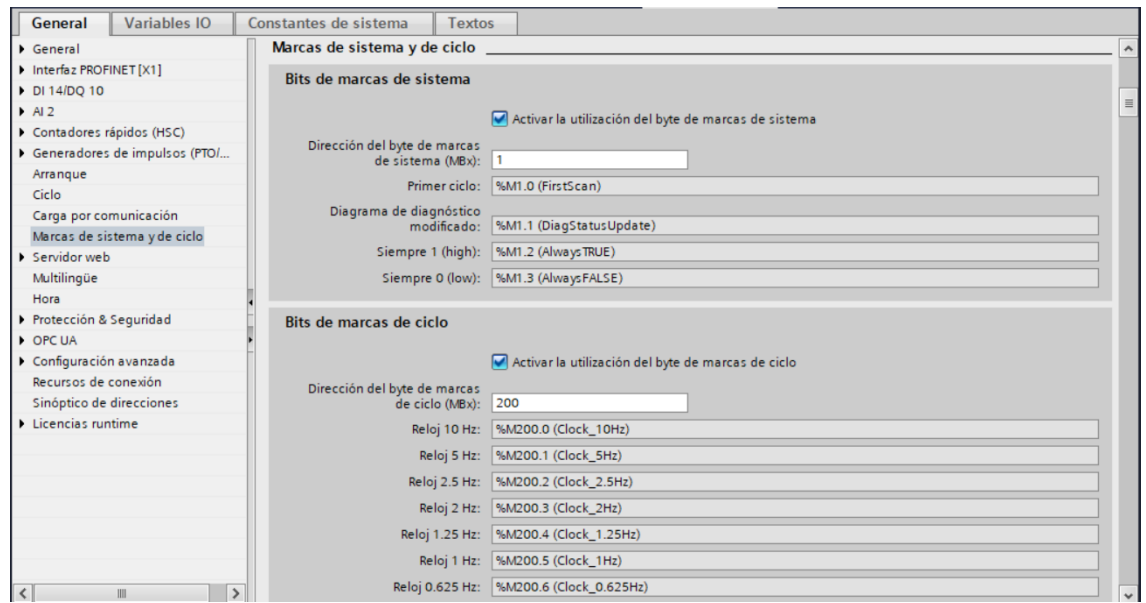

*Nota.* En la figura se muestra la activación de las marcas de sistema y ciclo, adicionalmente también se indica la activación de los Bits de marcas de ciclo, mismo que serán requeridos para la programación de la comunicación.

De igual forma, en la figura 59 se indica la configuración en las propiedades del módulo de comunicación 1241 donde se modifica a los parámetros como la velocidad de transmisión de datos, paridad, Bits de dato y parada, necesarios para la trama de comunicación Modbus RS485

*Configuración del módulo de comunicaciones.*

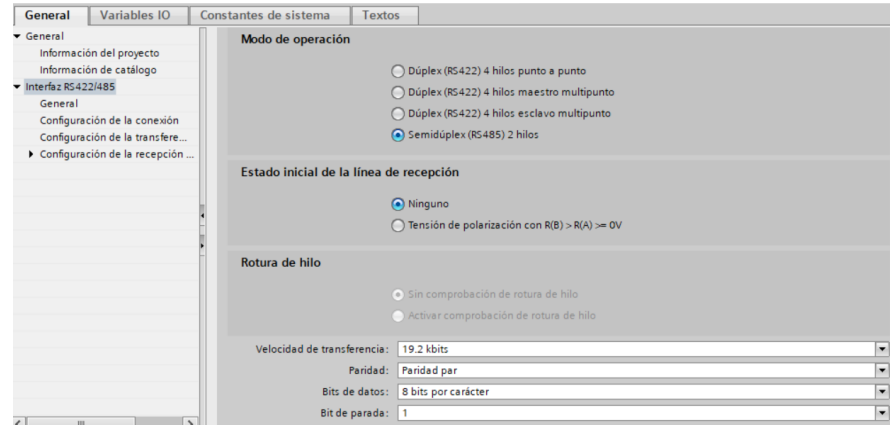

*Nota.* La figura indica la configuración de los parámetros de comunicación para la interfaz RS422/48. Se selecciona un modo de operación Semidúplex conveniente a la trama RS485, la velocidad de transferencia seleccionada es a 19.200 bits por segundo a 8 bits por carácter con 1 bit de parada, adicionalmente se selecciona 1 bit de parada.

Para iniciar la programación de la comunicación, es necesario la creación de un contador que junto a los cloks que anteriormente se activó, servirán para habilitar los siguientes bloques de programa. En la figura 60 se puede observar el segmento 1 de programación.

### **Figura 60**

*Contador de programación.*

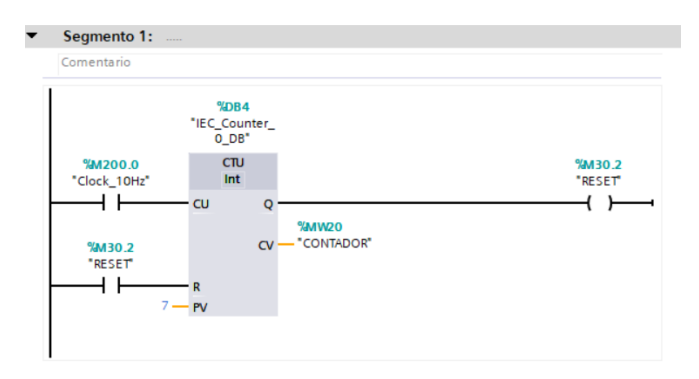

*Nota.* La figura representa el primer segmento de programación, en el cual se observa el uso de los bits de marca de ciclo anteriormente activados, por otro lado, se implementa la función IEC\_Counter puesto que será necesario para la activación de los bloques de programación

posteriores.

## **Configuración MB\_COMM\_LOAD**

En el siguiente segmento de programación, se procede a insertar el bloque

MB\_COMM\_LOAD como se indica en la figura 61.

## **Figura 61**

*Creación de la instrucción MB\_COMM\_LOAD\_DB.*

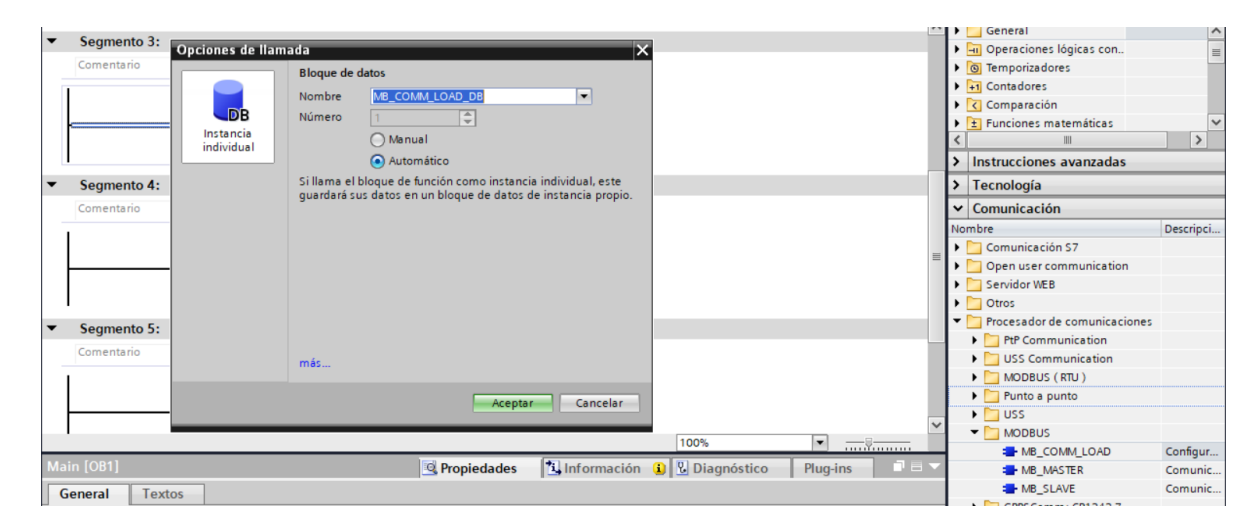

*Nota.* La figura representa la manera de insertar el bloque de instrucción MB\_COM\_LOAD, para su llamada es necesario acceder al bloque de Comunicación ubicado en la parte derecha de la pantalla, se selecciona la subcarpeta MODBUS.

Este bloque permite configurar un puerto de comunicación mediante el protocolo Modbus RTU. En la figura 62 se observa los parámetros establecidos para la comunicación del Maestro el cual será el PLC S7-1200.
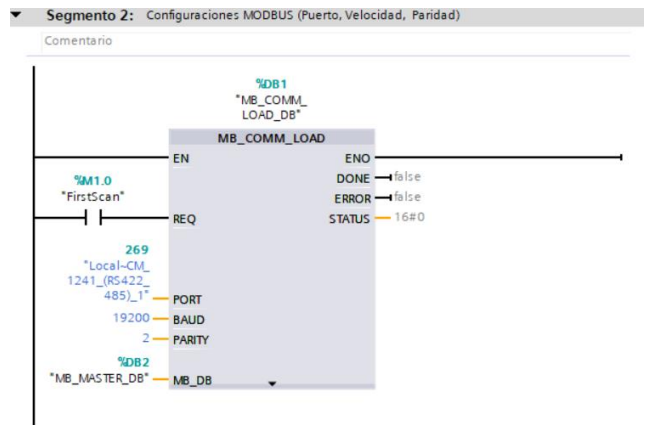

*Parámetros asignados a la instrucción MB\_COMM\_LOAD\_DB.*

*Nota.* La figura indica el segmento de programación en el cual se inserta los parámetros necesarios para la comunicación Modbus RS 485 en la instrucción MB\_COMM\_LOAD.

Los valores ingresados en el bloque, deben coincidir con los valores programados en los variadores Altivar 31, por lo tanto:

REQ: Es el apartado de la ejecución de la instrucción, por lo que se inserta un habilitador.

PORT: Se inserta el puerto de comunicación, la identificación del puerto aparecerá en la lista desplegable de este apartado, después de haber sido insertado el módulo de comunicación en la configuración de dispositivos.

BAUD: Es el apartado de la velocidad de transmisión de datos, se ingresa el valor de 19200, misma que se insertó en la programación de los variadores de frecuencia.

PARITY: Es el apartado de la Paridad, se ingresa el valor de "2" puesto que el software identifica una paridad par.

Para el apartado MB\_DB se debe insertar en un nuevo segmento de programación la instrucción "MB\_MASTER\_DB" como se indica en la figura 63. Este apartado permite al

programa comunicarse como maestro Modbus a través del puerto del puerto de un módulo

punto a punto.

# **Figura 63**

*Creación de la instrucción MB\_MASTER\_DB.*

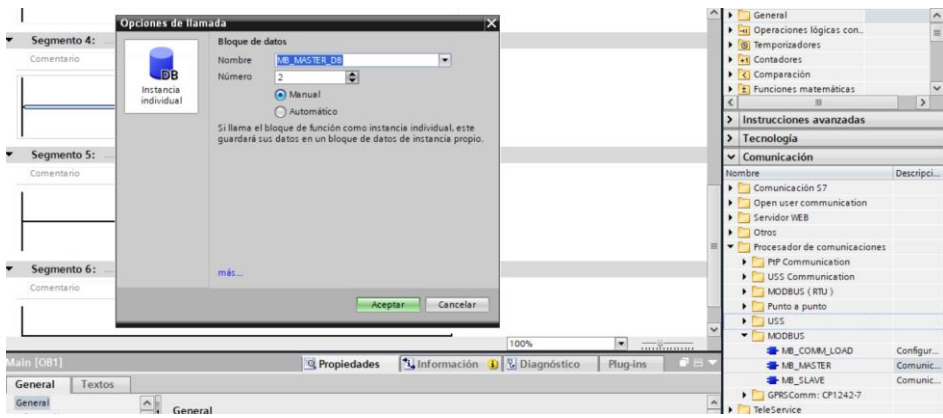

*Nota.* La figura representa la creación de la instrucción MB\_MASTER, el cual será llamado al

apartado MB\_DB de la instrucción MB\_COMM\_LOAD.

En la figura 64 se observa los parámetros establecidos para la instrucción MB\_MASTER

# **Figura 64**

*Parámetros de control asignados en MB\_MASTER\_DB para el variador 1.*

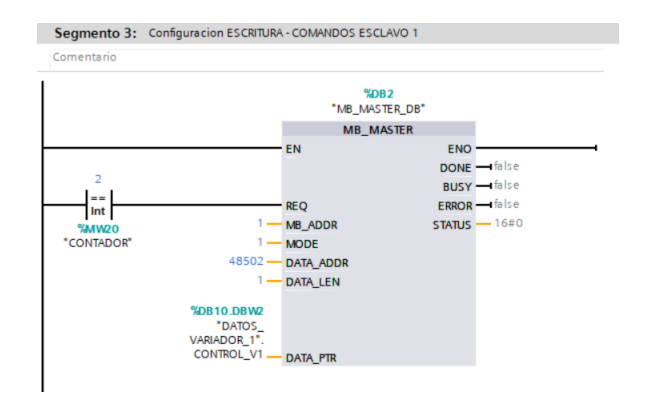

*Nota.* La figura indica el segmento de programación para la instrucción MB\_MASTER del variador 1, se observa los valores requeridos en el apartado de entrada de la instrucción.

Segmento 7: CONFIGURACIONES ESCRITURA COMANDOS ESCLAVO 2 Comentario %DB2<br>"MB\_MASTER\_DB" **MB\_MASTER** ENO **DONE** - false **BUSY** - false  $\left| \frac{1}{2} \right|$ **REQ** ERROR dise  $STATUS - 16#0$ MB ADDR %MW20"<br>"CONTADOR" **MODE**  $48502 -$ DATA ADDR DATA LEN **EDR20 DRW2** "DATOS\_<br>LADOR\_2" CONTROL V2 DATA\_PTR

*Parámetros de control asignados en MB\_MASTER\_DB para el variador 2.*

*Nota.* La figura indica el segmento de programación para la instrucción MB\_MASTER del variador 2, se observa los valores requeridos en el apartado de entrada de la instrucción.

La instrucción MB\_MASTER, debe ser ingresada a la entrada MB\_DB, ya que es una referencia al bloque de datos de instancia de las instrucciones configuradas en los MB\_MASTER.

#### **Configuración MB\_MASTER**

La instrucción MB\_MASTER será llamado cuando la entrada REQ sea habilitada, es decir cuando el contador sea igual a el valor asignado en la instrucción.

En la entrada MB\_ADRR se ingresa la dirección del esclavo, para el primer variador de frecuencia se asigna el valor de 1 y para el segundo variador se le asigna el valor de 2 como se indica en las figuras 65 y figura 64 .

#### **Escritura de datos - comandos**

Con el apartado MODE y la dirección Modbus se determina el código de función que se transfiere al esclavo Modbus, estas pueden ser de lectura o escritura. En la figura 66 se muestra el sistema de información del software en el que se puede identificar el tipo de dato a utilizar.

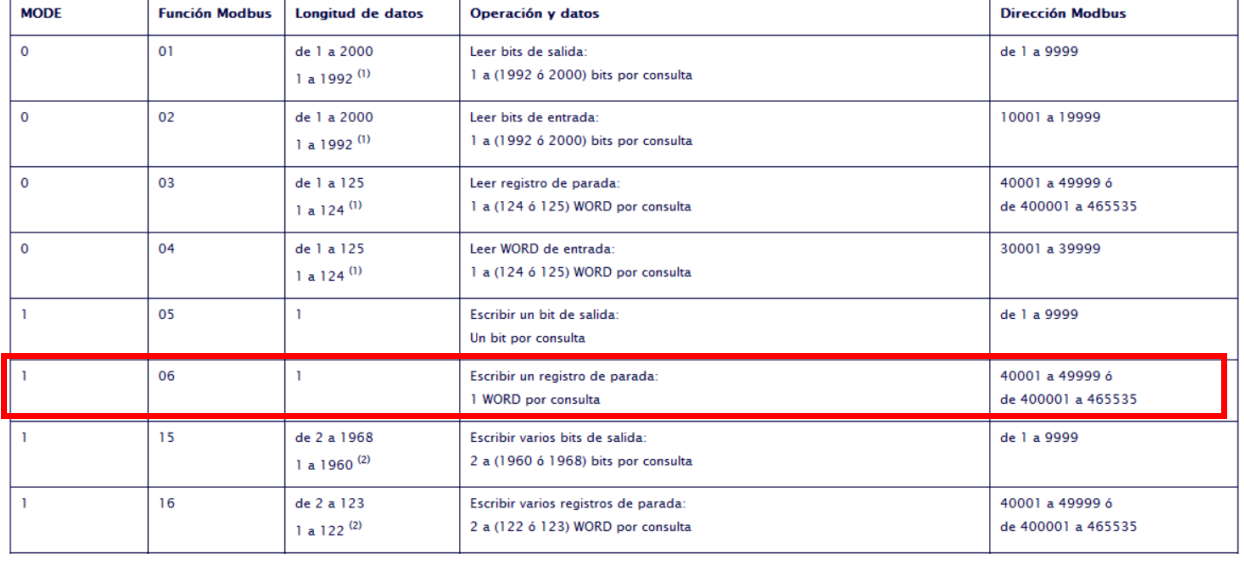

*Tabla de funciones Modbus del Software TiaPortal.*

*Nota.* La figura muestra la tabla de los parámetros DATA\_ADDR y MODE tomado del sistema de información del Software TIA Portal.

Se asigna el valor de 1 ya que es el parámetro necesario para escribir un registro o 1 WORD por consulta.

En el apartado DATA\_ADDR se escribe la dirección Modbus, la figura 66 indica los valores disponibles para escribir la dirección. Para este caso se dispone desde los valores 40001 a 49999. En el Anexo 4 se indica las variables de comunicación Modbus permitidas por el variador Altivar 31, al tratarse de datos de escritura sobre el variador se requiere la dirección de Control, en la figura 67 se indica el WORD del control y sus bits de accionamiento.

*Variables de control Modbus del variador de frecuencia Altivar 31.*

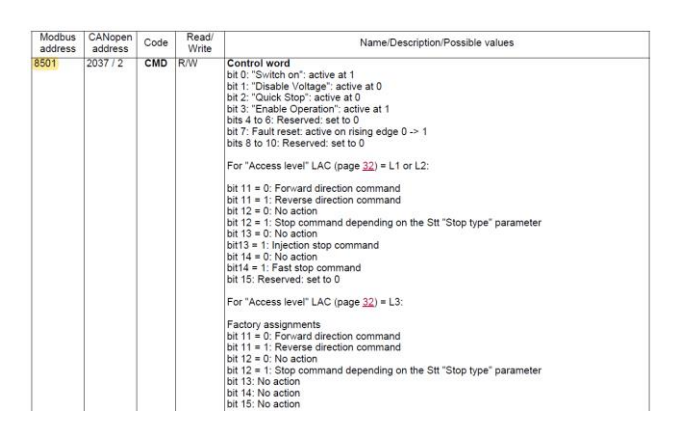

*Nota.* En la figura se muestra las variables de control Modbus del Variador de frecuencia Altivar 31, se observa la dirección para diferentes tramas de comunicaciones junto con sus posibles valores de activación y desactivación. Tomado de Electric, 2009a

De acuerdo a la figura 67 la dirección Modbus que se toma es la 8501, este valor debe estar dentro del límite de la dirección Modbus indicado en la figura 66. Por lo tanto, el valor a ingresar en el apartado DATA\_ADDR es:

 $DATA$   $ADDR$  = 40001 + 8501

#### $DATA$   $ADDR$  = 48502

En las figuras 64 y 65 se observa que la dirección Modbus tanto para el variador 1 y variador 2 es la 48502.

En el apartado DATA\_LEN se escribe la longitud de los datos, se indica el número de bits o palabras a los que debe acceder esta solicitud, el valor que se puede asignar a este apartado se indica en la figura 66, por lo tanto, se asigna el valor de 1.

Para el apartado DATA\_PTR es necesario crear una base de datos DB en el cual se encontrarán los datos a escribir o leer. En la figura 68 se muestra la creación de la base de datos para los variadores 1 y 2.

*Creación de los bloques de datos para los variadores 1 y 2.*

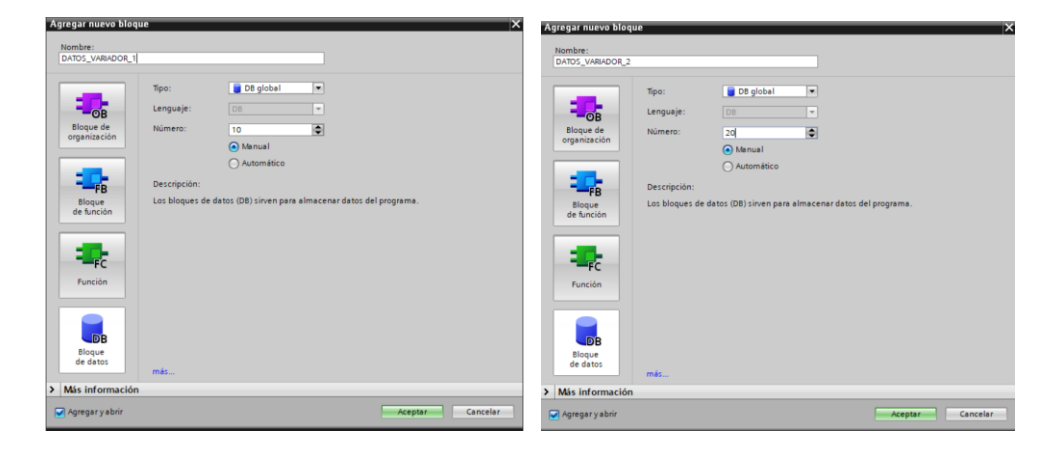

*Nota.* En la figura se observa las ventanas de creación para el bloque de datos de instancia para la información de lectura o escritura de los variadores, para el variador 1 se asigna una dirección DB\_10, mientras que para el variador 2, se asigna una dirección DB\_20.

Dentro de esta base de datos se crea las variables necesarias para la comunicación, en el caso de los registros de comando se crea el dato de control y velocidad, por otra parte, para los registros de lectura se crea el dato para la lectura de corriente, frecuencia, potencia, torque, voltaje y temperatura, como se observa en la figura 69.

## **Figura 69**

*Tipos de datos de instancia para los bloques DB de los variadores.*

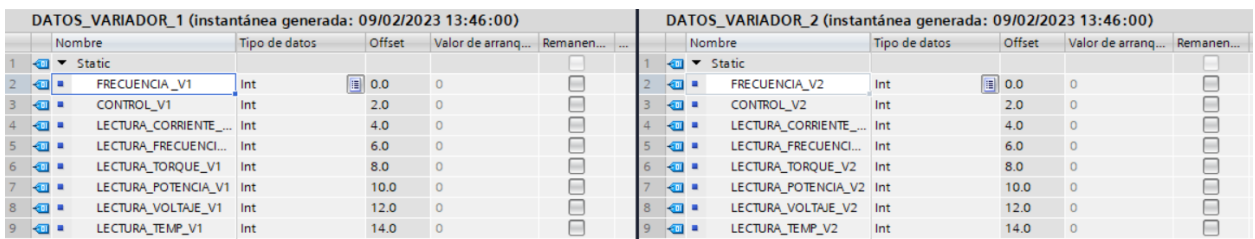

*Nota.* La figura indica el nombre de las variables creadas sobre el Bloque de datos DB, el formato de las variables es de tipo entero, por lo que en la columna de Tipo de dato se selecciona el valor "Int".

Para empezar el proceso de comunicación se necesita acceder en primera instancia a los datos de comando puesto que permiten acceder a el control de la memoria, puesta en marcha o run, la inversión de giro y el control de paro de operación. Por consiguiente, en la entrada DATA\_PTR se direcciona al DB creado con el tipo de dato que se necesita, en este caso se direcciona al dato denominado CONTROL\_V1. En la figura 70 se indica el direccionamiento al dato control en el bloque MB\_MASTER\_DB

#### **Figura 70**

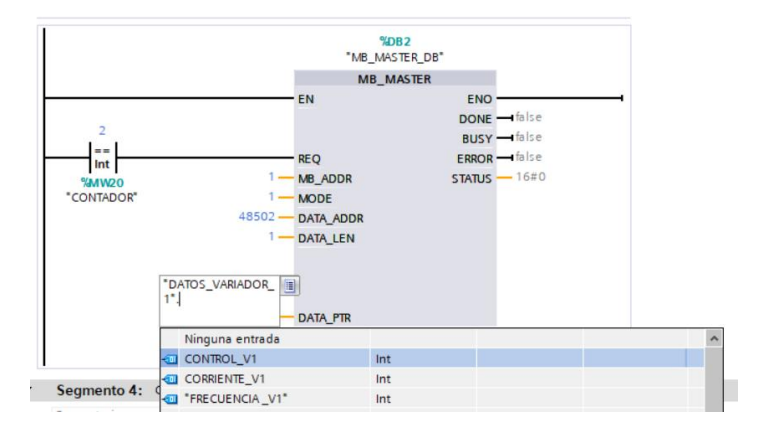

*Direccionamiento del tipo de dato para el bloque MB\_MASTER\_DB.*

*Nota.* La figura muestra el llamado al tipo de variable a usar en el segmento de programación para la instrucción MB\_MASTER del variador 1, provenientes del bloque de datos DB creado anteriormente.

#### **Escritura de datos – frecuencia (Velocidad)**

Una vez configurada la programación para los datos de control, se procede a realizar la programación para la escritura de la frecuencia, dicho apartado permitirá controlar la velocidad de los motores. Similar a los pasos anteriores, se procede a usar el mismo bloque MB\_MASTER\_DB usado para el control, con la diferencia que para la escritura de frecuencia se registra otra dirección Modbus indicada en el Anexo 4.

En la figura 71, se indica la dirección Modbus para la escritura de Frecuencia,

adicionalmente se obtiene la información de cómo debe ser escrito el dato de frecuencia, en este caso el manual recomienda escribirlo en centenas.

# **Figura 71**

*Variable de control de frecuencia Modbus del variador altivar 31.*

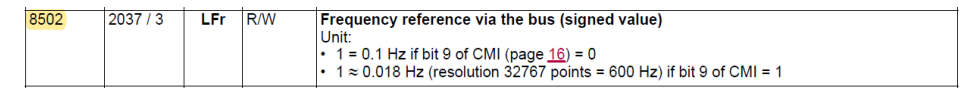

*Nota.* En la figura se muestra el espacio de memoria para el control de frecuencia de los

variadores, adicionalmente se indica el formato del valor a ingresar en la instrucción

MB\_MASTER. Tomado de Electric, 2009.

La dirección Modbus a registrar en la entrada DATA\_ADDR para la escritura de

frecuencia se indica en la figura 66 y debe estar dentro de los valores permitidos, es decir entre 40001 a 49999. Por lo tanto:

$$
DATA\_ADDR = 40001 + 8502
$$

 $DATA\_ADDR = 48503$ 

La dirección Modbus para el control de frecuencia será 48503, en la figura 72 y figura 73

se muestra el Bloque MB\_MASTER\_DB para la escritura de frecuencia de los variadores 1 y 2.

## **Figura 72**

*Parámetros de frecuencia asignados en MB:MASTER:DB para el variador 1.*

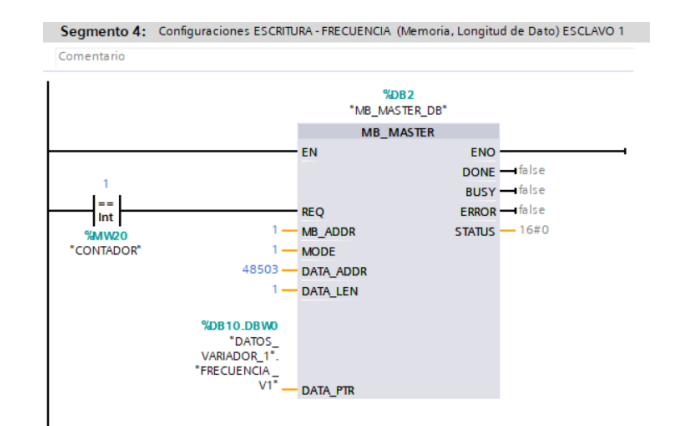

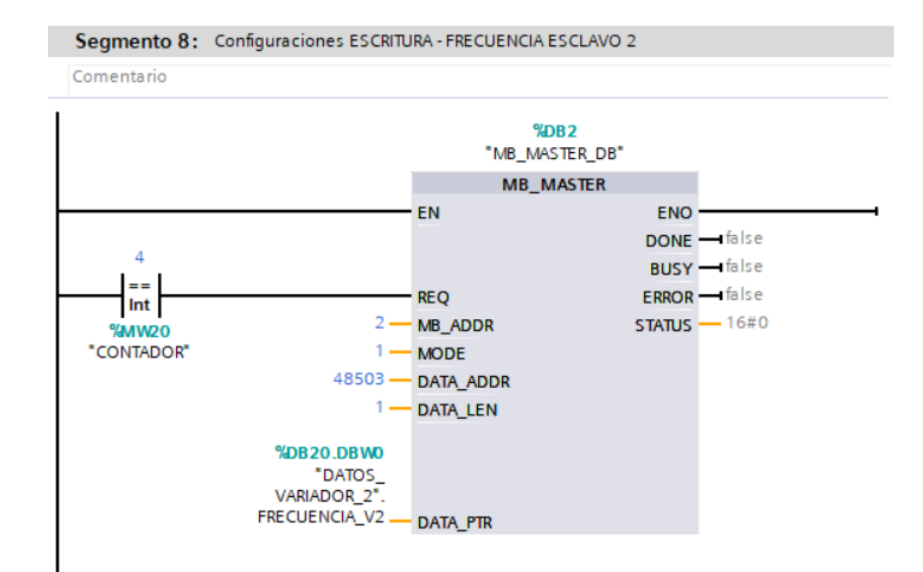

*Parámetros de frecuencia asignados en MB:MASTER:DB para el variador 2.*

En la entrada DATA\_PTR se debe direccionar la llamada al tipo de dato creado para esta instancia, en este caso se debe llamar al tipo de dato FRECUENCIA\_V1 para el variador 1 y FRECUENCIA\_V2 para el variador 2 como se muestra en las figuras 72 y 73 respectivamente.

#### **Monitoreo de variables**

#### **Lectura de frecuencia**

Para la lectura de datos, se usa la misma instrucción MB\_MASTER creado en los anteriores pasos. En la entrada MB\_ADDR se ingresa la dirección de los esclavos, en la entrada MODE se ingresa la dirección 0 puesto este valor es el requerido para la lectura de datos como se indicó en la figura 66.

En la entrada DATA\_ADDR se ingresa la dirección Modbus para la lectura o monitoreo de datos del proceso. En la figura 74 se indica la dirección Modbus disponible para el monitoreo de la Frecuencia en el motor.

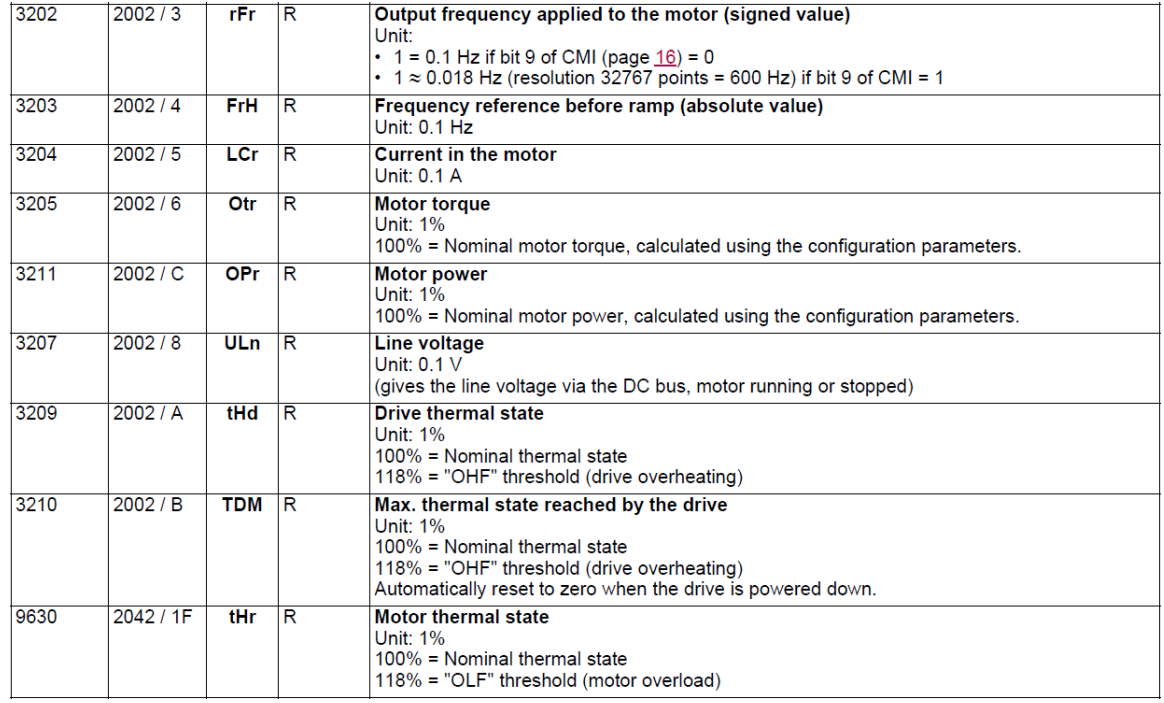

*Espacios de memoria de monitoreo de variables del variador.*

*Nota.* En la figura se muestra los espacios de memoria para el monitoreo de las variables eléctricas, adicionalmente se indica el formato del valor a ingresar en la instrucción MB\_MASTER. Tomado de Electric, 2009.

La dirección Modbus a registrar en la entrada DATA\_ADDR para la lectura de

frecuencia debe estar dentro de los valores permitidos, es decir entre 40001 a 49999. Por lo

tanto:

## $DATA\_ADDR = 40001 + 3202$

$$
DATA\_ADDR = 43203
$$

La dirección Modbus para el monitoreo de frecuencia será 43203, en la figura 75 y

figura 76 se muestra el Bloque MB\_MASTER para la lectura de datos correspondientes.

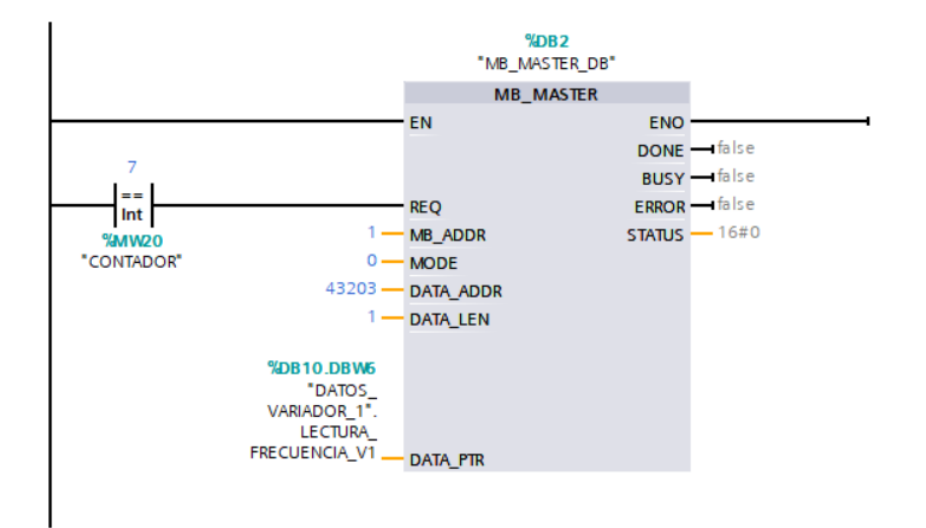

*Segmento de programación para la lectura de frecuencia del variador 1.*

## **Figura 76**

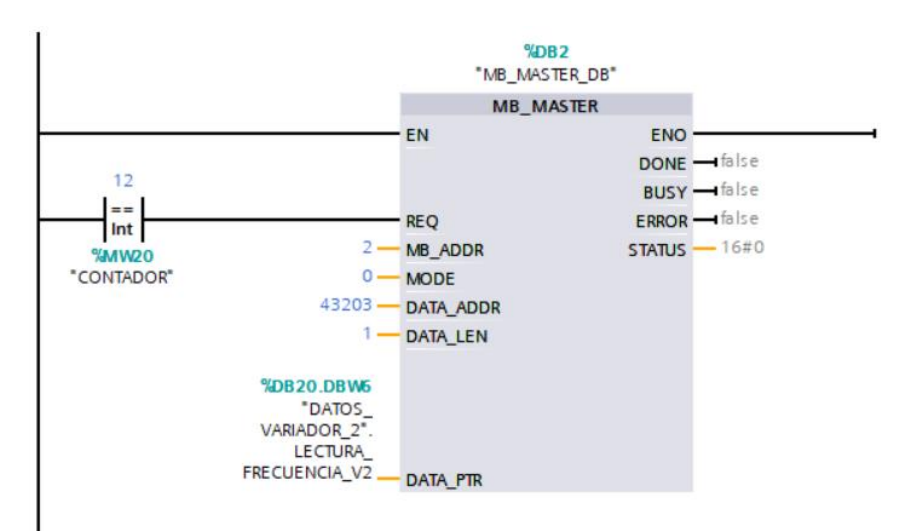

*Segmento de programación para la lectura de frecuencia del variador 2.*

Similar a las configuraciones de escritura de datos, se establece una longitud de datos de 1 en la entrada DATA\_LEN.

Finalmente, en el apartado de DATA\_PTR se direcciona el llamado al tipo de dato creado para esta instancia en este caso se llama al tipo de dato LECTURA\_FRECUENCIA\_V1 para el variador 1 y LECTURA\_FRECUENCIA\_V2 para el variador 2.

#### **Lectura de corriente**

Para el caso de lectura de corriente, se usa la dirección Modbus de monitoreo indicado en la figura 74, la dirección a registrar en la entrada DATA\_ADDR para la lectura de corriente en el motor debe estar dentro de los valores permitidos, es decir entre 40001 a 49999. Por lo tanto:

> $DATA\_ADDR = 40001 + 3204$  $DATA\_ADDR = 43205$

La dirección Modbus para el monitoreo de corriente será 43205, en la figura 77 y figura 78 se muestra el Bloque MB\_MASTER para la lectura de datos correspondientes.

## **Figura 77**

*Segmento de programación para la lectura de corriente del variador 1.*

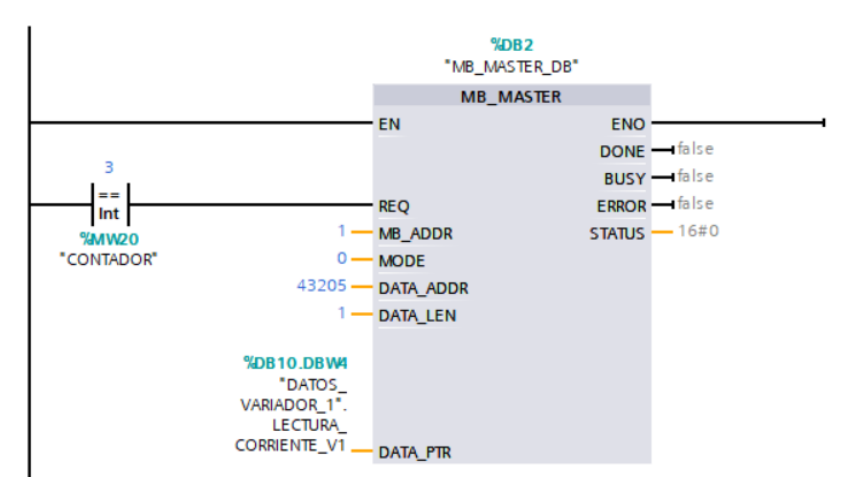

*Nota.* En la figura se indica el segmento de programación para el variador 1 con la instrucción MB\_MASTER, en el apartado DATA\_PTR se manda a llamar a la variable creada en el bloque de datos DB pertinente al caso, es decir LECTURA\_CORRIENTE\_V1.

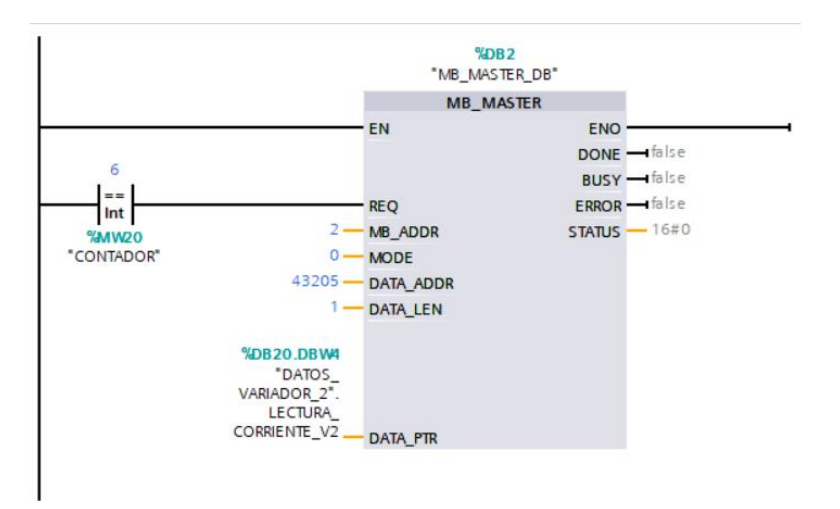

*Segmento de programación para la lectura de corriente del variador 2.*

*Nota.* En la figura se indica el segmento de programación para el variador 2 con la instrucción MB\_MASTER, en el apartado DATA\_PTR se manda a llamar a la variable creada en el bloque de datos DB pertinente al caso, es decir LECTURA\_CORRIENTE\_V2.

#### **Lectura de potencia**

Para el caso de lectura de potencia, se usa la dirección Modbus de monitoreo indicado en la figura 74, la dirección a registrar en la entrada DATA\_ADDR para la lectura de potencia en el motor debe estar dentro de los valores permitidos, es decir entre 40001 a 49999. Por lo tanto:

 $DATA\_ADDR = 40001 + 3211$ 

$$
DATA\_ADDR = 43212
$$

La dirección Modbus para el monitoreo de potencia será 43212, en la figura 79 y figura 80 se muestra el Bloque MB\_MASTER para la lectura de datos correspondientes.

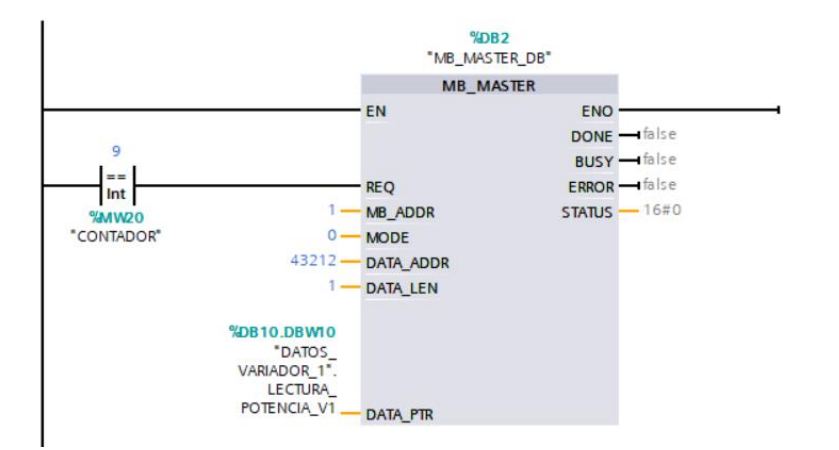

*Segmento de programación para la lectura de potencia del variador 1.*

*Nota.* En la figura se indica el segmento de programación para el variador 1 con la instrucción MB\_MASTER, en el apartado DATA\_PTR se manda a llamar a la variable creada en el bloque de datos DB pertinente al caso, es decir LECTURA\_POTENCIA\_V1.

### **Figura 80**

*Segmento de programación para la lectura de potencia del variador 2.*

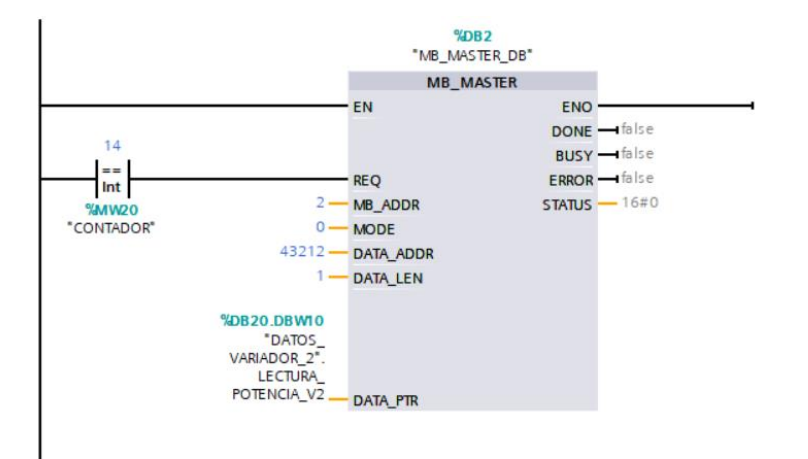

*Nota.* En la figura se indica el segmento de programación para el variador 2 con la instrucción MB\_MASTER, en el apartado DATA\_PTR se manda a llamar a la variable creada en el bloque de datos DB pertinente al caso, es decir LECTURA\_POTENCIA\_V2.

#### **Lectura de torque**

Para el caso de lectura de torque, se usa la dirección Modbus de monitoreo indicado en la figura 74, la dirección a registrar en la entrada DATA\_ADDR para la lectura de torque en el motor debe estar dentro de los valores permitidos, es decir entre 40001 a 49999. Por lo tanto:

 $DATA\_ADDR = 40001 + 3205$ 

 $DATA$   $ADDR$  = 43206

La dirección Modbus para el monitoreo de torque será 43206, en la figura 81 y figura 82

se muestra el Bloque MB\_MASTER para la lectura de datos correspondientes.

### **Figura 81**

*Segmento de programación para la lectura de torque del variador 1.*

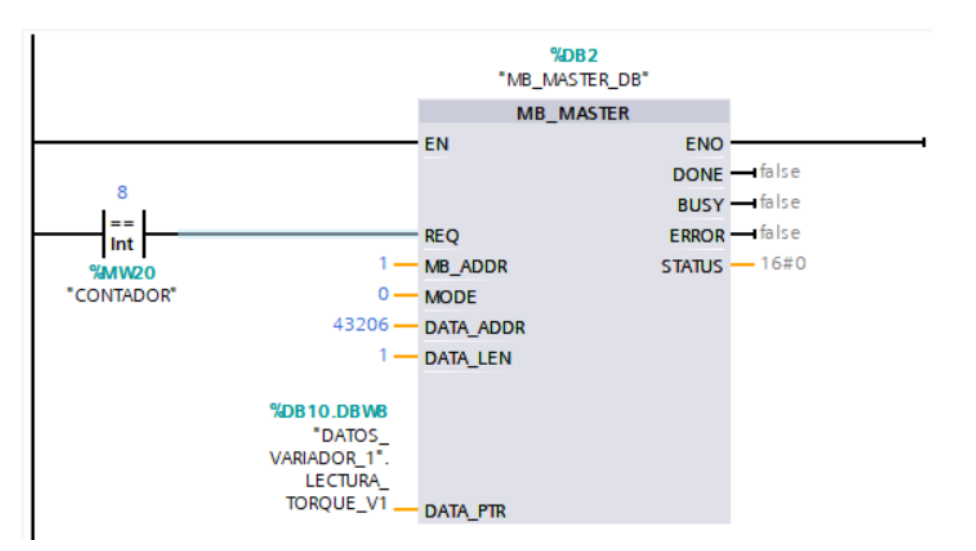

*Nota.* En la figura se indica la instrucción MB\_MASTER, en el apartado DATA\_PTR se llama a la variable creada en el bloque de datos DB pertinente al caso, es decir LECTURA\_TORQUE\_V1.

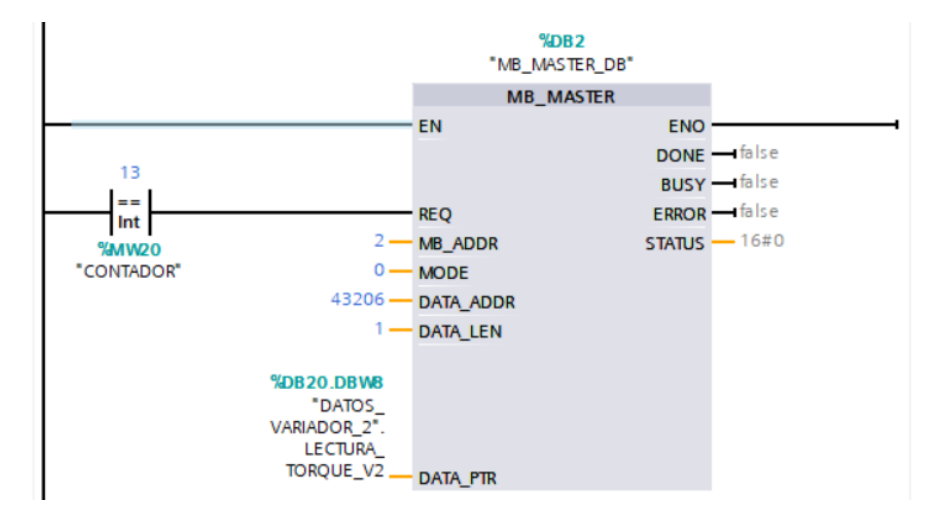

*Segmento de programación para la lectura de torque del variador 2.*

*Nota.* En la figura se indica la instrucción MB\_MASTER, en el apartado DATA\_PTR se llama a la variable creada en el bloque de datos DB pertinente al caso, es decir

LECTURA\_TORQUE\_V2.

#### **Lectura de voltaje**

Para el caso de lectura de voltaje, se usa la dirección Modbus de monitoreo indicado en la figura 74, la dirección a registrar en la entrada DATA\_ADDR para la lectura de voltaje en el motor debe estar dentro de los valores permitidos, es decir entre 40001 a 49999. Por lo tanto:

> $DATA$   $ADDR$  = 40001 + 3207  $DATA$   $ADDR$  = 43208

La dirección Modbus para el monitoreo de voltaje será 43208, en la figura 83 y figura 84

se muestra el Bloque MB\_MASTER para la lectura de datos correspondientes.

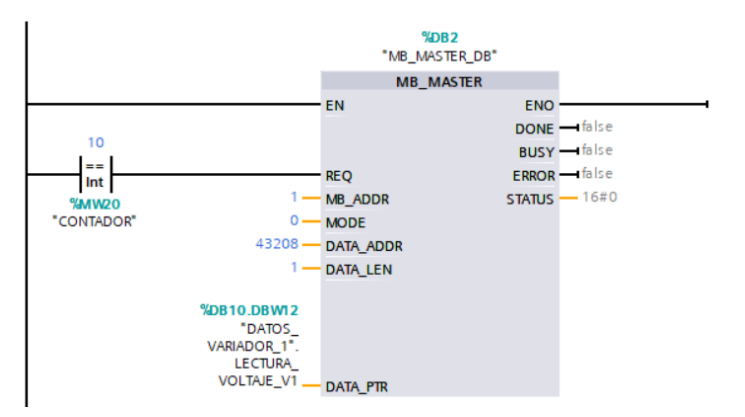

*Segmento de programación para la lectura de voltaje del variador 1.*

*Nota.* En la figura se indica la instrucción MB\_MASTER, en el apartado DATA\_PTR se llama a la variable creada en el bloque de datos DB pertinente al caso, es decir

LECTURA\_VOLTAJE\_V1.

## **Figura 84**

*Segmento de programación para la lectura de voltaje del variador 2.*

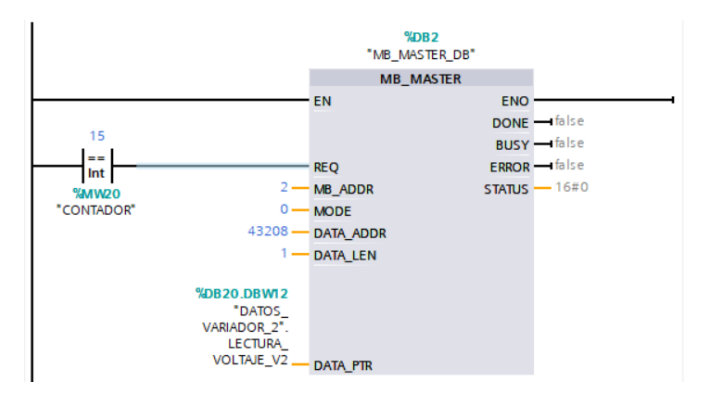

*Nota.* En la figura se indica la instrucción MB\_MASTER, en el apartado DATA\_PTR se llama a la variable creada en el bloque de datos DB pertinente al caso, es decir

LECTURA\_VOLTAJE\_V2.

## **Lectura de temperatura**

Para el caso de lectura de temperatura, se usa la dirección Modbus de monitoreo indicado en la figura 74, la dirección a registrar en la entrada DATA\_ADDR para la lectura de temperatura en el motor debe estar dentro de los valores permitidos, es decir entre 40001 a 49999. Por lo tanto:

$$
DATA\_ADDR = 40001 + 9630
$$

$$
DATA\_ADDR = 49631
$$

La dirección Modbus para el monitoreo de temperatura será 49631, en la figura 85 y

figura 86 se muestra el Bloque MB\_MASTER para la lectura de datos correspondientes.

### **Figura 85**

*Segmento de programación para la lectura de temperatura del variador 1.*

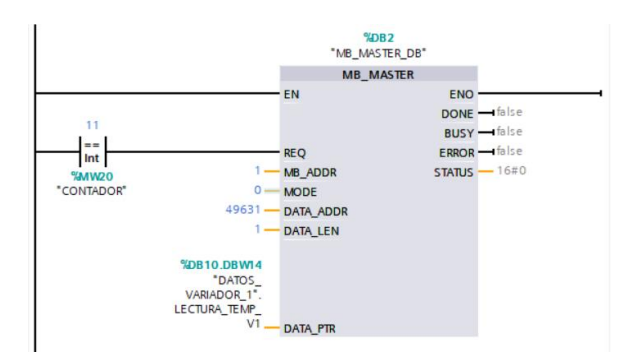

*Nota.* En la figura se indica la instrucción MB\_MASTER, en el apartado DATA\_PTR se llama a

la variable creada en el bloque de datos DB pertinente al caso, es decir LECTURA\_TEMP\_V1.

## **Figura 86**

*Segmento de programación para la lectura de temperatura del variador 2.*

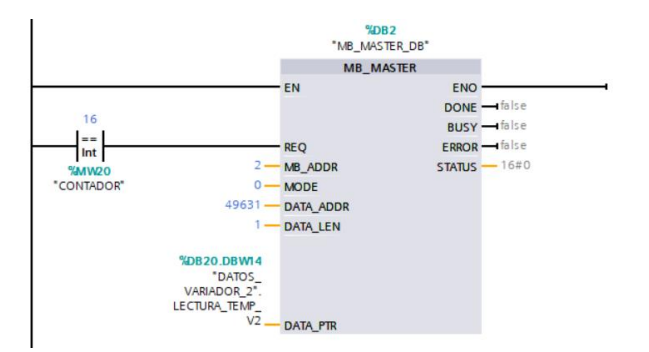

*Nota.* En la figura se indica la instrucción MB\_MASTER, en el apartado DATA\_PTR se llama a la variable creada en el bloque de datos DB pertinente al caso, es decir LECTURA\_TEMP\_V2.

### **Programación lectura de datos medidor de energía SENTRON PAC 3200**

En cuanto a la lectura de los valores medidos por el analizador de energía, se requiere implementar el bloque de instrucción MB\_CLIENT, este se encuentra ubicado dentro de la pestaña de comunicación y se selecciona la carpeta MODBUS TCP.

### **Figura 87**

*Programación para el monitoreo de variables del medidor de energía.*

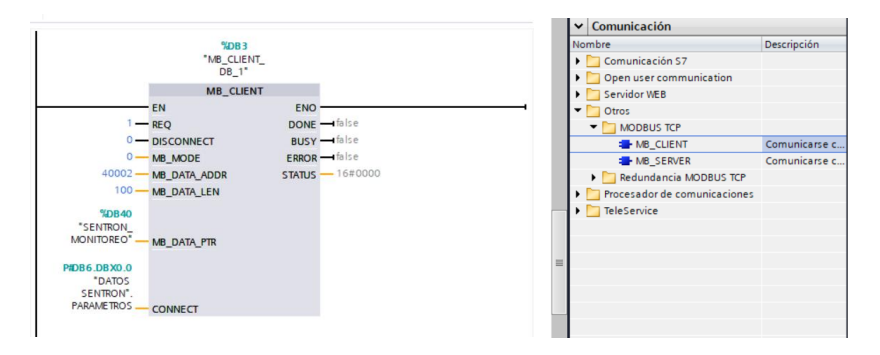

En la figura 87 se muestra el bloque de función con la configuración de sus parámetros establecidos para la lectura del analizador de energía.

En el apartado REQ, se escribe el valor de 1, este valor indica la ejecución del bloque.

En el apartado DISCONNECT, se escribe el valor de 0, puesto que esto indica que se encuentra conectado.

En el apartado MB\_MODE, se ingresa el valor de 0, puesto que ese valor asigna la función de lectura en el bloque.

En el apartado MB\_DATA\_ADDR se escribe la dirección Modbus para la lectura de datos del analizador de energía, en este caso se ingresa el valor de 40002.

En el apartado MB\_DATA\_LEN se escribe la longitud de los datos a leer, para el presente caso se ingresó un valor de 100 puesto que serán 50 valores a leer obtenidos del analizador de energía.

En el apartado MB\_DATA\_PTR se asigna el puntero hacia el bloque de datos en el que se van a recibir desde el analizador de energía. En este caso, se creó un bloque de datos con

una variable de tipo array con tipo de dato real, denominada "SENTRON\_PAC\_M". En la figura 88 se muestra el bloque de datos de instancia creados para la lectura de datos.

## **Figura 88**

*Bloque de datos de instancia de las variables de monitores Sentron PAC3200.*

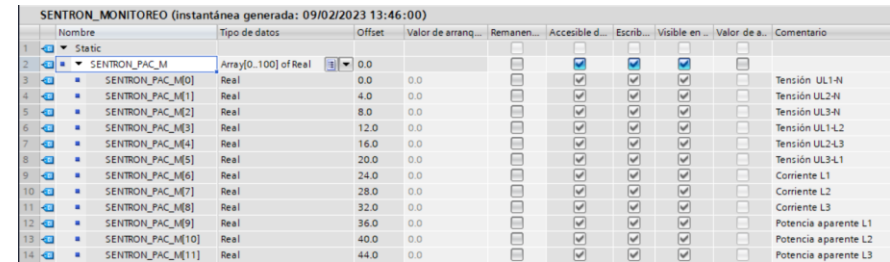

*Nota.* En la figura se indica el bloque de datos DB creado para recibir los valores leídos por el analizador de energía, en la columna Comentario se especifica que representa cada valor obtenido.

En el apartado CONNECT se asigna el puntero hacia la estructura de la descripción de la conexión, se utiliza la estructura de datos del sistema "TCON\_IP\_v4", esta estructura contiene todos los parámetros de direccionamiento necesarios para establecer la conexión con la instrucción MB\_CLIENT. En la figura 89 se muestra la estructura de datos creada, en la cual se asigna la dirección IP del analizador de energía SENTRON PAC 3200.

## **Figura 89**

*Estructura para la transmisión de datos del sistema TCON\_IP\_v4.*

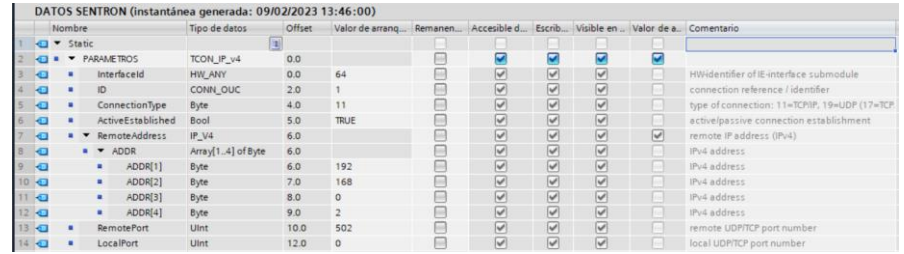

*Nota.* La figura representa el apartado de comunicación para el analizador de energía, en esta se visualiza la estabilidad de la comunicación junto con la dirección IP asignada, en este caso, en el apartado ADDR [ ] se ingresa la dirección 192.168.0.2

#### **Lectura de encoders**

#### **Configuración entradas digitales**

En cuanto a la lectura de los encoders, es necesario activar los contadores rápidos a utilizar en el CPU S7-1200, adicionalmente se debe seleccionar el tipo de contaje y la fase de servicio para realizar el conteo de los pulsos de acuerdo a la velocidad de funcionamiento del motor. En la figura 90 se indica las configuraciones para la lectura del encoder 1 y en la figura 91 se indica las configuraciones para la lectura del encoder 2.

#### **Figura 90**

*Configuraciones al CPU S7-1200 lectura encoder 1.*

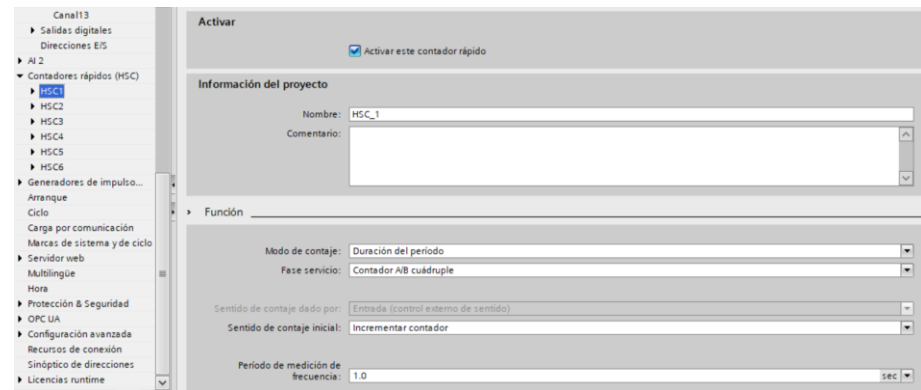

### **Figura 91**

*Configuraciones al CPU S7-1200 lectura encoder 2.*

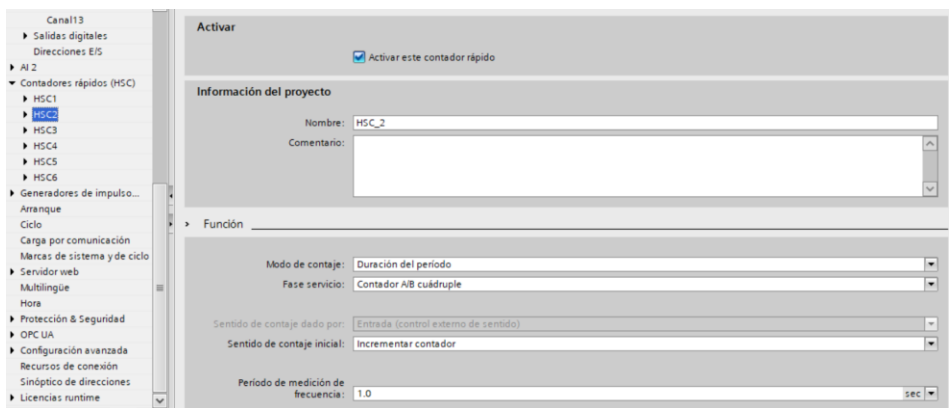

Adicionalmente es necesario aplicar filtros de lectura en los canales de las entradas

digitales del CPU-S71200, en las propiedades del equipo se aplica un filtro de 6.4

microsegundos a los canales en los cuales se conectarán los encoders, por lo tanto, el filtro es aplicado al Canal0, Canal1, Canal2 y Canal3. En la figura 92 se muestra el filtro de entrada aplicado a los canales anteriormente mencionados.

## **Figura 92**

*Configuraciones de las entradas digitales para la lectura de encoders.*

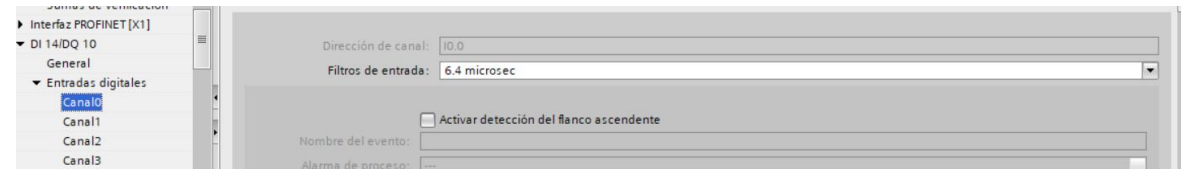

## **Programación para la lectura en RPM**

Con respecto a la conversión de pulsos a velocidad en RPM de los encoders, fue necesario la importación de Bloques de funciones (FB) utilizados en los ejemplos de aplicación para contadores de alta velocidad (HSC), estos ejemplos se los encuentra en el sitio web de soporte de Siemens. En la figura 93 se muestra la librería CONVERSION\_RPM importada al presente proyecto. Dicha librería contiene el bloque de función para calcular la velocidad en RMP y su bloque de datos de instancia.

## **Figura 93**

*Importación de la librería conversión rpm.*

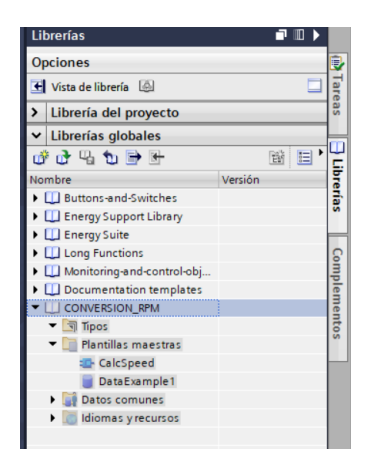

Después, se procede a copiar el bloque de función "CalcSpeed" y el bloque datos "DataExample1" en el apartado de bloques de programa modificando sus nombres para la identificación del proceso al cual corresponda. En la figura 94 se muestra el bloque de función para el cálculo de velocidad junto con su instancia de datos para los encoders 1 y 2.

# **Figura 94**

*Bloques de función (FB) y de datos (DB) asignados para el cálculo de rpm.*

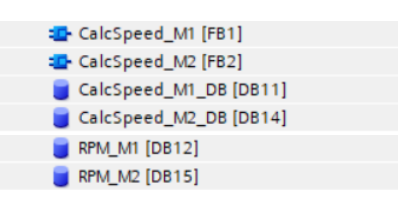

*Nota.* En la figura se indica los bloques de funciones (FB1) y (FB2) denominados CalcSpeed\_M1 y CalcSpeed\_M2 respectivamente, estos a su vez generan automáticamente un bloque de datos (DB11) y (DB14)

A continuación, se procede a crear un nuevo bloque de Interrupción Cíclica. Se designa con el nombre RPM\_1 para el encoder 1 y RPM\_2 para el encoder 2 como se indica en la figura 95

# **Figura 95**

*Bloque de interrupción cíclica para el cálculo de velocidad en rpm.*

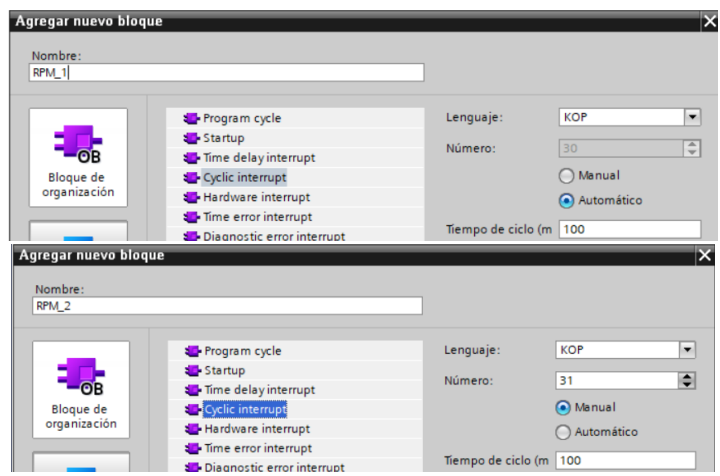

*Nota.* En la figura se denota que el bloque de interrupción cíclica creado para el variador 1 será designado con la variable [OB30], mientras que para el variador 2 se lo designa con [OB31]

En el bloque de interrupción cíclica se manda a llamar a la instrucción

"CTRL\_HSC\_EXT" como se muestra en la figura 96.

## **Figura 96**

*Llamado de la instrucción CTRL\_HSC\_EXT.*

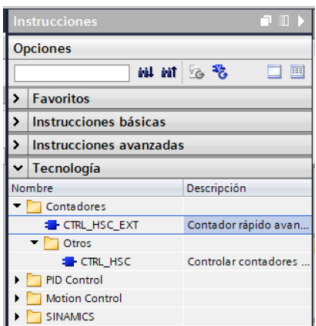

Esta instrucción puede configurar y controlar los contadores de alta velocidad admitidos por la CPU, admite la medición de la duración del periodo, ofrece acceso al programa al número de pulsos de entrada durante un intervalo de medición especifico. En la figura 97 se indica la instrucción "CTRL\_HSC\_EXT\_DB\_M1" para el encoder 1 y en la figura 98 se indica la "CTRL\_HSC\_EXT\_DB\_M2" para el encoder 2.

## **Figura 97**

*Segmento de programación para la lectura de pulsos del encoder 1.*

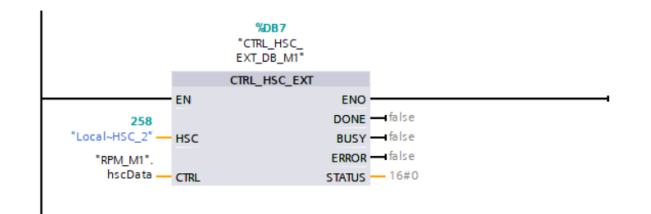

## **Figura 98**

*Segmento de programación para la lectura de pulsos del encoder 2.*

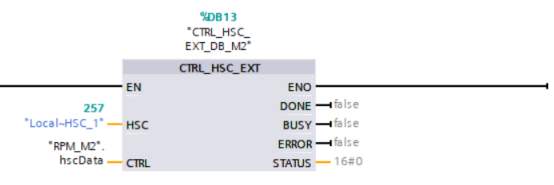

En la entrada "HSC", se especifica el identificador del CPU para el contador de alta velocidad "HSC", se designa la entrada "Local~HSC\_2" para el encoder 1 y "Local~HSC\_1" para el encoder 2. El parámetro "CTRL" requiere una variable del tipo de datos del sistema "HSC\_Period" está se encuentra definida en el bloque de datos "RPM\_M1" para el encoder 1 indicada en la figura 99 y "RPM\_M2" para el encoder 2 como se muestra en la figura 100.

## **Figura 99**

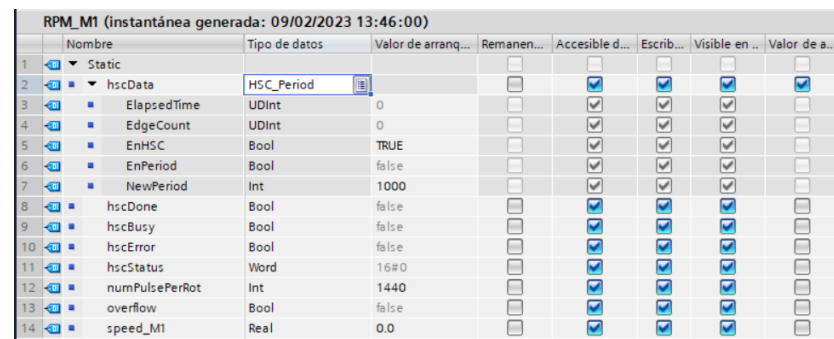

*Estructura de datos del sistema HSC\_Period para el encoder 1.*

#### **Figura 100**

*Estructura de datos del sistema HSC\_Period para el encoder 2.*

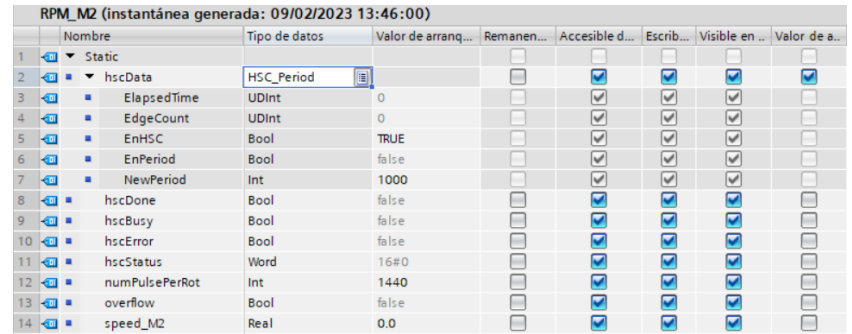

*Nota.* En la figura se muestra la variable del tipo de datos del sistema "HSC\_Period", en ella se ingresa el número de los pulsos por rotación, este dato se lo obtiene de la hoja de datos del encoder implementado.

El apartado "ElapsedTime" especifica el tiempo en nanosegundos entre los últimos eventos de conteo de intervalos de medición sucesivos.

El apartado "EdgeCount" genera el número de eventos de conteo recibidos durante un intervalo de medición.

En el apartado "EnHSC" se asigna valor inicial "TRUE", por ende, la medición está habilitada permanentemente.

Para el parámetro "NewPeriod", se especifica el intervalo de la medición del período en milisegundos, se especifica como intervalo de medición 1000 milisegundos.

En el apartado "EnPeriod" se puede actualizar el periodo configurado con "TRUE".

Adicionalmente se debe ingresar el valor adecuado en "numPulsePerRot", para el presente proyecto se ingresa los numero de pulsos indicados por el fabricante del encoder indicados en el Anexo 5. El número de pulsos por rotación a registrar es 1440 pulso.

#### **Cálculo de velocidad**

En un nuevo segmento se procede a insertar los bloques de funciones anteriormente importados, el bloque de funciones (FB) "CalcSpeed\_M1" para el encoder 1 y "CalcSpeed\_M2" para el encoder 2. Estos bloques de función se usan para calcular la velocidad a partir de los valores determinados de "elapsedTime" y "edgeCount" y luego emite la velocidad en el parámetro "speed\_M1" para el encoder 1 indicado en la figura 101 y "speed\_M2" para el encoder 2 mostrado en la figura 102.

#### **Figura 101**

*Bloque de función FB1 para el encoder 1.*

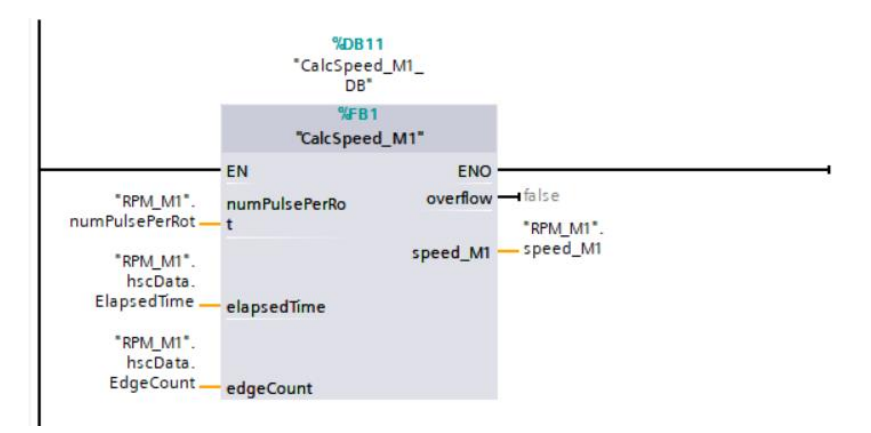

%DB14<br>"CalcSpeed\_M2\_<br>DB"  $%B2$ "CalcSpeed\_M2" ENO EN overflow - false "RPM\_M2". numPulsePerRo "RPM\_M2".<br>speed\_M2 --- speed\_M2 numPulsePerRot "RPM\_M2".<br>hscData.<br>ElapsedTime elapsedTime "RPM\_M2".<br>hscData.<br>EdgeCount ... edgeCount

En la tabla 19 se indica los parámetros del bloque de función FB "CalcSpeed"

#### **Tabla 19**

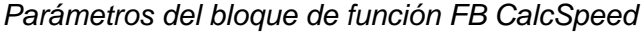

*Bloque de función FB1 para el encoder 2.*

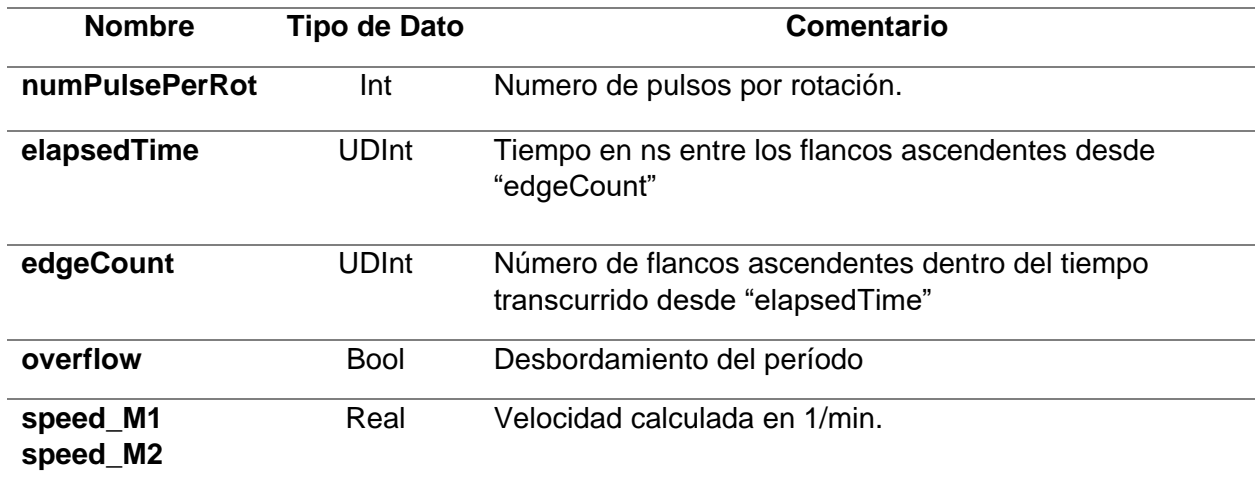

*Nota.* Esta tabla muestra la descripción del bloque de programa de función FB CalcSpeed.

Por otro lado, el bloque de función, primero calcula el período en segundos mediante la siguiente fórmula:

$$
Periodo = \frac{elappedTime}{edgeCount * 1.0 x 10^9} * numPulsePerRot
$$

El periodo se calculará solo si el valor de "edgeCount" es mayor que cero y el valor de "elapsedTime" está dentro del rango de 0 a 4.294.967.280. Si "elapsedTime" ha alcanzado el

valor mencionado se producirá un desbordamiento de periodo, este desbordamiento se mostrará en la salida "overflow" y el periodo se establecerá en cero.

Finalmente, el parámetro "speed M1" o "speed M2" se calcula de acuerdo a la siguiente formula:

$$
speed = \frac{1}{Periodo} * 60.0
$$

La velocidad se calculará solo si el periodo es mayor que cero, y será indicada en la instancia "RPM\_M1".speed\_M1 para el encoder 1 y "RPM\_M2".speed\_M2 para el encoder 2.

Los valores de velocidad obtenidos en RPMS son movidos a una memoria, puesto que estos valores son necesarios para poder realizar un control PID. En la figura 101 se observa que el resultado obtenido en "RPM\_M1". speed\_M1del encoder 1, es movido a una memoria denominada "Velocidad\_rpm\_1". Por otra parte, en la figura 102 se observa que el resultado obtenido en "RPM\_M2". speed\_M2 del encoder 2, es movido a una memoria llamada "Velocidad\_rpm\_2".

#### **Programación regulación PID**

La instrucción del regulador PID debe ser llamado en un bloque de Interrupción Cíclica, por tal motivo, se crea el bloque PID\_MOTOR\_1 para el motor 1 y el bloque PID\_MOTOR\_2 para el motor 2, como se indica en la figura 103

#### **Figura 103**

*Bloque de interrupción cíclica para la regulación PID.*

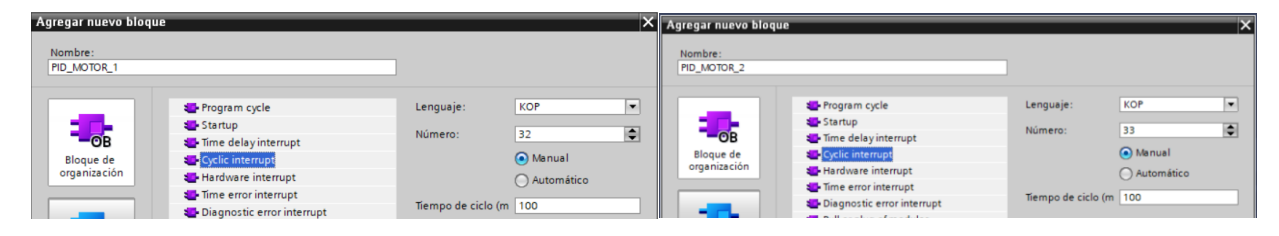

*Nota.* En la figura se indica los bloques de interrupción cíclica creado, para el motor 1 será designado con la variable [OB32], mientras que para el motor 2 se lo designa con [OB33]

En los bloques de interrupción cíclica se inserta la instrucción PID\_Compact, dicha instrucción se encuentra ubicado el en bloque de instrucciones en el menú de Tecnología, se selecciona la carpeta PID Control, acto seguido, se abre la carpeta "Compact PID" y se llama a la instrucción "PID\_Compact" como se indica en la figura 104.

## **Figura 104**

*Llamado de la instrucción PID\_Compact.*

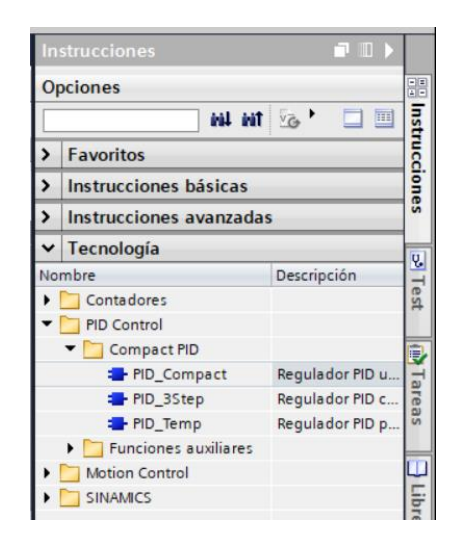

En la figura 105 se indica el PID creado para el motor 1, mientras que en la figura 106

se indica el PID creado para el motor 2.

## **Figura 105**

*Segmento de programación para la regulación PID del motor 1.*

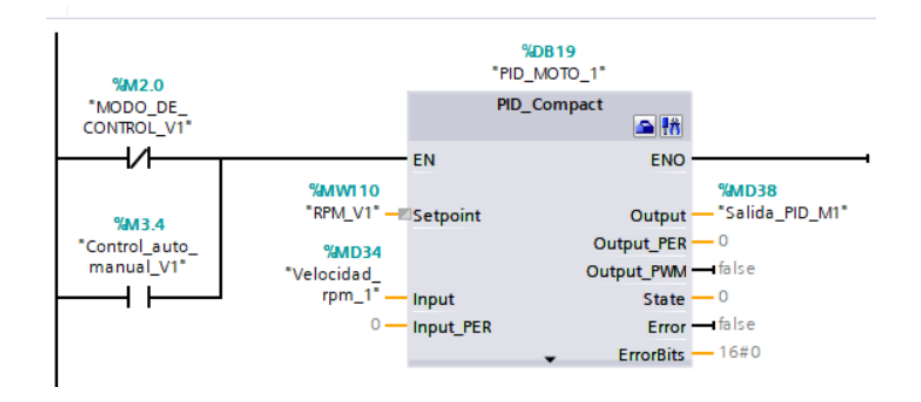

%DB17 "PID\_MOTOR\_2B"  $%M3.2$ MM3.2<br>\_MODO\_DE"<br>CONTROL\_V2" PID\_Compact  $\triangle$  th И EN **ENO %MWI28 %MD46** "Salida\_PID\_M2" "RPM\_V2" -Setpoint Output · %M4.2 "Control\_auto\_<br>|-<br>| manual\_V2" Output\_PER  $-0$ %MD26 WHOZO<br>\_Velocidad<br>\_\_ rpm\_2" Output\_PWM - false łΗ State  $-0$ - Input Error - false  $0$  - Input\_PER ErrorBits  $-16#0$ 

*Segmento de programación para la regulación PID del motor 2.*

En la tabla 20 se describe los parámetros que contiene la instrucción PID\_Compact.

## **Tabla 20**

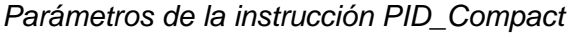

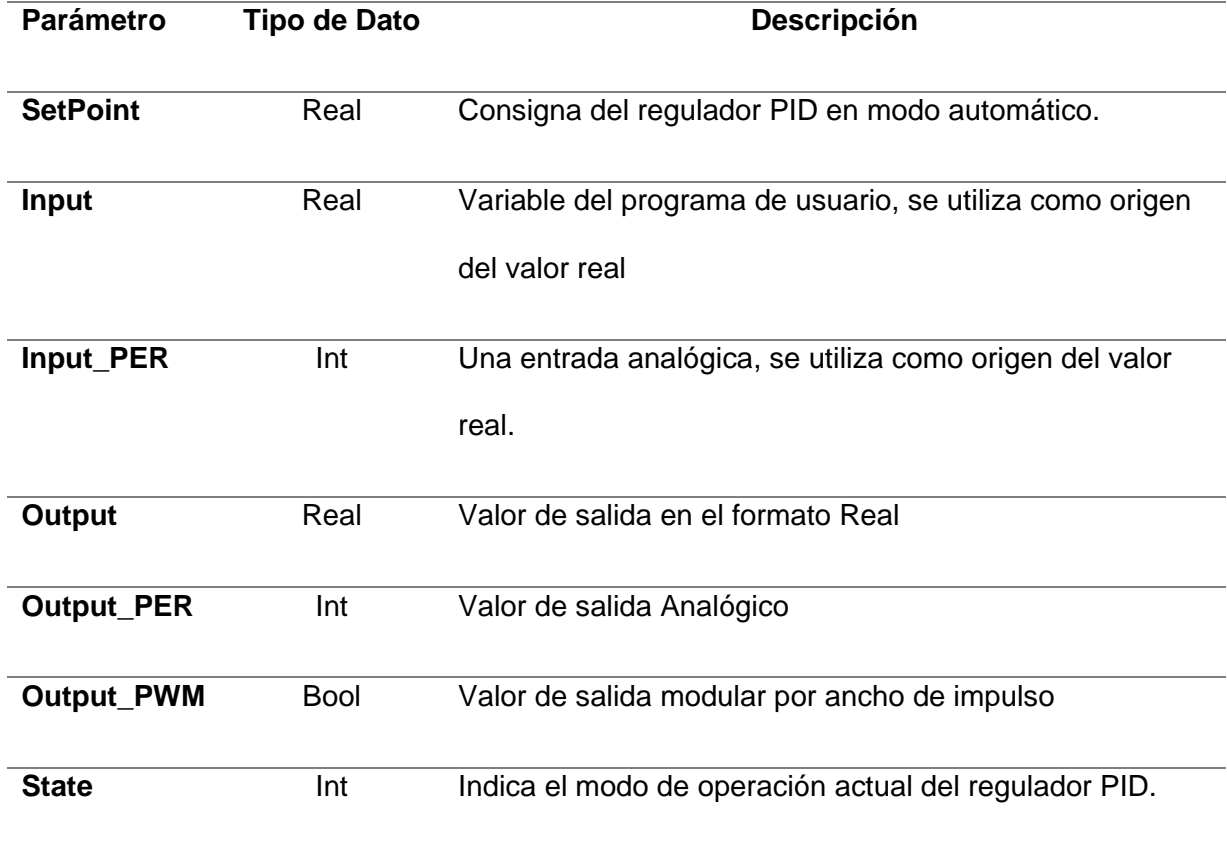

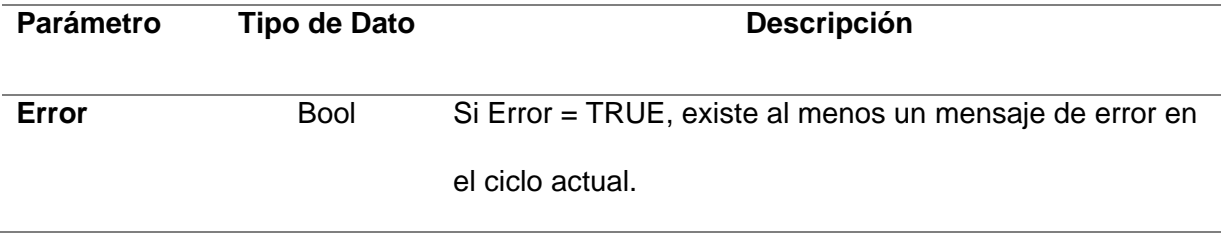

*Nota.* Esta tabla muestra la descripción de los parámetros PID de velocidad.

En el apartado "SetPoitn" se registra la variable "RPM\_V1" para el motor 1 y "RPM\_V2" para el motor 2. Esta variable permite ingresar el valor de consigna, para este caso se ingresa el valor de la velocidad en RPMS deseado por el usuario mediante una pantalla HMI.

En el apartado "Input" se registra la variable "Velocidad\_rpm\_1" para el motor 1 y "Velocidad\_rpm\_2" para el motor 2. Esta variable indica la velocidad leída en rpms por los encoders.

En el apartado "Output" se registra la variable "Salida\_PID\_M1" para el motor 1 y "Salida\_PID\_M2" para el motor 2. Esta variable devuelve un valor de 0 a 100, resultado de la sintonización realizada por la instrucción PID.

#### **Acondicionamiento salida PID y conversión a frecuencia**

Los valores de Salida de las Instrucciones PID\_Compact, deben pasar por un proceso de normalizado y escalado con las funciones "NORM\_X" y "SCALE\_X" respectivamente, esto se lo realiza debido a que el valor obtenido sigue siendo un valor en RPMS, sin embargo, el valor necesario para la comunicación Modbus es la frecuencia, por lo tanto, se necesita un valor en Hertz.

En la figura 107 se indica el normalizado y escalado de la salida de la regulación PID del motor 1, la variable "Salida\_PID\_M1" pasa por un normalizado de 0 a 100 y la salida de este normalizado pasa a un escalado de 0 a 80, esto debido a que a una frecuencia máxima de 60 Hz la velocidad máxima en rpms leída por el encoder será 80 rpms, de este modo el valor del escalado pasa a ser guardado en la memoria denominada "PID\_rpm\_scale\_1".

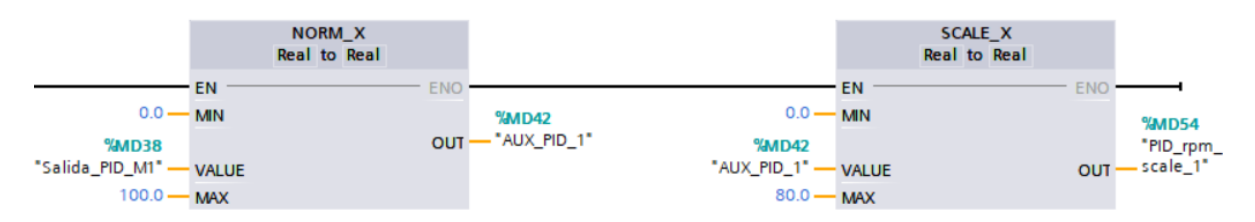

*Normalizado y escalado de la salida del PID del motor 1.*

*Nota.* En la figura se observa que para la normalización y escalado de la salida del PID\_M1, es necesario la creación de una variable auxiliar, la cual facilita la conversión del proceso.

La salida del escalado "PID rpm\_scale 1" debe ser multiplicado por la relación de velocidades  $(Hz/rpm)$ . Para el caso del motor 1 se tiene una relación de 0.75, en consecuencia, el resultado de esta multiplicación debe ser trasladado al valor del bloque de datos de instancia de la comunicación Modbus, es decir, debe ser trasladado al valor de la memoria llamada "FRECUENCIA\_V1" tal y como se indica en la figura 108.

#### **Figura 108**

*Segmento de programación para la conversión de rpm a Hz del motor 1.*

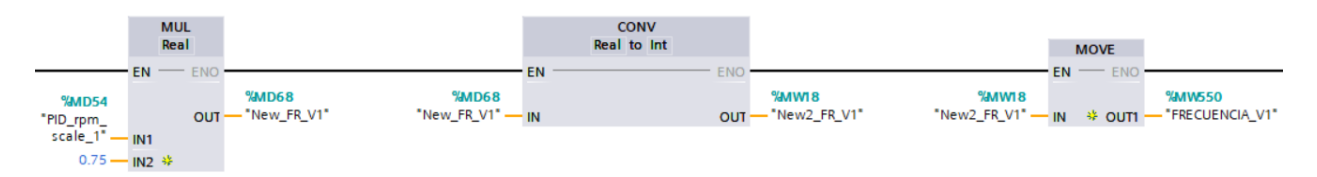

Del mismo modo, para el caso del motor 2 se realiza el normalizado y escalado de la salida de la regulación PID, en la figura 109 se indica que la variable "Salida\_PID\_M2" pasa por un normalizado de 0 a 100 y la salida de este normalizado pasa a un escalado de 0 a 70, debido a que a una frecuencia máxima de 60 Hz la velocidad máxima en rpms leída por el encoder será 70 rpms, de este modo el valor del escalado pasa a ser guardado en la memoria denominada "PID\_rpm\_scale\_2".

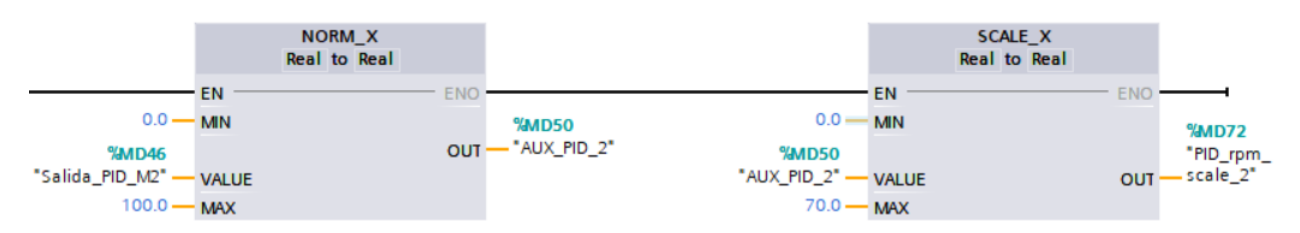

*Normalizado y escalado de la salida del PID del motor 2.*

Asimismo, la salida del escalado "PID\_rpm\_scale\_2" debe ser multiplicado por la relación de velocidades  $(Hz/rpm)$ , en este caso se tiene una relación de 0.85 y el resultado de esta multiplicación debe ser trasladado al valor del bloque de datos de instancia de la comunicación Modbus para el motor 2, es decir, debe ser trasladado al valor de la memoria llamada "FRECUENCIA\_V2" tal y como se indica en la figura 110

# **Figura 110**

*Segmento de programación para la conversión de rpm a Hz del motor 2.*

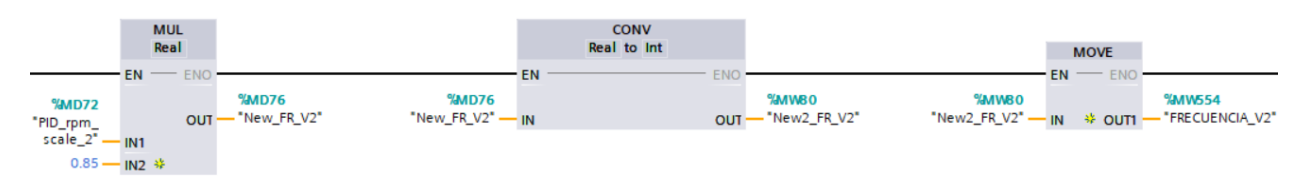

## **Configuraciones PID**

Para acceder a las configuraciones de la instrucción PID\_Compact se debe seleccionar

la caja de herramientas indicada en el círculo rojo de la figura 111.

## **Figura 111**

*Ingreso a la configuración de la instrucción PID\_Compact.*

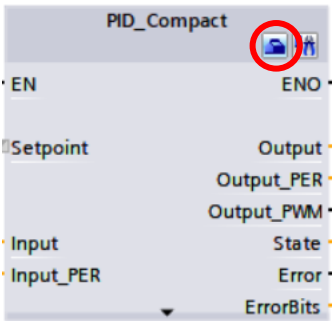

A continuación, se muestra una ventana en la cual se procede a seleccionar el tipo de regulación, para este caso, se selecciona un tipo de regulación General y se selecciona un modo automático para la sintonización del proceso. En la figura 112 se indica el tipo de regulación seleccionada para los motores 1 y 2.

## **Figura 112**

*Tipo de regulación de la instrucción PID\_Compact.*

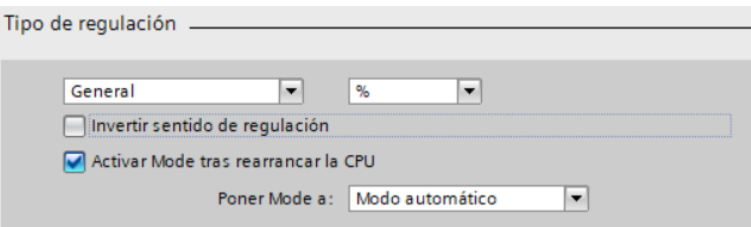

Después, se configura los parámetros de entrada/salida, en este apartado se selecciona

las configuraciones Input y Output, así como se muestra en la figura 113.

## **Figura 113**

*Parámetros de entrada y salida de la instrucción PID\_Compact.*

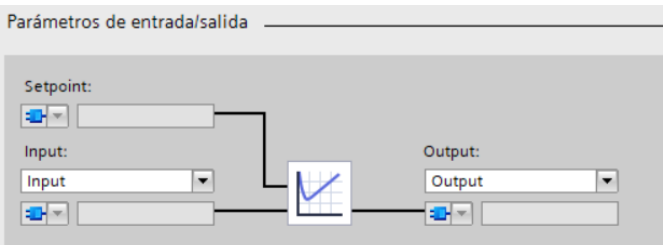

*Nota.* En la figura se indica que los parámetros de entrada y salida seleccionados corresponden al tipo de entrada y salidas digitales.

El siguiente parámetro a configurar son los Límites del valor real, en la figura 114 se indica los límites establecidos para la instrucción del PID del motor 1, mientras que en la figura 115 se indica los límites establecidos para la instrucción del PID del motor 2.

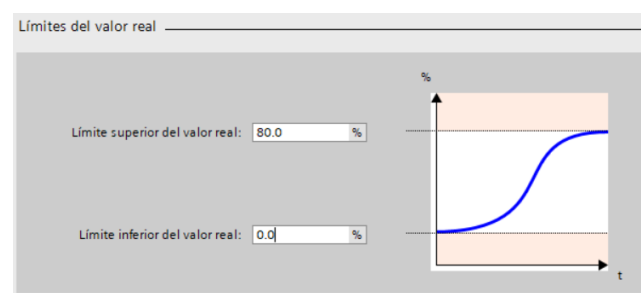

*Límites de valor real de la instrucción PID\_Compact para el motor 1.*

*Nota.* En la figura se indica que el valor límite superior para el ajuste de la sintonización es a 80 rpms, debido a que el motor 1 tiene una velocidad máxima de 80 en la lectura de los encoders.

## **Figura 115**

*Límites de valor real de la instrucción PID\_Compact para el motor 2.*

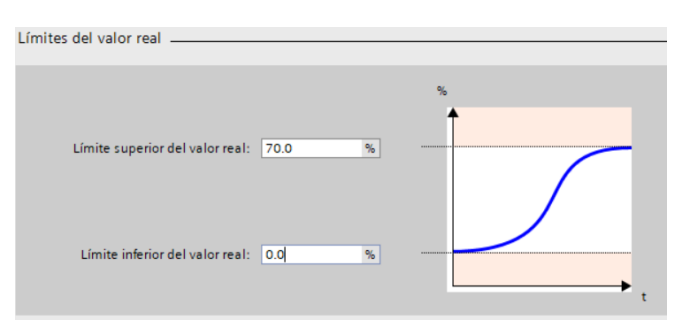

*Nota.* En la figura se indica que el valor límite superior para el ajuste de la sintonización es a 70 rpms, debido a que el motor 2 tiene una velocidad máxima de 70 en la lectura de los encoders.

## **Capítulo VI**

### **Pruebas y Resultados**

### **Montaje del modulo**

En la figura 116 se observa la implementación del módulo de comunicación para el control y monitoreo de variables físicas y eléctricas en el laboratorio de Hidrónica y Neutrónica, dentro del mismo, se encuentra los componentes de comunicación y protección junto con el cableado adecuado hacia los equipos a monitorear y controlar.

## **Figura 116**

*Módulo didáctico de comunicaciones Modbus 485.*

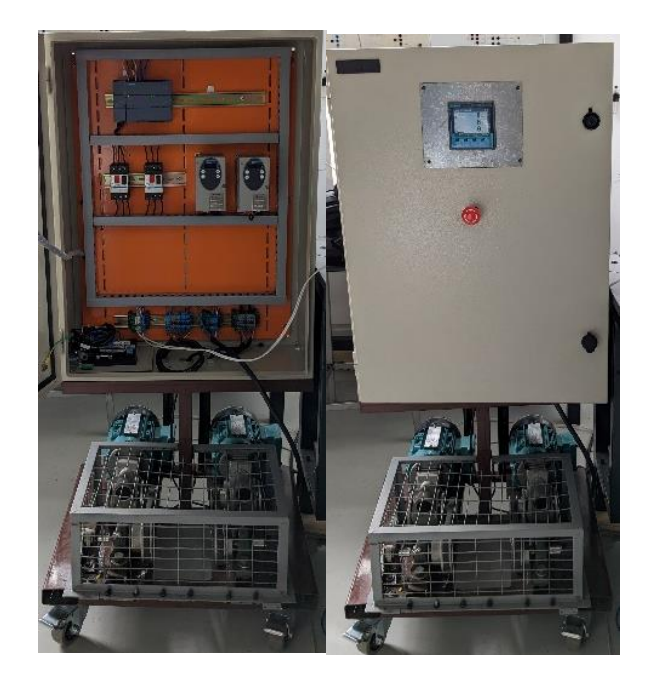

## **Prueba de comunicación de control local HMI**

Se realiza la puesta en marcha del módulo de comunicación, en primer lugar, se observa que los leds indicativos en el PLC junto con los del módulo de comunicación aseguren que existe el envío y recepción de datos como se muestra en la figura 117.
*PLC en marcha.*

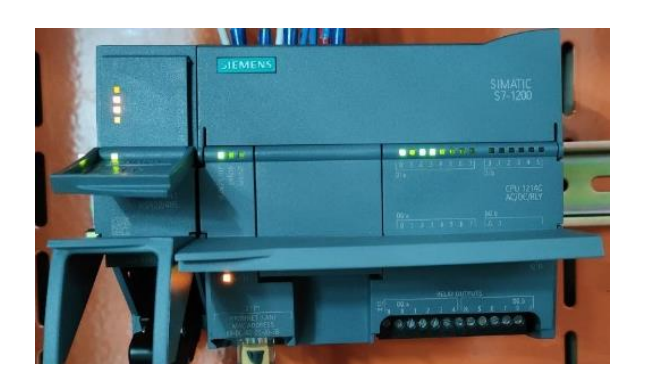

*Nota.* La figura representa al CPU S7-1200 con los leds indicativos activados, los leds de color verde indican la lectura de los encoder los cuales se dirigen a las entradas digitales, mientras que los leds naranjas indican el correcto envío y recepción de datos de la comunicación RS 485.

Se establece la conexión online del CPU al igual que el HMI y se procede a enviar los datos de comunicación a los variadores.

Al energizar los variadores, en el cuadro de visualización se puede observar la indicación "nST", esto sucede debido a que al canal de control asignado en los variadores es el protocolo Modbus, el variador mostrara la indicación "nST" hasta que el bus de comunicación envié el comando de activación, tal y como se indica en la figura 118.

### **Figura 118**

*Variadores en espera de parámetros de comunicación Modbus.*

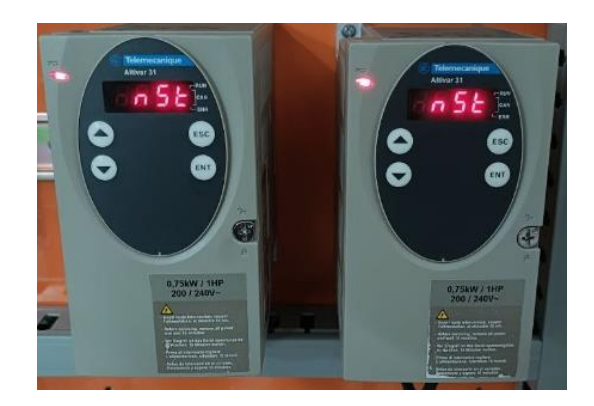

#### **Pruebas de comunicación en control manual**

#### *Control por frecuencia*

En la figura 119 se puede observar la pantalla HMI creada, en la misma se envía el dato de activación del Switch de comunicación hacia los dos variadores seleccionando el botón "HABILITAR". Adicionalmente se selecciona el control manual por frecuencia como se muestra en el recuadro rojo en la figura 119.

## **Figura 119**

*Control de manual de frecuencia en HMI.*

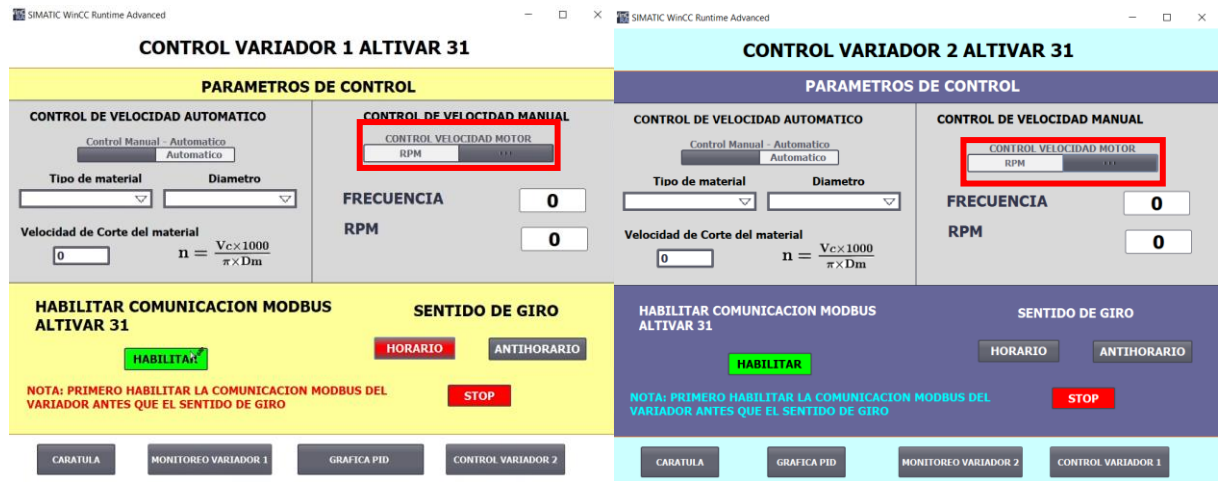

*Nota.* La figura representa la interfaz gráfica HMI, la cual se divide en dos tipos de control:

control manual y control automático. En la parte inferior se muestra los botones de activación

junto con la nota de importancia para la habilitación de la comunicación.

En la figura 120, se indica el segmento de programación en el cual se puede observar el valor de habilitación para la comunicación Modbus en los variadores Altivar 31.

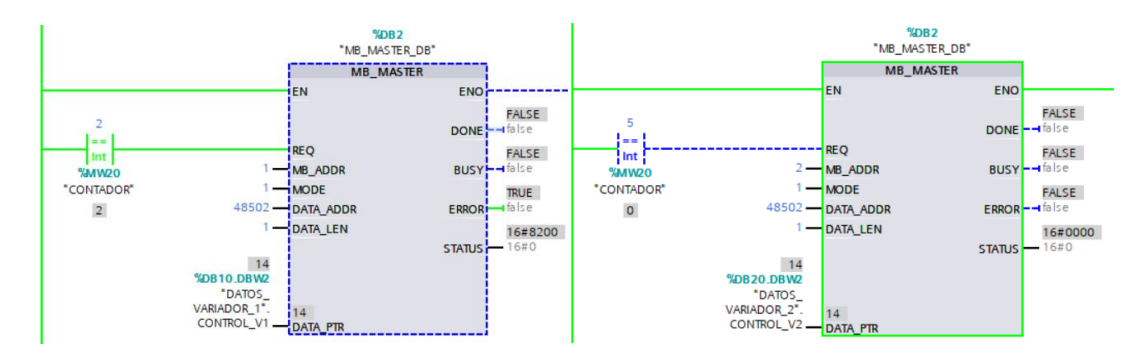

*Visualización MB\_MASTER habilitación de comunicación de cada variador.*

Después, es necesario indicar el sentido de giro de funcionamiento del motor. En la figura 121 se muestra la selección de giro en sentido Horario para el Variador 1 y sentido Antihorario para el variador 2.

# **Figura 121**

*Activación del sentido de giro horario y antihorario en el hmi.*

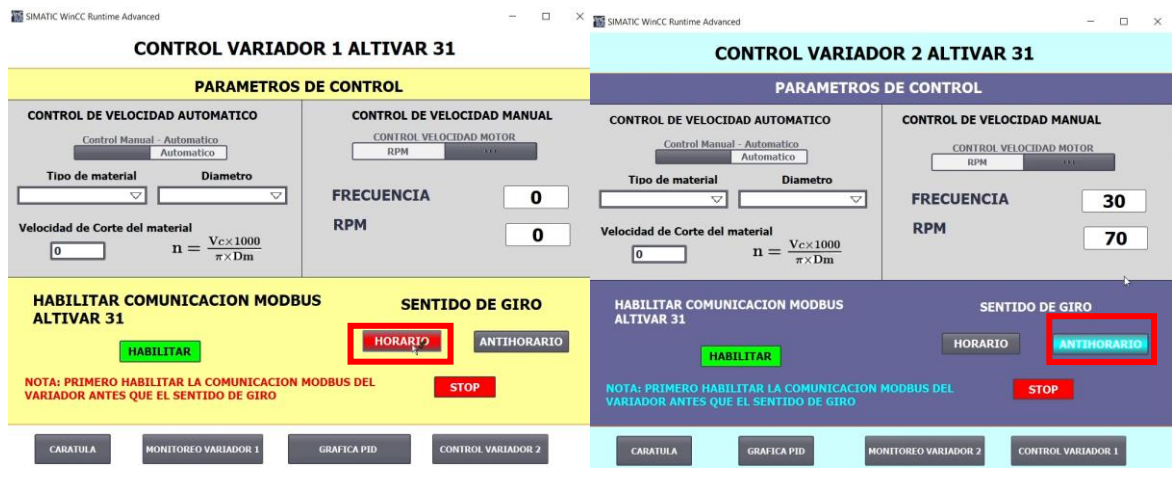

De la misma manera, en la figura 122 se indica los segmentos de programación en el que consta los valores adecuados enviados a los variadores, se registra un valor de 15 para indicar el sentido horario, por otra parte, para indicar el sentido antihorario se registra un valor de 2063.

%DB2<br>"MB\_MASTER\_DB"<br>MB\_MASTER **SDB2**<br>"MB\_MASTER\_DB" MB\_MASTER **FNC** FNC FALSE FALSE DON DON 揣 TRUE FALSE MB\_ADDI<br>MODE \*CONTADOR FALSE **MODE** FALSE DATA ADD DATA ADDE  $14$ 48502-FRR DATA\_LEN **ATA\_LEI** 16#0000 16#0000 **STATU STATU** 15 2063<br>DATA\_PTR  $\frac{15}{\text{DAIN}}$  PT DOR<sub>2</sub>

Después de haber indicado el tipo de giro, se procede a digitar el valor de la frecuencia a la que se desea operar los motores. Para el caso del motor 1 se ingresa un valor de 60 Hz, por otra parte, para el motor 2 se ingresa un valor de 20 Hz. En la figura 123 se indica el HMI junto con el segmento de programación con los valores anteriormente mencionados.

# **Figura 123**

*Control de frecuencia del variador 1 y variador 2.*

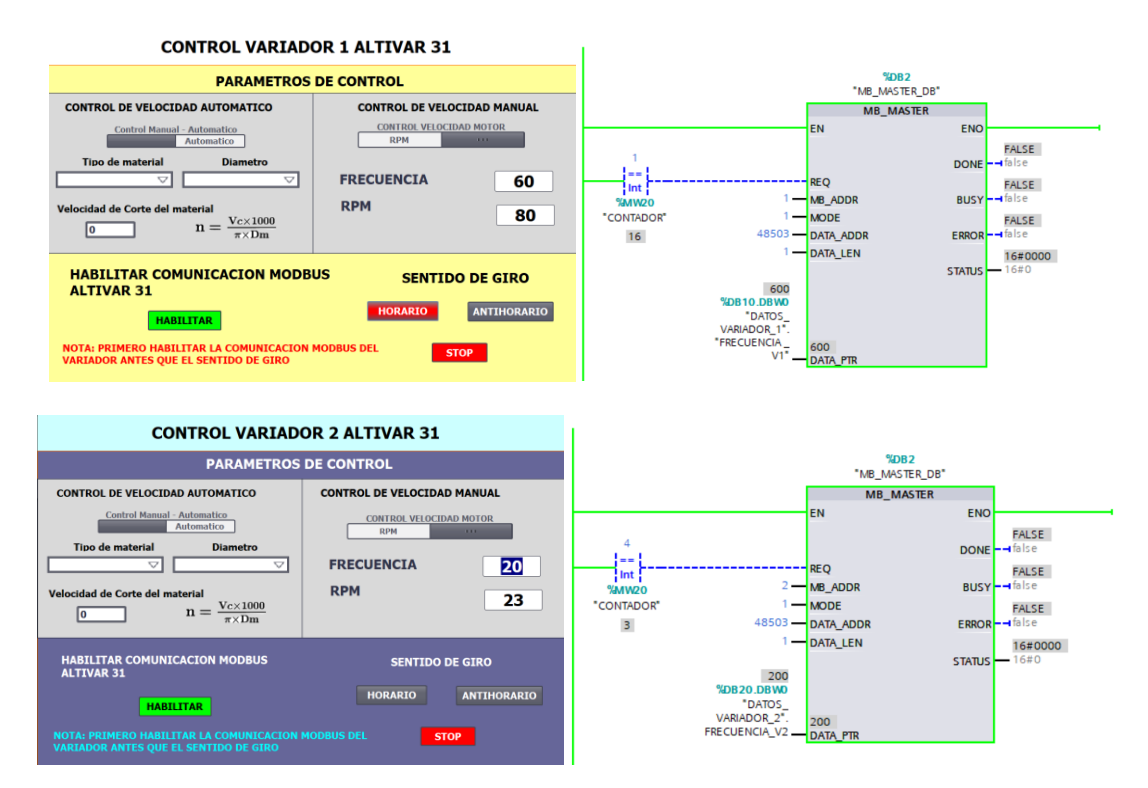

*Visualización MB\_MASTER sentido de giro de cada variador.*

En la figura 124, se puede visualizar que los valores ingresados en la pantalla HMI ha sido trasmitido a los variadores mediante el protocolo de comunicación RS 485 implementado, se pudo visualizar que el valor fue transmitido con gran rapidez en el orden de los milisegundos.

## **Figura 124**

*Frecuencia enviada del hmi a los variadores.*

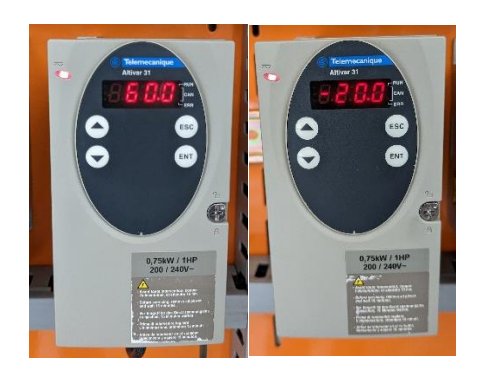

*Nota.* En la figura se muestra la pantalla en los variadores, se identifica que al seleccionar el tipo de giro antihorario se muestra un valor negativo, mientras que al seleccionar el giro horario se muestra un valor positivo.

Para detener el proceso rotativo, se debe seleccionar el botón STOP, este a su vez envía el valor de 4111, dicho valor es el correspondiente a la asignación Modbus del variador para detener el proceso. En la figura 125 se muestra el segmento de programación de los dos motores, asignando la acción de paro.

## **Figura 125**

*Visualización en MB\_MASTER la consigna de paro enviado del hmi.*

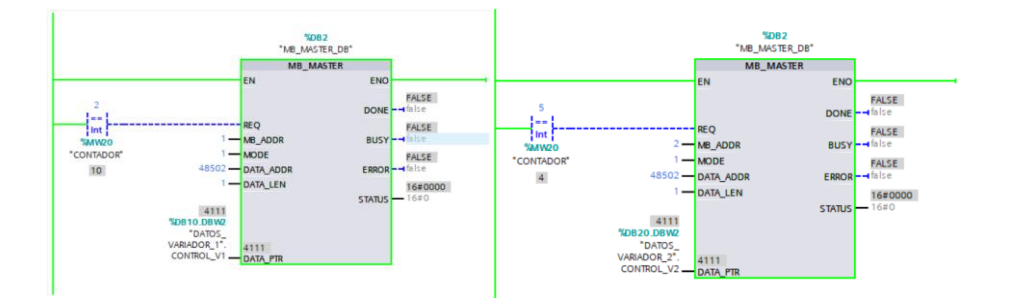

Al mandar la orden de paro, en la pantalla de visualización de los variadores se mostrará la indicación "rdY" lo que significa que el variador se encuentra en stop y listo para su funcionamiento.

Es importante señalar que esta indicación solo se mostrara si el SWITCH de activación anteriormente fue habilitado, caso contrario los variadores mostraran en su pantalla de visualización la indicación "nST" indicado en la figura 126, por lo que será imposible transmitir algún tipo de indicación hacia el variador.

## **Figura 126**

*Visualización en los variadores el estado de paro enviado desde el hmi.*

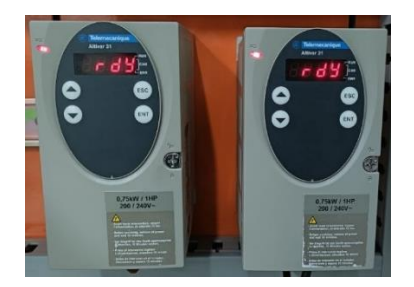

# *Control en RPM*

Para poder realizar el control del proceso mediante RPMS, se debe seleccionar el

control manual por RPM como se indica en el cuadro rojo de la figura 127.

## **Figura 127**

*Conmutación a control manual en rpm.*

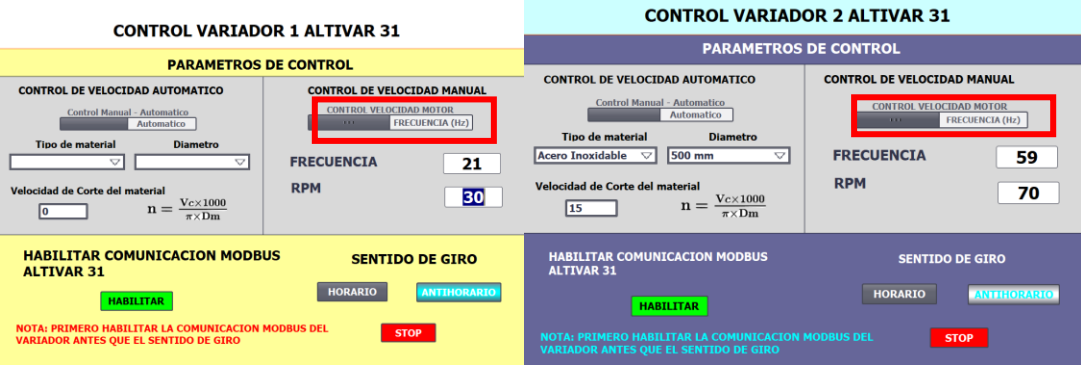

De la misma forma que el control manual por frecuencia, se debe habilitar el switch de comunicación y especificar el sentido de giro para los motores. Después, se debe ingresar el valor en RPMS, este valor será convertido a Hertz puesto que el control lo realiza el variador de frecuencia.

Para este tipo de prueba se asignó un valor de funcionamiento de 30 rpm para el motor 1 y 70 rpm para el motor 2, dichos valores deben ser obtenidos en la lectura y conversión de los pulsos leídos por los encoders.

#### **Lectura encoders y conversión a RPM**

Puesto que se desea controlar la velocidad en RPMS, se requiere de la lectura de los pulsos de los encoders. En la figura 128 se indica el segmento de programación en el cual mediante el bloque de función "CalcSpeed" se puede observar que en la entrada de esta función se obtiene la lectura de los pulsos de los encoders, mientras que a la salida se obtiene la velocidad en rpm. Se observa un valor de 30.0316 rpm para el motor 1 y 69.1058 rpm para el motor 2. Se pudo observar que estos valores son muy aproximados a los que inicialmente se ingresó en la pantalla HMI en el control manual por RPM.

### **Figura 128**

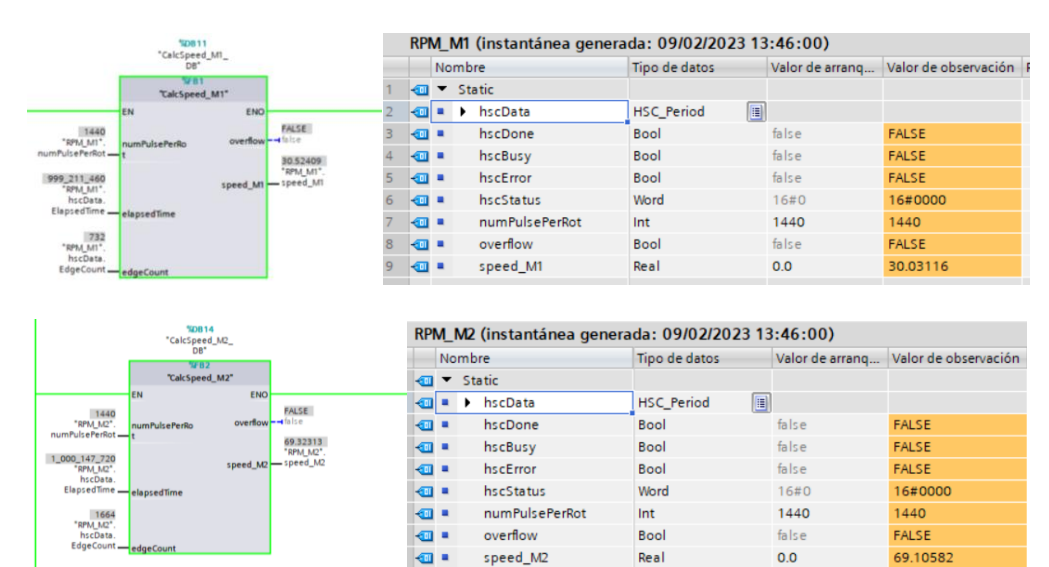

*Lectura y conversión de pulsos a rpm de los encoders.*

Adicionalmente para comprobar si el valor leído por los encoder junto con el valor de velocidad calculado por el bloque de función "CalcSpeed" son correctos, se realizó una medición con la ayuda de un tacómetro digital.

Los valores obtenidos en el tacómetro, fueron muy similares a los calculados en la programación con la ayuda del bloque de función "CalcSpeed". Para el caso del motor 1 se obtuvo un valor de 28.45 rpm, por otro lado, para el caso del motor 2 se obtuvo un valor de 68.60, en la figura 129 se observa las mediciones realizadas con el tacómetro digital.

## **Figura 129**

*Medición de velocidad con tacómetro digital.*

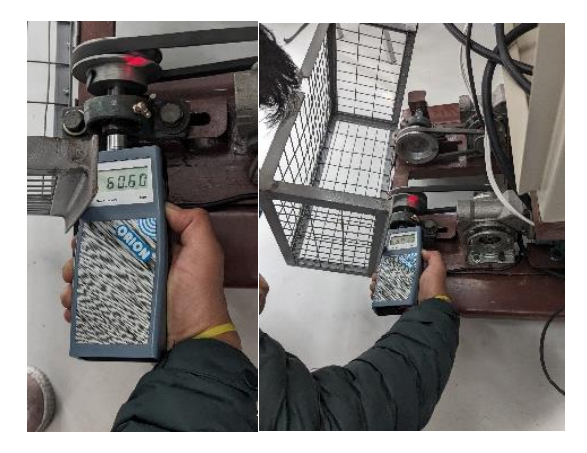

### **Regulación PID**

Puesto que el variador necesita un valor en Hercios, se recurre a la regulación PID, en las figuras 130 y 131 se muestra el segmento de programación para el PID del motor 1, de igual forma se muestra su curva de sintonización y la gráfica de monitoreo realizada en la interfaz HMI respectivamente.

### *Sintonización PID motor 1.*

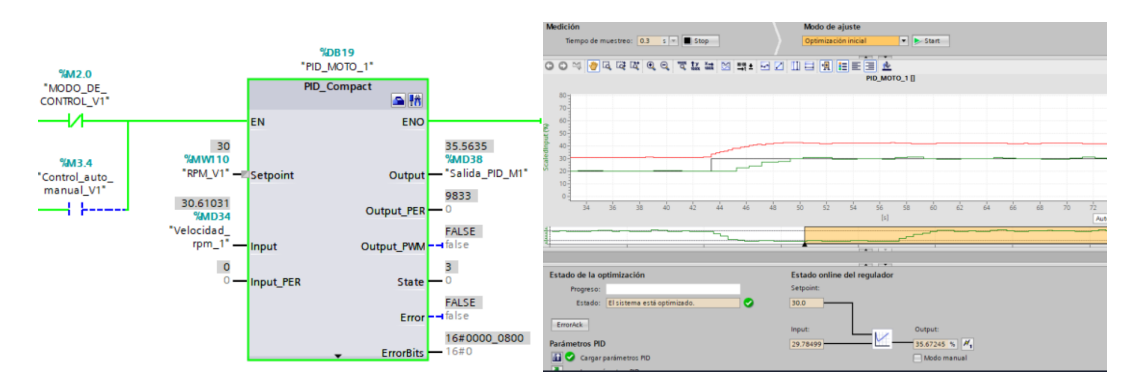

*Nota.* En la figura se visualiza el segmento de programación para el PID, para lo cual este se encuentre activo, anteriormente se debe activar el control automático o a su vez el control manual por RPM.

# **Figura 131**

*Visualización grafica del set point y rpm del PID del motor 1.*

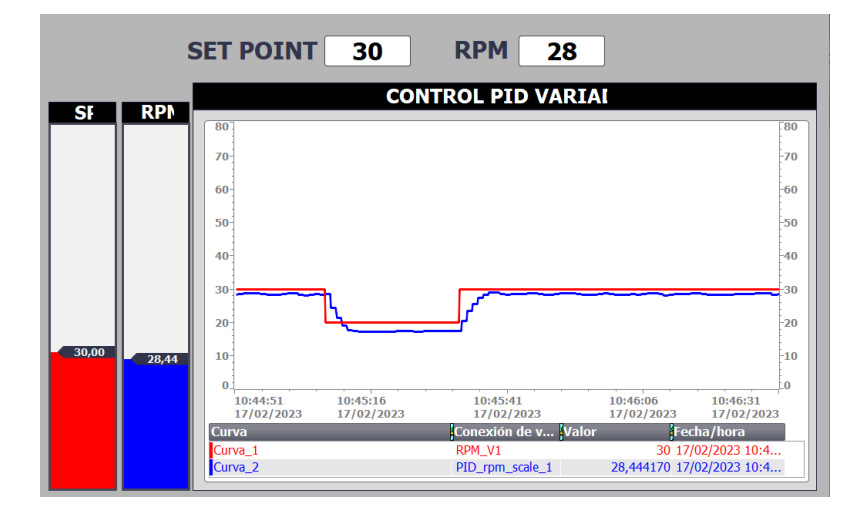

De la misma forma, se realiza una regulación PID de velocidad para el motor 2, en las figuras 132 y 133 se indica el segmento de programación junto con sus curvas de sintonización obtenidas por el PID y las gráficas de monitoreo realizadas en el HMI respectivamente.

*Sintonización PID del motor 2.*

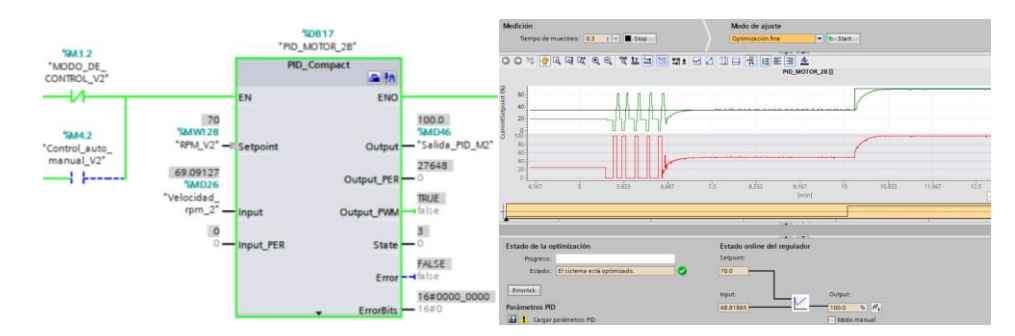

# **Figura 133**

*Visualización grafica del set point y rpm del PID del motor 2.*

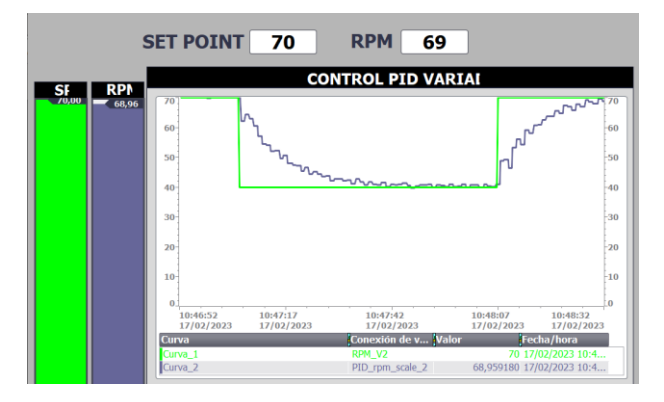

Las constantes de regulación del proceso, son obtenidas después de la optimización

realizada en la instrucción PID\_Compact, en la figura 134 se muestra los valores de las

constantes obtenidas para el motor 1 y motor 2.

# **Figura 134**

*Constantes de ganancia y tiempos del PID del motor 1 y motor 2.*

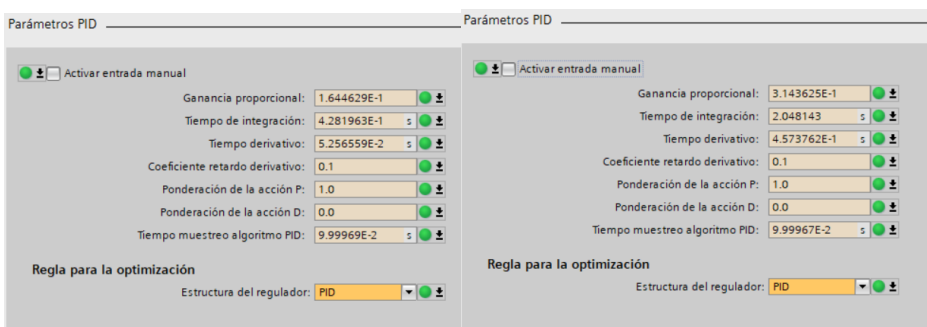

## **Monitoreo de datos de proceso**

Similar al caso de control de los variadores, mediante la comunicación Modbus RS 485 también es posible realizar un proceso de monitoreo de los datos del proceso. En la figura 135 se muestra la ventana de monitoreo de variables para el Motor 1, se muestra los valores de Frecuencia, Torque, Voltaje, Corriente, Potencia y Temperatura obtenidos en el proceso.

# **Figura 135**

*Visualización de las variables de monitoreo del variador 1 en el hmi.*

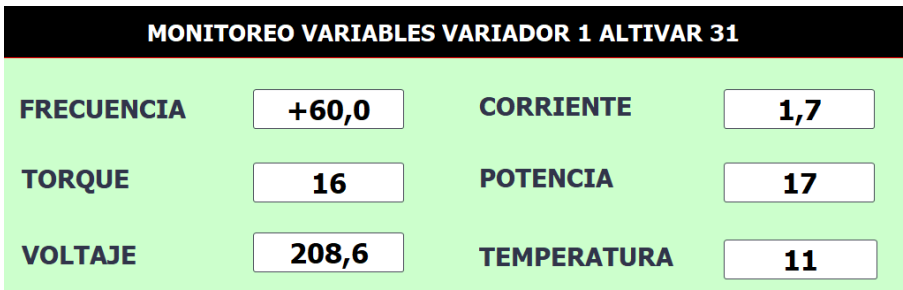

En la figura 136 se muestra los segmentos de programación utilizados para poder realizar el monitoreo de variables para el variador 1.

# **Figura 136**

*Segmentos de programación para el monitoreo de variables del variador 1.*

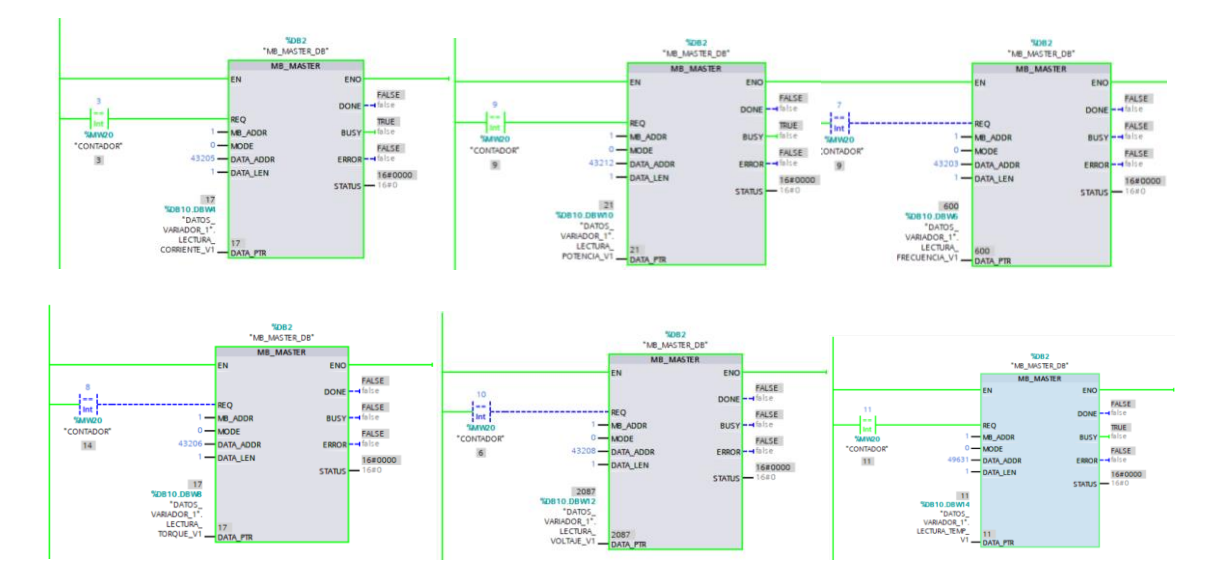

De la misma forma para el monitoreo del variador 2, se realizó una ventana HMI en la cual se puede observar los valores obtenidos del proceso como Frecuencia, Torque, Voltaje, Corriente, Potencia y Temperatura, tal como se indica en la figura 137

# **Figura 137**

*Visualización de las variables de monitoreo del variador 2 en el hmi.*

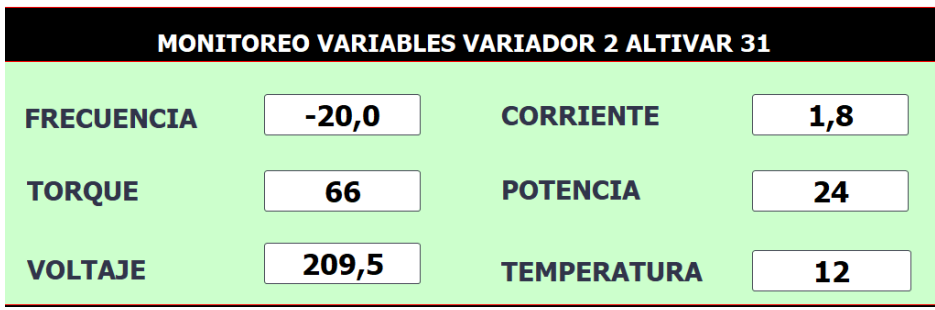

En la figura 138 se muestra los segmentos de programación utilizados para poder

realizar el monitoreo de variables para el variador 2.

# **Figura 138**

*Segmentos de programación para el monitoreo de variables del variador 2.*

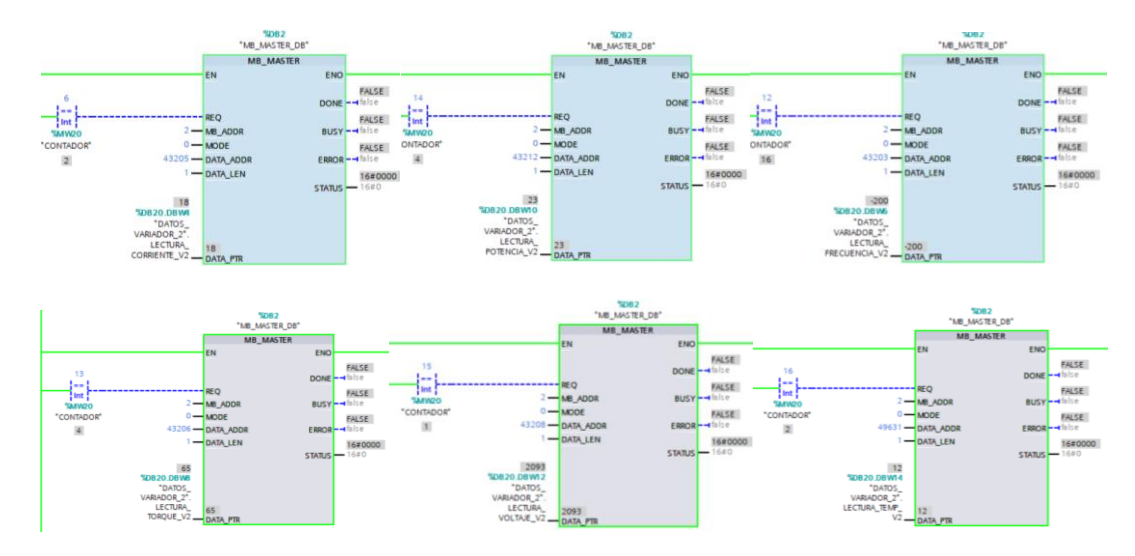

## **Lectura de datos analizador de energía Sentron PAC3200**

Para poder visualizar los valores de las variables eléctricas medidas por el analizador de energía es pertinente revisar la base de datos generada para este proceso, en la figura 139 se muestra la base de datos del medidor a monitorear y en la columna de valor de observación

se muestra los valores obtenidos del proceso.

## **Figura 139**

*Bloque de datos de las variables de monitoreo del medidor de energía.*

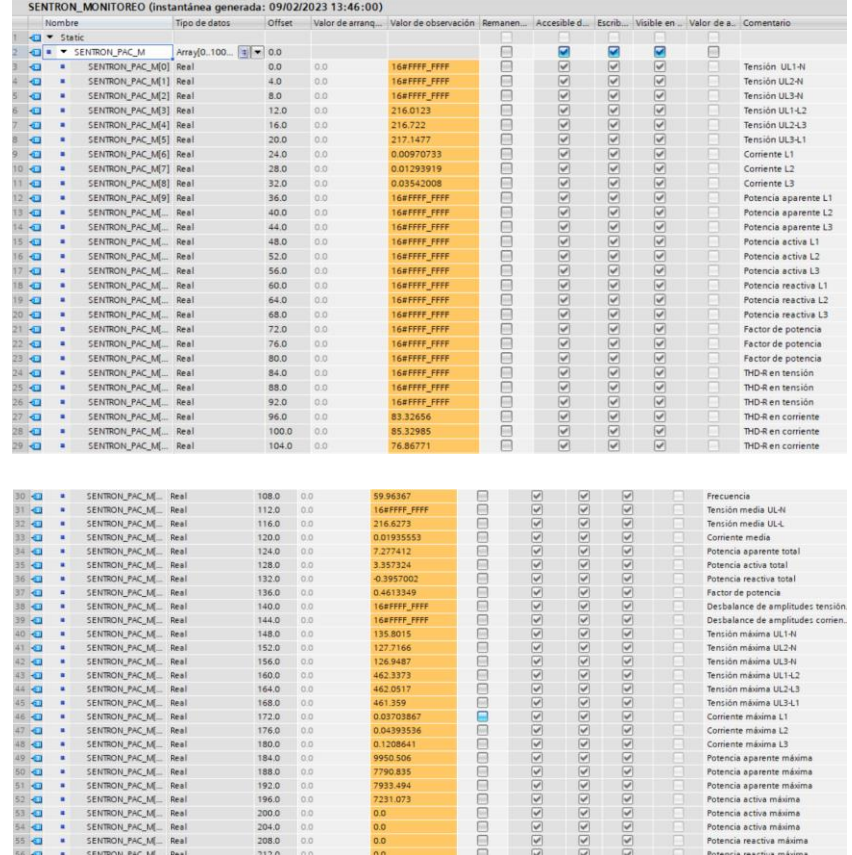

Por otra parte, se realiza una ventana de monitoreo en la pantalla HMI donde se visualiza las variables eléctricas de acuerdo al comportamiento de carga que se le aplique al módulo de comunicación, los datos mostrados en pantalla se seleccionaron de acuerdo a la necesidad y utilidad que estas puedan representar ante los distintos comportamientos de la planta.

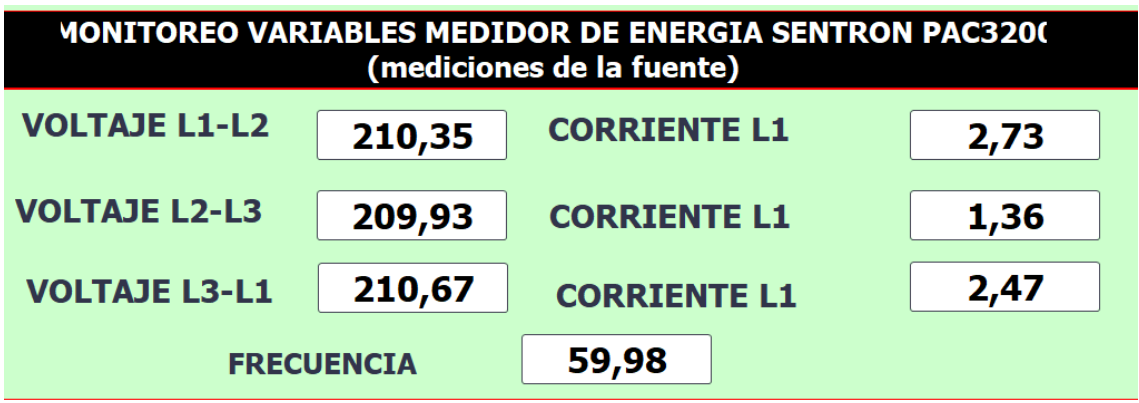

*Visualización de las variables de monitoreo del medidor de energía en el hmi.*

*Nota.* En la figura se visualiza los valores obtenidos de voltajes, corrientes y frecuencia por el protocolo de comunicación TCP/IP del medidor de energía con los motores en funcionamiento a 60Hz

En la figura 141 se muestra el segmento de programación utilizado para poder realizar el monitoreo de variables para el módulo de comunicación.

# **Figura 141**

*Programación para el monitoreo de las variables del medidor de energía.*

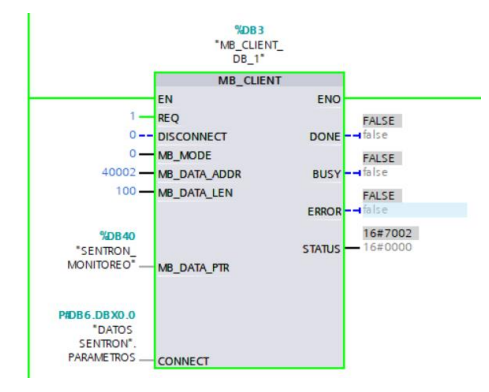

## **Prueba de comunicación con medidor de temperatura**

Se realiza la comunicación RS 485 con el controlador de temperatura Delta

DTB4848VRE, este controlador de temperatura se encuentra instalado en el módulo didáctico

de comunicación industrial implementado por los autores Anthony Mora y Roberto López en el

laboratorio de Hidrónica y Neutrónica de la Universidad de las Fuerzas Armadas Espe sede Latacunga. Es pertinente mencionar que en el módulo implementado por Mora y López usan un convertidor de trama para poder realizar la comunicación Modbus RS 485.

De acuerdo a las pruebas realizadas, se puede notar que al usar el convertidor de trama la comunicación resulta ser algo tardía, puesto que demora alrededor de 4 segundos.

Por otra parte, en el presente proyecto, se realiza la prueba de comunicación Modbus RS 485 con la ayuda del módulo de comunicación 1241 adherido al PLC S7 1200. El resultado de esta prueba resulto ser satisfactorio puesto que se logró realizar la lectura y escritura de datos al controlador de temperatura de manera rápida en el orden de los milisegundos.

En la figura 142 se muestra el segmento de programación para la lectura (PV) del controlador de temperatura.

#### **Figura 142**

*Segmento de programación para la lectura PV de temperatura.*

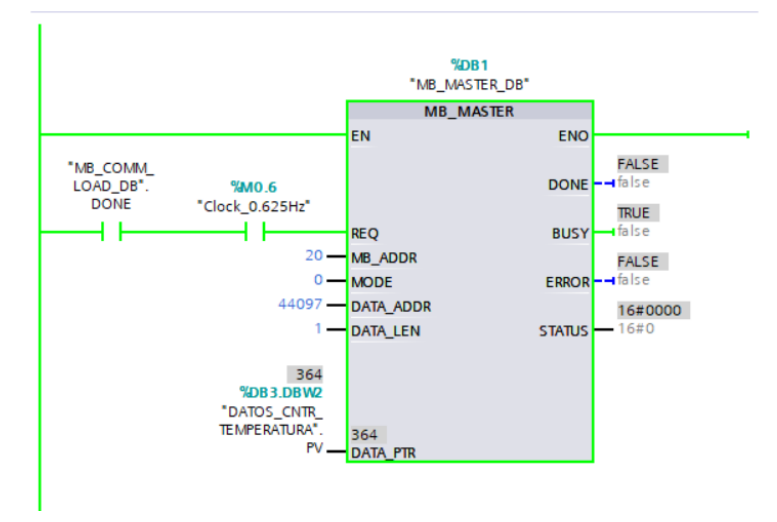

Por otra parte, en la figura 143 se indica el segmento de programación para la escritura (SV) de valores hacia el controlador de temperatura.

*Segmento de programación para la escritura de SV de temperatura.*

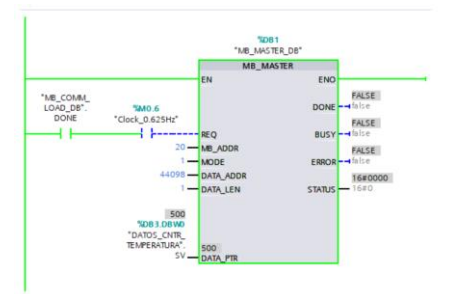

En la figura 144 se muestra el bloque de datos creada para este proceso, en el cual se puede observar el valor de lectura de temperatura del proceso, en este caso se observa un valor de 36,4 °C; mientras que el valor de escritura asignado fue el valor de 50 °C.

## **Figura 144**

*Visualización de los datos de lectura (PV) y escritura (SV) de temperatura.*

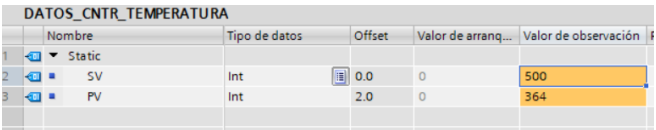

#### **Capitulo VII**

#### **Conclusiones y recomendaciones**

#### **Conclusiones**

- Se diseño e implemento un módulo didáctico para el monitoreo y control de variables físicas y eléctricas de un proceso rotacional, utilizando protocolos de comunicación basados en ethernet industrial y RS 485 en el laboratorio de Hidrónica y Neutrónica de la Universidad de las Fuerzas Armadas Espe sede Latacunga
- Para el apartado de control se implementaron dos variadores de la marca Telemecanique Altivar 31 los cuales soportan la comunicación Modbus RS 485, además un PLC de la marca Siemens con cpu 1214c AC/DC Ryle, el cual este acoplado a un módulo de comunicación de la misma marca, permitiendo establecer la comunicación entre dichos dispositivos. Por otro lado, para el apartado de monitoreo se colocó un analizador de energía de la marca Siemens de modelo Sentron PAC 3200, este analizador permite el modo de comunicación por TCP/IP. Adicionalmente se incluyó dos encoders de la marca KOYO los cuales registran la velocidad del proceso rotacional.
- En la trama de comunicación Modbus RS 485, el medio de comunicación por el cual se transmite los datos es mediante dos cables, para el módulo de comunicación CM124, se tiene el terminal Db9 identificando los pines 3 (D+) y 8 (D-) que serán conectados hacia el terminal Rj45 de los variadores de frecuencia, identificando los pines de acuerdo a la comunicación establecida, es decir los pines 4 (D1+) y 5 (D0-). En el caso de la comunicación por TCP/IP, la transmisión de datos se lo realiza por el cable ethernet.
- El protocolo de comunicación RS 485 implementado en el proyecto, funciona con el envío de datos de manera binaria junto con una comprobación de errores CRC. La trama de comunicación contiene el mensaje en 1 bit de inicio, 8 bits de datos, con una

paridad par y 1 bit de parada, la cual se transmite a una velocidad de 19200 baudios por segundo.

- Para el monitoreo y control de las variables físicas y eléctricas en el presente proyecto, se implementó la comunicación RS 485, para lo cual fue necesario identificar los espacios de memoria de lectura y escritura para el monitoreo y control del proceso respectivamente. Estos espacios de memoria son provistos por el fabricante en los manuales de funcionamiento. Se pudo monitorear las variables eléctricas como la corriente, frecuencia, voltaje, potencia y a su vez se pudo controlar las variables de frecuencia y rpms. Estos datos de control y monitoreo fueron transmitidos en el orden de los milisegundos.
- Para monitorear las variables eléctricas de entrada en la alimentación del módulo de comunicación implementado, se utilizó un analizador de energía Sentron PAC 3200 en el cual se configuró el protocolo de comunicación TCP/IP, por lo cual fue necesario identificar las variables medidas Modbus disponibles, ayudando a la visualización de variables como: Voltajes de Línea, Corrientes de Línea, frecuencia del sistema, potencia aparente total, potencia activa total, potencia reactiva total, factor de potencia, entre otros
- En el módulo de comunicación, se realizó pruebas de funcionamiento mediante un control manual y automático. En el control manual se logró controlar los valores de consigna de frecuencia y revoluciones por minutos (rpm). Para el control del proceso mediante rpm, se realizó una regulación PID a los valores leídos en rpm por los encoder, logrando así que la consigna de frecuencia hacia el variador sea el equivalente en rpms, permitiendo tener un resultado preciso y rápido al momento de estabilizarse.

162

#### **Recomendaciones**

- Para la implementación de un módulo didáctico de comunicación, se recomienda adquirir equipos acordes a los protocolos de comunicación existentes en el módulo didáctico, así también dispositivos compatibles con las características del controlador lógico programable, evitando la pérdida de tiempo en la adquisición de equipos y gastos innecesarios.
- Para la transmisión de datos en el protocolo de comunicación Modbus RS 485, se recomienda identificar los pines positivos y negativos del terminal Db9, al mismo tiempo que los pines de las señales positivas y negativas del terminal Rj45, realizando una prueba de continuidad la cual asegura el envío y recepción de datos.
- Para que el envío y recepción de datos en la trama de comunicación Modbus RS 485, es recomendable que las configuraciones de trama sean iguales tanto en los bloques de programación, como las configuraciones en el módulo de comunicación CM1241 y en las configuraciones de los variadores, puesto que, al no haber una igualdad de parámetros, la comunicación no se podrá llevar a cabo.
- Los valores medidos y registrados por el analizador de energía pueden ser verificados físicamente mediante pruebas con equipos de medición como multímetros.
- Se recomienda realizar un trabajo complementario en el cual se pueda realizar el modelamiento del proceso mediante un software adecuado, añadiendo un control de posición con la lectura de los valores de los pulsos de los encoders.

#### **Bibliografía**

- Aquino Rodriguez, P. (2008). *Comunicaciones Industriales Guía Práctica* (Vol. Schneider Electric Siemens). Barcelona: Marcombo.
- Armesto Quiroga, J. (2007-2008). Orientación Instalaciones y Construcción. *Instalación de Sistemas de Automatización y Datos.* Universidad de Vigo. Obtenido de https://tv.uvigo.es/uploads/material/Video/1567/ISAD\_Tema6.pdf
- AULA21. (2020). *Sistema de Control Distribuido.* Centro de Información Técnica para la Industria . Obtenido de https://www.cursosaula21.com/que-es-un-sistema-decontrol-distribuido/
- Blanco, F., Castro, J., & Santana, W. (2019). *Las claves de la Cuarta Revolución Industrial: Cómo afectará a los negocios y a las personas.* Barcelona: LibrosDeCabecera.
- COPADATA. (2021). *Sistemas de Control Industrial.* Obtenido de https://www.copadata.com/es/productos/platform-editorial-content/sistemas-decontrol-industrial/
- Defas Brucil, R., & Guzmán Herrera, A. (2016). Diseño e Implementación de un Módulo Didáctico para la Integración de redes de campo Industrial: MODBUS, PROFIBUS, para actuadores electricos. *Proyecto previo a la obtencion del título de ingeniero en Electrónica y Control.* Escuela Politécnica Nacional, Quito, Pichincha, Ecuador.
- FLUKE. (2021). *https://www.fluke.com*. Obtenido de https://www.fluke.com/esec/producto/comprobacion-electrica/calidad-electrica/434-435
- Guerrero Grijalva, K. (2018). (Módulo de red de Control Industrial Mediante Profinet Modbus Ethernet-Serial y Comunicación RS-48). *Informe Final de Tranajo de Grado Previo a la Obtencion del Título de Ingeniero en Mecatrónica.* Universidad Técnica del Norte, Ibarra, Imbabura, Ecuador.
- Hurtado Torres, J. (2015). Módulo de Comunicaciones Industriales. *Introducción a las Redes de Comunicación Industrial.* I.E.S. Himilce Linares. Obtenido de http://www.infoplc.net/files/documentacion/comunicaciones/infoPLC\_net\_introducci c3b3n-a-las-redes-de-comunicacic3b3n-industrial.pdf
- Miranda Feijoó, G., & Parra Pibaque, A. (2021). (Control de un Variador de Frecuencia Altivar 320 con PLC MODICON M241 a través de Comunicación MODBUS RTU para el Laboratorio de Automatización Industrial). *Trabajo de titulación previo a la obtención del título de Ingeniero Electrónico.* Universidad Politécnica Salesiana Sede Guayaquil, Guayaquil, Guayas, Ecuador.
- Moreno , F., Becerra , J., & Mondragón, J. (2012). *Desarrollo e implementación de un módulo didáctico de automatización bajo una red de comunicación industrial Modbus.* Universidad Fracisco de Paula Santander, Colsag, Cúcuta, Colombia.
- Weis, O. (2021). *Guía de la comunicación RS485.* Electronic Team, Inc. Obtenido de https://www.eltima.com/es/article/rs485-communication-guide/
- Zambrano Monserrate, R., & Caballero de la Torre, C. (2018). (Diseño e Implementación de una Red MODBUS/RTU entre dos autómatas programables S7-1200 basado en el estándar RS485). *Trabajo de titulación previo a la obtención del título de Ingeniero Electrónico.* Universidad Politécnica Salesiana, Guayaquil, Guayas, Ecuador.
- Abraham López, D. (2013). *"DISTORSIÓN ARMÓNICA PRODUCIDA POR VARIADORES DE FRECUENCIA PARA MEJORAR EL DESEMPEÑO DE MOTORES ELÉCTRICOS TRIFÁSICOS EN EL LABORATORIO DE AUTOMATIZACIÓN INDUSTRIAL DE LA FACULTAD DE ..INGENIERÍA CIVIL Y MECÁNICA."*
- Alberto Perez, M., Perez Hidalgo, A., & Perez Berenguer, E. (2007). *"INTRODUCCION A LOS SISTEMAS DE CONTROL Y MODELO MATEMÁTICO PARA SISTEMAS LINEALES INVARIANTES EN EL TIEMPO."*

AutomationDirect. (n.d.). *Incremental (quadrature) Rotary Encoder*. Retrieved January 28, 2023, from https://www.automationdirect.com/adc/shopping/catalog/sensors\_-z- \_encoders/encoders/rotary\_encoders/trd-gk360-rzd

Caicedo Eraso César Julio, Varón Serna Diana Roció, & Díaz Arango Félix Octavio. (2012). *Redes industriales* (Vol. 7).

Carvajal Mayorga, C. V., & Pérez Santos, L. A. (2010). *Diseño e implementación de un sistema de adquisición de datos y su interface con una red central de datos en la Empresa Acerías del Ecuador C.A. (ADELCA)*.

http://bibdigital.epn.edu.ec/handle/15000/3691

Castaño Giraldo, S. A. (n.d.). ▷ *Lazo Abierto y Lazo Cerrado - [Sistemas de Control ]*. Control Automático Educación. Retrieved February 25, 2023, from https://controlautomaticoeducacion.com/control-realimentado/lazo-abierto-y-lazocerrado/

Castillo, J. A. (2018). *Modelo OSI: que es y para que se utiliza*. Profesionalreview.Com.

- Cevallos Guzmán, W. A., & Mejía Rivera, F. M. (2007). *Diseño y construcción de un sistema didáctico de comunicación industrial bajo el protocolo MODBUS*. http://bibdigital.epn.edu.ec/handle/15000/826
- Continental. (n.d.). *ASTM A276 | Continental Alloys*. Retrieved January 28, 2023, from https://www.contalloy.com/tags/astm-a276
- Cursosaula21. (n.d.). *Las redes de comunicación industrial y cómo funcionan*. Retrieved February 25, 2023, from https://www.cursosaula21.com/que-son-las-redes-decomunicacion-industrial/
- Electric, S. (2009). *Altivar 31 Communication variables User's manual*. www.schneiderelectric.com

Electrocables. (2018). *Catalogo electrocables*.

Estrada, J. (2018). Protocolos de comunicaciones industriales. *Logicbus SA de CV*, *33*.

- Fovino, I. N., Carcano, A., Masera, M., & TromBetta, A. (2009). Design and implementation of a secure Modbus protocol. *IFIP Advances in Information and Communication Technology*, *311*, 83–96. https://doi.org/10.1007/978-3-642-04798-5\_6/COVER Gisela Loaiza Solís. (2020). *REDES DE COMPUTADORAS*.
	- http://edutecnomatica.pbworks.com/w/page/132419127/P1T3%20REDES%20DE%20 COMPUTADORAS
- guemisa.com. (n.d.). *ENCODER-TEC*.
- .guemisa.com. (n.d.). *ENCODER-TEC*.
- Guerrero Vicente, Yuste Ramón, & Matínez Luis. (2009). *Comunicaciones Industriales*.
- Hernández Sampieri, R., Fernández Collado, C., & Baptista Lucio, M. del P. (2014).

*Metodología de la Investigacion: Vol. 6ta Edición*.

Hernández Tinoco, M. (2016). *Desarrollo e implementación de una red de datos basada en Modbus y Ethernet para autómatas industriales*. https://idus.us.es/handle/11441/53165 Import Aceros. (2019). *Ángulos de acero inoxidable*.

indiamart.com. (2009). *Crompton Greaves Electric Motor*.

https://www.indiamart.com/proddetail/crompton-greaves-electric-motor-

17338992588.html

- Ingelcom. (2018). *CPU 1212C AC/DC/RELE S7 1200 6ES7212-1BE40-0XB0 | Ingelcom*. https://www.ingelcom.com.ec/shop/product/s17512-cpu-1212c-ac-dc-rele-s7-1200- 6es7212-1be40-0xb0-17552
- KOYO ELECTRONICS INDUSTRIES CO. LTD. (2016). *Encoder TRD-S/SH Series GENERAL CATALOG*.
- Ledesma Mora, A. E., & López Salazar, R. C. (2017). *Diseño e implementación de un módulo didáctico para una red de comunicación industrial utilizando protocolo abierto*

*Modbus RTU - TCP /IP para monitoreo, control local y remoto de la estación de multivariables físicas, en el Laboratorio de Hidrónica y Neutrónica de la Universidad de las Fuerzas Armadas ESPE extensión Latacunga.*

http://repositorio.espe.edu.ec/jspui/handle/21000/13436

López Salazar, R. C., & Mora Ledesma, E. A. (2017). *DISEÑO E IMPLEMENTACIÓN DE UN MÓDULO DIDÁCTICO PARA UNA RED DE COMUNICACIÓN INDUSTRIAL UTILIZANDO PROTOCOLO ABIERTO MODBUS RTU –TCP/IP PARA MONITOREO, CONTROL LOCAL Y REMOTO DE LA ESTACIÓN DE MULTIVARIABLES FÍSICAS, EN EL LABORATORIO DE HIDRÓNICA Y NEUTRÓNICA DE LA UNIVERSIDAD DE LAS FUERZAS ARMADAS ESPE EXTENSIÓN LATACUNGA*. Universidad de las Fuerzas Armadas.

- Maldonado Reinoso, V. A. (2021). *Desarrollo de un servidor de datos industrial con protocolo Modbus TCP para los 8 códigos de función básicos*. http://bibdigital.epn.edu.ec/handle/15000/21515
- Mandado Pérez, E., Marcos Acevedo, J., Silva Fernández, C., Armesto Quiroga, I., Rivas López, J. L., & Núñez Ortuño, J. M. (2018). *Sistemas de automatización y autómatas programables*. Marcombo.
- Martinez, M. (2018). Redes de comunicaciones industriales: Buses de campo. *29 Abril*.
- *Modbus Specifications and Implementation Guides*. (n.d.). Retrieved November 15, 2022, from https://www.modbus.org/specs.php

Mosquera Yasig, & Walter Geovanni. (2015). *Configuración y programación de una comunicación MODBUS RTU entre PLCs S7 1200 empleando los modulos CM 1241- RS485 para prácticas de redes industriales.*

Ortiz Uribe, F. G. (2003). *DICCIONARIO DE METODOLOGÍA DE LA INVESTIGACIÓN CIENTÍFICA*.

Paucar Flores, K. M. (2016). *Niveles de investigacion*.

https://es.slideshare.net/cattypflores/niveles-de-investigacion-67434154

Rangel, R. (2007). Topologías de red. *2007*.

Rodríguez Penin, Aquilino. (2007). *Sistemas SCADA*. Marcombo.

Salazar Serna, C. A., & Correa Ortiz, L. C. (2011). Buses de campo y protocolos en redes industriales. *Ventana Informatica*, 85–86.

https://doi.org/10.30554/ventanainform.25.126.2011

Sánchez Sarmiento, D. J. (2016). *Implementación de los protocolos de comunicación industrial mediante Simatic S7-1200 para el laboratorio de automatización de la Universidad del Azuay*.

Schneider Electric. (2015). *Guía de programación Guiado de hilo Altivar 31*.

Siemens. (2007). *Manual SENTRON PAC3200*.

Siemens. (2009). *ABC of Drives Converters forThree-Phase AC and DC Drives Drives* 

*Answersfor industry*. http://www.siemens.com/sinamics

Siemens. (2015). *Hoja de datos 6ES7214-1BG40-0XB0*.

Siemens. (2018). *Controlador programable S7-1200*.

https://support.industry.siemens.com/cs/ww/es/

Siemens. (2019). *Módulo de comunicación CM 1241, RS422/485*.

https://new.siemens.com/in/en/products/automation/systems/industrial/plc/s7-

1200.html

- Siemens. (2023). *Hoja de datos 6ES7241-1CH32-0XB0*.
- Siemens.com. (n.d.). *SIMATIC S7-1200 | Controladores SIMATIC | Siemens Mexico*. Retrieved January 24, 2023, from

https://new.siemens.com/mx/es/productos/automatizacion/systems/industrial/plc/s7-

1200.html

- Valencia Villacis, J. E. (1999). *Interfaz de software entre un computador personal y un PLC, mediante un drive de comunicación y su aplicación en el control y monitoreo de un invernadero*. http://bibdigital.epn.edu.ec/handle/15000/5228
- Vargas Celis, P. J. (2010). *SISTEMAS DE CONTROL DE POSICIÓN Y VELOCIDAD PARA MAQUINAS DE CNC USANDO PLC*.
- William, B. (2016). *Communication module - 148130 - Industry Support Siemens*. https://support.industry.siemens.com/forum/ec/en/posts/communicationmodule/148130

### **Anexos**